# **SOFTWARE EDUCATIVO MULTIDISPOSITIVO COMO AYUDA PARA FACILITAR EL APRENDIZAJE DE NIÑOS CON SÍNDROME DE DOWN BASADO EN EL MÉTODO PERCEPTIVO-DISCRIMINATIVO.**

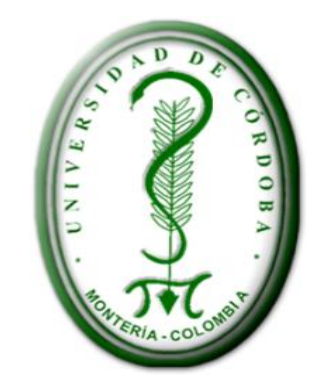

# **SINDY CABALLERO MAURIS**

# **FILENIS PARRA ARTEAGA**

**DIRECTOR: ING. JAVIER PENICHE PADILLA** 

**FACULTAD DE INGENIERIAS**

**UNIVERSIDAD DE CORDOBA**

**INGENIERIA DE SISTEMAS**

**2014.**

# **SOFTWARE EDUCATIVO MULTIDISPOSITIVO COMO AYUDA PARA FACILITAR EL APRENDIZAJE DE NIÑOS CON SÍNDROME DE DOWN BASADO EN EL MÉTODO PERCEPTIVO-DISCRIMINATIVO.**

**Trabajo presentado por: SINDY CABALLERO MAURYS FILENIS MARIA PARRA ARTEAGA**

**Trabajo presentado al Departamento de Ingeniería de Sistemas y Telecomunicaciones, en cumplimiento parcial de los requisitos para obtener el título de Ingeniero de Sistemas.**

**DIRECTOR: ING. JAVIER PENICHE PADILLA** 

# **UNIVERSIDAD DE CÓRDOBA**

# **FACULTAD DE INGENIERÍAS**

**DEPARTAMENTO DEI NGENIERÍA DESISTEMAS Y TELECOMUNICACIONES**

# **MONTERÍA**

 $\sim$  2014.

# NOTA DE ACEPTACIÓN

**DIRECTOR** 

 $\overline{\phantom{0}}$ 

**JURADO 1** 

**JURADO 2** 

#### **AGRADECIMIENTOS**

Ante todo queremos dar gracias a Dios por darnos la fortaleza para culminar con éxito esta etapa de nuestras vidas, a nuestras familias madres y padres que estuvieron siempre allí en cada momento de dificultad, ayudándonos a levantar en cada caída a nuestros compañeros que nos enseñaron mucho en el tiempo que estuvieron con nosotras.

Las autoras de este proyecto de grado "**SOFTWARE EDUCATIVO MULTIDISPOSITIVO COMO AYUDA PARA FACILITAR EL APRENDIZAJE DE NIÑOS CON SÍNDROME DE DOWN BASADO EN EL MÉTODO PERCEPTIVO-DISCRIMINATIVO.** "Expresamos nuestro agradecimientos al docente LUIS ROBERTO OLASCOAGA SURMAY que nos aportó su gran conocimiento y al docente JAVIER PENICHE PADILLA por su oportuna orientación en la culminación de este proyecto.

Al Psicólogo JORGE MARTINEZ por prestarnos su colaboración facilitándonos sus conocimientos y experiencia con personas con síndrome de Down, a los estudiantes y sus padres de familia pues sin su contribución no hubiera sido posible llevar a cabo este proyecto de Grado.

Muchas gracias

**FILENIS MARIA PARRA SINDY PAOLA CABALLERO**

# **TABLA DE CONTENIDO**

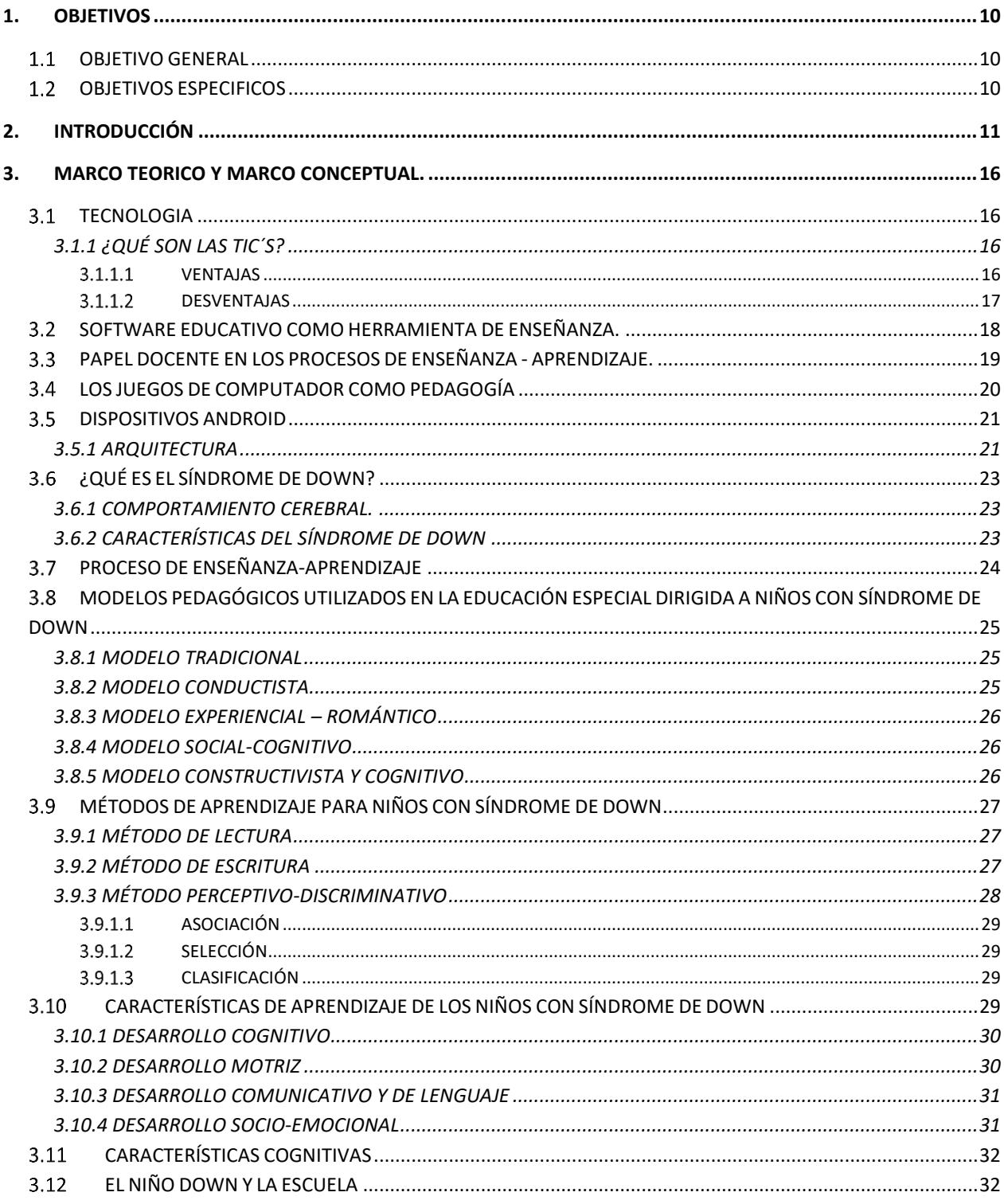

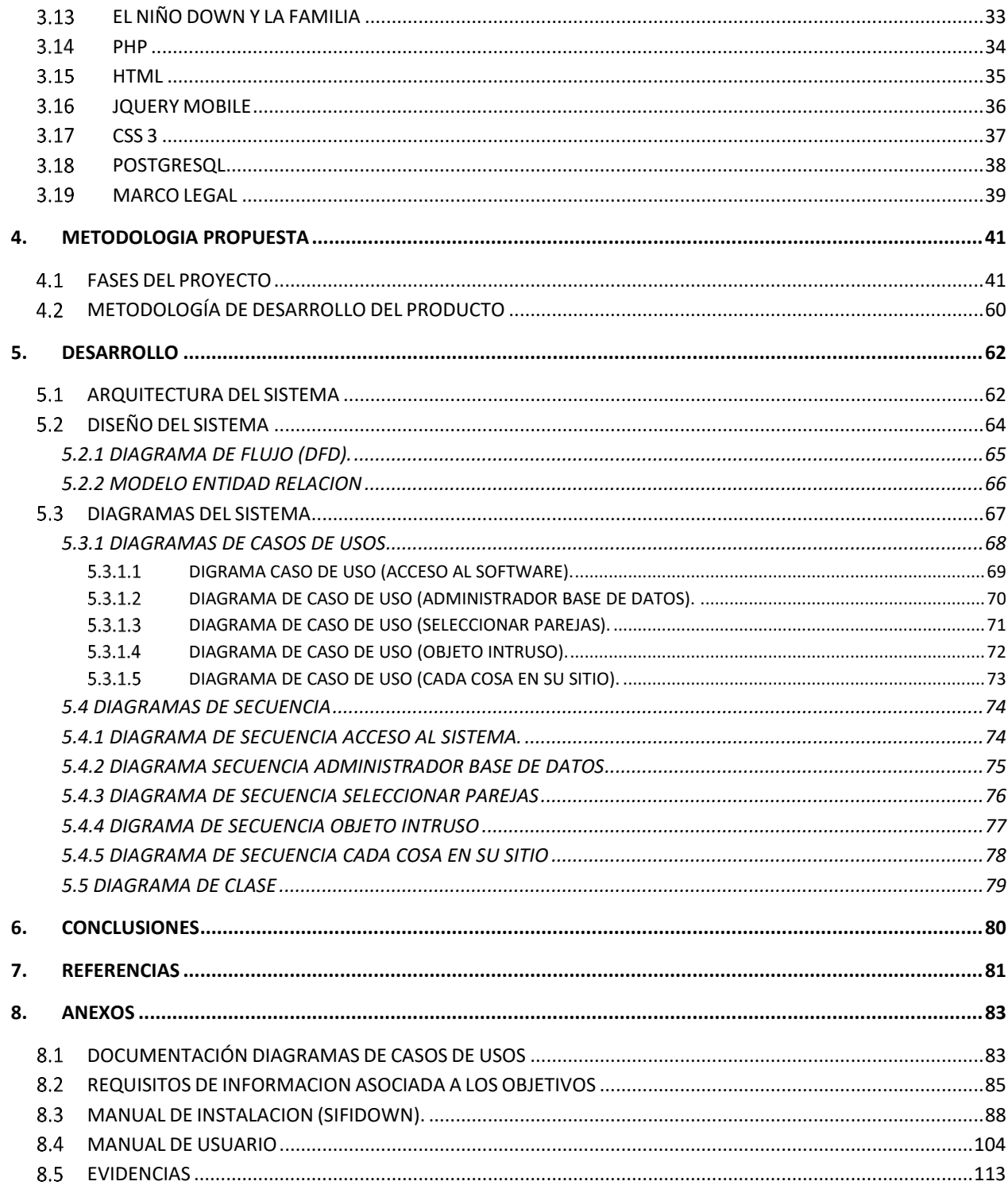

# **LISTA DE TABLAS**

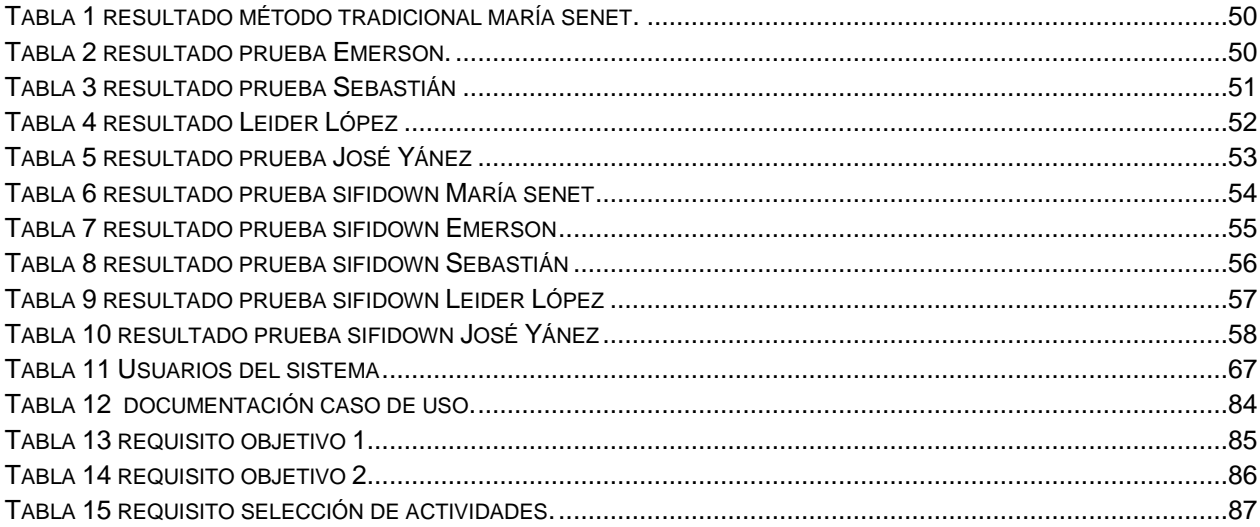

# **LISTA DE FIGURAS**

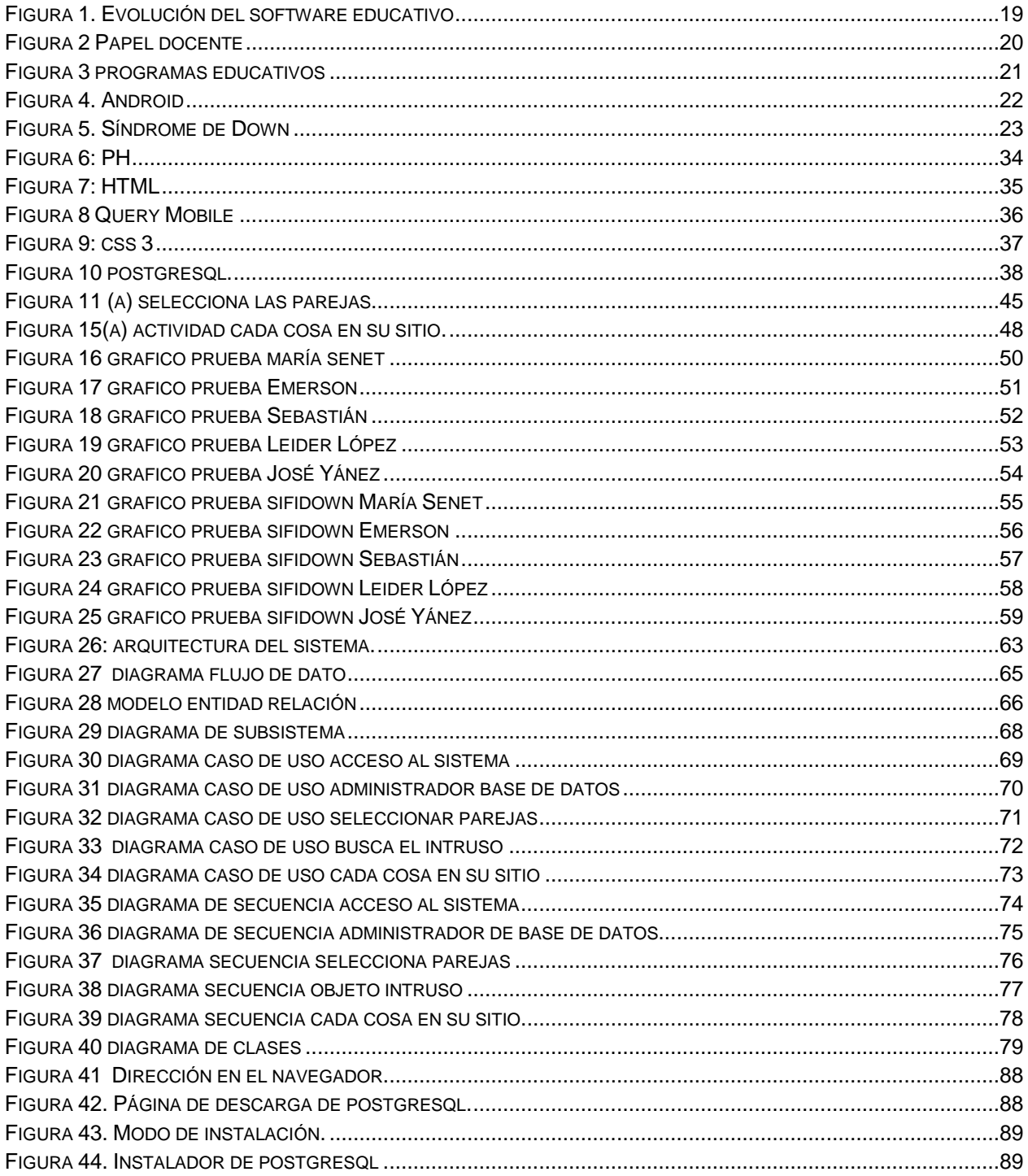

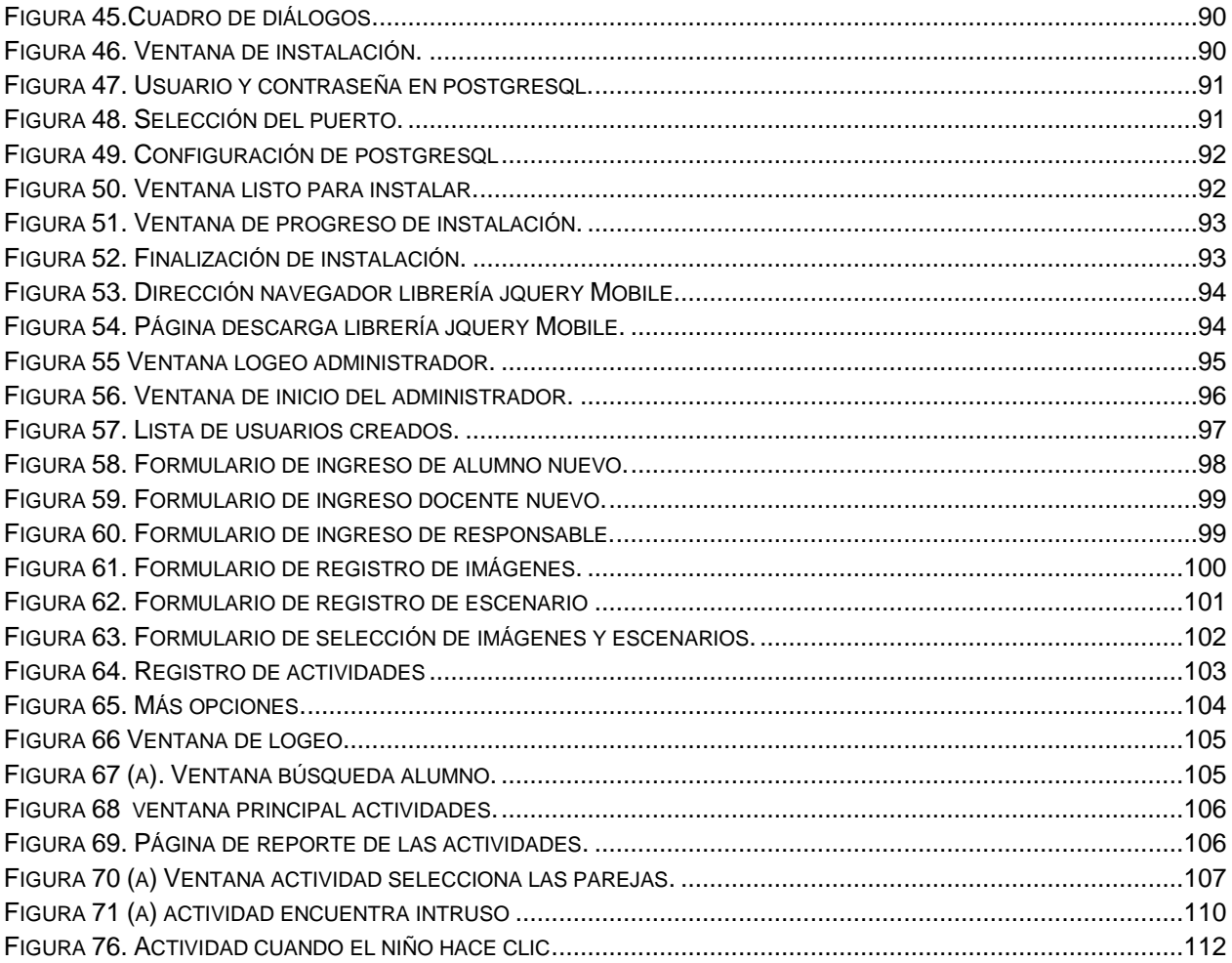

# <span id="page-9-0"></span>**1. OBJETIVOS**

## <span id="page-9-1"></span>**1.1 OBJETIVO GENERAL**

Desarrollar un software educativo multidispositivo como ayuda para estimular las competencias de selección, asociación y clasificación en niños con síndrome de Down basados en el método de percepción-discriminativo.

## <span id="page-9-2"></span>**OBJETIVOS ESPECIFICOS**

- Caracterizar la población objetivo de niños con síndrome de Down en el municipio de cerete.
- Plantear las estrategias pedagógicas para la aplicación del método de percepcióndiscriminativo.
- $\triangleright$  Diseñar un software educativo multidispositivo para realizar actividades de asociación, selección y clasificación en niños con síndrome de Down relacionadas con personajes y situaciones de su vida cotidiana aplicando metodología de perceptivo-discriminativa.
- Evaluar el impacto del software educativo en la población objeto de estudio.

# <span id="page-10-0"></span>**2. INTRODUCCIÓN**

El cerebro de los niños con síndrome de Down procesa y asocia con cierta lentitud la información recibida, y les falla la sincronización de la respuesta motora que dan con la respuesta adecuada. Esto no se debe a falta de comprensión, de conocimientos, sino a sus diferentes «tiempos». Los errores deben evitarse en cualquier caso, conviene evitarlos habitualmente, no sólo para que el estudiante no viva la sensación de fracaso, sino para que lo percibido visualmente sea correcto. Esto no significa que los niños con síndrome de Down se deban mantener aislados de la tecnología, antes por el contrario la tecnología debe empezar a ser parte de su de su aprendizaje.

Para que la educación tanto normal como especial en un individuo permita el progreso, es importante cubrir diferentes áreas de estudio y para esto el estudiante tiene que aprender a identificar y asociar objetos de su entorno que más adelante servirán como herramientas que apoyen su formación académica, el enfoque inicial en cualquiera de las sesiones educativas de aprendizaje discriminativo es que el estudiante comprenda qué debe hacer, cómo debe hacerlo y qué concepto o conceptos subyacen en la actividad que realiza. Pero un programa de aprendizaje discriminativo sirve también para alcanzar objetivos diversos, como son el aumento del vocabulario, el conocimiento y comprensión de las propiedades y cualidades de los objetos, la preparación para la lectura y escritura, de esta manera veremos cristalizados lo primeros pasos para permitir un mejor desarrollo en procesos mentales de los niños con Síndrome de Down. Por lo cual se hace necesario implementar herramientas didácticas y repetitivas facilitadas por las TIC, haciendo uso de imágenes y colores vivos que logren mantener la concentración y disminuir la dispersión, por lo cual los objetos de aprendizajes, son una forma de aplicar las tecnologías de información.

Cada niño con síndrome de Down es diferente y, por tanto las dificultades que presentan son diferentes. Además también intervienen factores como el entorno familiar, social y educativo lo cual convierte a cada persona con síndrome de Down en un mundo diferente que hay que explorar y deducir. Las principales dificultades de aprendizaje que se presenta en los niños con síndrome de Down, son la abstracción, la transferencia y la contextualización del conocimiento adquirido.

El mundo está en constante cambio al igual que los avances tecnológicos, la tecnología ha tomado mucho auge y aplicada al ámbito de la educación lleva un futuro sin limitaciones, donde estudiantes con o sin necesidad de educación especial puedan usarlas y a través de ella puedan desarrollar conocimiento.

El ministerio de Educación Nacional ha decretado a través de la ley 115 de febrero 8 de 1994 la integración educativa de la población con limitaciones y cita en el título III, capítulo I artículo 46 "La educación para personas con limitaciones físicas, sensoriales, psíquicas, cognoscitivas, emocionales o con capacidades intelectuales excepcionales, es parte integrante del servicio...".por tal motivo los docentes y padres de familia se deben preparar con las tic para ayudar a la población de niños con síndrome de Down que también hacen parte de la población con limitaciones.

Los niños con síndrome de Down incluso realizando ejercicios simples, pueden presentar un nivel de abstracción difícilmente solucionable de no utilizarse una metodología específica.

Según Maria victoria troncoso, Mercedes del Cerro en su libro sindrome de down: lectura escritura. en el capítulo 4 Metodo perceptivo descriminativo. Dice que *"un proceso de enseñanza-aprendizaje desde una concepción creativa, se planifica en actividades creativas, expresivas, estratégicas, didácticas de procesamiento conceptual y analógico"* esto permite al niño con síndrome de Down la estimulación de su expresión a partir del uso de la tecnología, consiguiendo un aprendizaje constructivo y significativo. Esto se puede lograr a través de actividades de selección, asociación, clasificación.

Hoy en día la educación especial no importa el nivel o el grado académico en que se encuentre el niño, necesita herramientas didácticas e interactivas de naturaleza

12

entretenida e innovadora, desarrollada en un ambiente agradable, que le permita al niño aprender al igual que a mejorar su comunicación.

La tecnología juega un papel muy importante en personas con síndrome de Down, ya que se están presentando distintos proyectos en los cuales los beneficiados son estas personas. Hoy en día las TIC han revolucionado al mundo entero, puesto que se ha convertido en un medio sumamente necesario, en el cual pocas personas en el mundo se han ocupado; y que para fines de este proyecto de investigación centraremos nuestra atención en ello.

Para profundizar un poco sobre el tema que nos compete citaremos investigaciones que hacen referencia a niños con síndrome de Down, que sirven como guía e incluso saber cómo es el sistema de aprendizaje de estas personas.

**Henao O, Ramírez Doris, Giraldo Luz. Universidad de Antioquia – Colombia, año: 2008 "Diseño y experimentación de una propuesta didáctica apoyada en tecnología multimedia para el desarrollo de habilidades comunicativas en niños con síndrome de Down ABC landia"**

El propósito de esta investigación es generar y experimentar una propuesta didáctica apoyada en tecnologías multimedia para el desarrollo de habilidades comunicativas en la población con síndrome de Down en edades comprendidas entre los 4 y los 12 años, este es un entorno audio visual e interactivo para el aprendizaje integrado del lenguaje oral y escrito.

**Carlos Arturo castro, camilo Hernández. Universidad san buenaventura- Colombia, año: 2011 "diseño de objetos y aprendizajes virtuales para la enseñanza del inglés a niños con síndrome de Down".**

Este proyecto consiste en diseñar y construir objetos de aprendizajes haciendo uso de una metodología de ingeniería de software y del modelo pedagógico conductista, con el fin de facilitar a los niños con síndrome de Down el aprendizaje de una segunda lengua en este caso el inglés.

# **Fundación Down España. Año: 2011, "Software educativo para aprendizaje de lectoescritura en ipad/Tablet pc".**

Es una aplicación educativa par ipad estas presentan una gran potencialidad para el aprendizaje de la lectoescritura y se pueden trabajar objetivos educativos concretos a través de ellos este software está diseñado con imágenes con color, fácil navegación etc.

# **sc@ut – universidad de granada, estados unidos, año: 2010"software de formación para niños con síndrome de Down o autismo".**

El programa ha sido creado por un profesor de niños con autismo severo y síndrome de Down, al ver que sus alumnos estaban comprometidos con los computadores y las pantallas interactivas, con él se puede ajustar el mouse para que pueda apoyar el aprendizaje de su estudiante. Después de ser instalado y elegir una región de la pantalla para el mouse solo funcione ahí e impida, elija cuál de los botones del mouse harán clic a la izquierda o derecha, establecer la velocidad del mouse 0-10, elegir el retraso de los clic.

# **Walter Otto Krause, buenos aires, año: 2006. "sistema para el trazado del aprendizaje de las reglas de un juego de ingenio por parte de niños con síndrome de Down".**

Este sistema este sistema traza la actuación de un niño con síndrome de Down ante un problema planteado en modo de juego de ingenio donde fundamentalmente deberá hacer uso de habilidades lógico-matemática y espaciales que ayudando al niño en forma interactiva, lo ira guiando en el aprendizaje de sus reglas.

**Mónica Maricela chamay, Guatemala, año: 2006. "sistema experto de apoyo al educador para el desarrollo y mejoramiento de la memoria a corto plazo en niños con síndrome de Down en edad de 7 a 12 años".**

Es un sistema experto orientado específicamente a servir de apoyo al educador para el desarrollo y mejoramiento de la memoria a corto plazo en niños con síndrome de Down,

14

fue diseñado para evaluar al niño y luego proporcionar una guía de ejercicio a realizar con el fin de mejorar la memoria a corto plazo, vital para el aprendizaje del niño.

Por lo tanto este proyecto tiene como finalidad desarrollar un software educativo de reconocimiento de actividades orientadas al método perceptivo discriminativo, para niños con síndrome de Down, como herramienta de ayuda para procesar y sintetizar la información visual, Para ello, el software a desarrollar en este proyecto pretende explorar el uso de imágenes con las cuales el niño se desenvuelve, con el objetivo de asociarlas, seleccionarlas, clasificarlas. Es así como la interacción con imágenes a través del computador serán el objeto de estudio en nuestro proyecto. Y de tal manera mejorar el proceso de aprendizaje en niños con síndrome de Down en el municipio de cerete, esto lo haremos mediante la implementación y uso de un software educativo multidispositivo basado en la metodología perceptivo discriminativo teniendo en cuenta, actividades con las cuales el niño puede interactuar y a la vez ir desarrollando su capacidad de entendimiento y reconocimiento

Estas servirían de mucha ayuda a quienes sufren este tipo de padecimiento de tal forma que puedan realizar tareas de comparación y diferenciación de estas. El reconocimiento de actividades educativas tiene como objetivo identificar las diferentes acciones que puede llevar a cabo un niño con síndrome de Down mediante la observación de diferentes factores. En este caso particular el software que desarrollamos, debe guardar en una base de datos varias imágenes de los objetos, para que así el niño pueda ir afianzando sus conocimientos e interactuar con lo que se encuentra a diario.

15

# <span id="page-15-0"></span>**3. MARCO TEORICO Y MARCO CONCEPTUAL.**

# <span id="page-15-1"></span>**3.1 TECNOLOGIA**

En Colombia se están desarrollando innovaciones tecnológicas, que permiten el manejo de las nuevas TIC para encaminarlas en los diferentes aspectos de la educación, industria, comercio, etc.; siendo muy importante la educación de la población considerada como vulnerable en este caso niños con síndrome de Down. La tecnología tiene mucha importancia dentro de las aulas de clases de los distintos planteles, utilizando elementos y técnicas para ser innovadores, para que así permita el cambio de nuestro entorno, en lo social y cultural, para un progreso que facilite el aprendizaje educativo, en nuestros niños y jóvenes de las nuevas generaciones.

# <span id="page-15-2"></span>**3.1.1 ¿QUÉ SON LAS TIC´S?**

Son las tecnologías de la Información y Comunicación, es decir, son aquellas herramientas computacionales e informáticas que procesan, sintetizan, recuperan y presentan información representada de la más variada forma.

Para todo tipo de aplicaciones educativas, las TIC's son medios y no fines. Por lo tanto, son instrumentos y materiales de construcción que facilitan el aprendizaje, el desarrollo de habilidades y distintas formas de aprender.

Las TIC, a través de aplicaciones también hacen su aporte para ayudar a estas personas, ya que en lo referente a minusvalías del tipo cognitivo o del aprendizaje, se han realizado algunos estudios que avalan, Podríamos incluir en este bloque a los colectivos afectados por un trastorno generalizado del desarrollo como el Síndrome de Down, para los que el aporte de las TIC se presenta sobre todo en forma de aplicaciones.

# <span id="page-15-3"></span>**VENTAJAS**

 **Aprendizaje cooperativo** Los instrumentos que proporcionan las TICs facilitan el trabajo en grupo y el cultivo de actitudes sociales ya que propician el intercambio de ideas y la cooperación.

- **Alto grado de interdisciplinariedad.** Las tareas educativas realizadas con computa doras permiten obtener un alto grado de interdisciplinariedad ya que el computador debido a su versatilidad y gran capacidad de almacenamiento permite realizar divers os tipos de tratamiento de una información muy amplia y variada.
- **Alfabetización tecnológica (digital, audiovisual).** Hoy día aún conseguimos en n uestras comunidades educativas algún grupo de estudiantes y profesores que se qu edan rezagados ante el avance de las tecnologías, sobretodo la referente al uso d el computador. Por suerte cada vez es menor ese grupo y tienden a desaparecer. Dada las necesidades de nuestro mundo moderno, hasta para pagar los servicios (el ectricidad, teléfono, etc.) se emplea el computador, de manera que la actividad acad émica no es la excepción. Profesor y estudiante sienten la necesidad de actualizar sus conocimientos y muy particularmente en lo referente a la tecnología digital, form atos de audio y video, edición y montaje, etc.

#### <span id="page-16-0"></span>**DESVENTAJAS**

- Dado que el aprendizaje cooperativo está sustentado en las actitudes sociales, una sociedad perezosa puede influir en el aprendizaje efectivo.
- Dado el vertiginoso avance de las tecnologías, estas tienden a quedarse descontinuadas muy pronto lo que obliga a actualizar frecuentemente el equipo, adquirir y aprender nuevos software.
- El costo de la tecnología no es nada despreciable por lo que hay que disponer de un presupuesto generoso y frecuente que permita actualizar los equipos periódicament e. Además hay que disponer de lugares seguros para su almacenaje para prevenir e l robo de los equipos.

#### <span id="page-17-0"></span>**SOFTWARE EDUCATIVO COMO HERRAMIENTA DE ENSEÑANZA.**

Denominamos **software educativo** al que está destinado a la [enseñanza](http://es.wikipedia.org/wiki/Ense%C3%B1anza) y el aprendizaje autónomo y que, además, permite el desarrollo de ciertas habilidades [cognitivas.](http://es.wikipedia.org/w/index.php?title=Cognitiva&action=edit&redlink=1) Así como existen profundas diferencias entre las [filosofías](http://es.wikipedia.org/wiki/Filosof%C3%ADa) [pedagógicas,](http://es.wikipedia.org/wiki/Pedagog%C3%ADa) así también existe una amplia gama de enfoques para la creación de software educativo, atendiendo a los diferentes tipos de interacción que debería existir entre los actores del proceso de enseñanza[-aprendizaje:](http://es.wikipedia.org/wiki/Aprendizaje) educador, aprendiz, conocimiento, [computadora.](http://es.wikipedia.org/wiki/Computadora)

La tecnología ha desarrollado una parte importante en nuestra vida cotidiana, los avances tecnológicos se han integrado a todos y cada uno de los aspectos sociales del ser humano, entre estos la educación, por lo cual la tecnología educativa no puede quedar por fuera de este sector de la población sino que debe hacerse extensiva a todas sus partes incluyendo los más desfavorecidos, como son las personas pobres y/o con discapacidades.

Los seres humanos pueden realizar muchas cosas a través del computador con poco esfuerzo pero una persona con síndrome de Down sobre todo los niños no pueden usar estas con mucha facilidad. Por tal razón el estado ha organizado en distinto países leyes que cobijan a estos niños para que sean incluidos en instituciones regulares y aprendan con niños sin ninguna discapacidad para que así se adapten a estas personas y a convivir como una persona normal.

Teniendo en cuenta el trabajo planteado por CORREAL, M., (et al) (2001) se deduce la importancia del software educativo "no se puede afirmar que el software educativo sea malo o bueno, todo depende del uso que se le haga, de la manera como se utilice", en ese sentido es el docente el encargado de que este contribuya en el proceso de enseñanza – aprendizaje.

El aprendizaje no se puede ver como una tarea donde solo participa el estudiante , en este proceso también es importante la tarea del profesor, de enseñar a aprender, por lo que se puede decir que el aprendizaje es un proceso complejo y mediado, donde la estructura de mediación más importante la constituye el estudiante, ya que él filtra los estímulos, los procesa y con ello construye los contenidos del aprendizaje, está relacionado con la motivación que tiene el estudiante de aprender con relación a lo que el profesor le orienta.

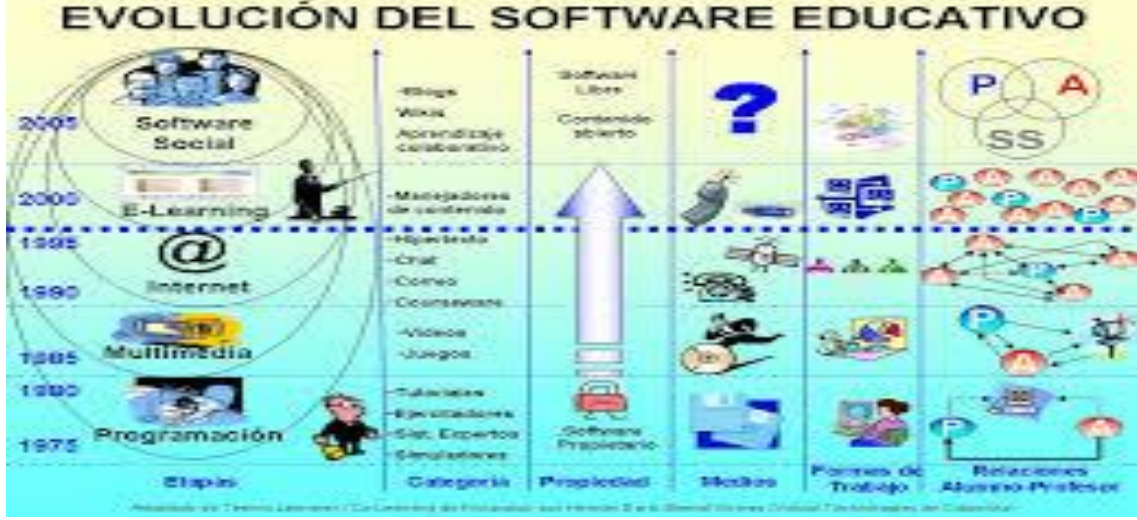

<span id="page-18-1"></span>*Figura 1. Evolución del software educativo*

#### <span id="page-18-0"></span> $3.3$ **PAPEL DOCENTE EN LOS PROCESOS DE ENSEÑANZA - APRENDIZAJE.**

En un contexto social que provee a los ciudadanos de todo tipo de información e instrumentos para procesarla, el papel del docente se centrará en ayudar a los estudiantes para que puedan, sepan y quieran aprender. Y en este sentido les proporcionará especialmente: orientación, motivación y recursos didácticos.

Los estudiantes, que pretenden realizar determinados aprendizajes a partir de las indicaciones del profesor mediante la interacción con los recursos formativos que tienen a su alcance.

Los objetivos educativos que pretenden conseguir el profesor, los estudiantes, y los contenidos que se tratarán. Éstos pueden ser de tres tipos:

- **Herramientas esenciales para el aprendizaje:** lectura, escritura, expresión oral, operaciones básicas de cálculo, solución de problemas, acceso a la información y búsqueda "inteligente", Meta cognición y técnicas de aprendizaje, técnicas de trabajo individual y en grupo.
- **Contenidos básicos de aprendizaje:** conocimientos teóricos y prácticos, exponentes de la cultura contemporánea y necesaria para desarrollar plenamente las propias capacidades, vivir y trabajar con dignidad, participar en la sociedad y mejorar la calidad de vida.
- **Valores y actitudes:** actitud de escucha y diálogo, atención continuada y esfuerzo, reflexión y toma de decisiones responsable, participación y actuación social, colaboración y solidaridad, autocrítica y autoestima, capacidad creativa ante la incertidumbre, adaptación al cambio y disposición al aprendizaje continuo.

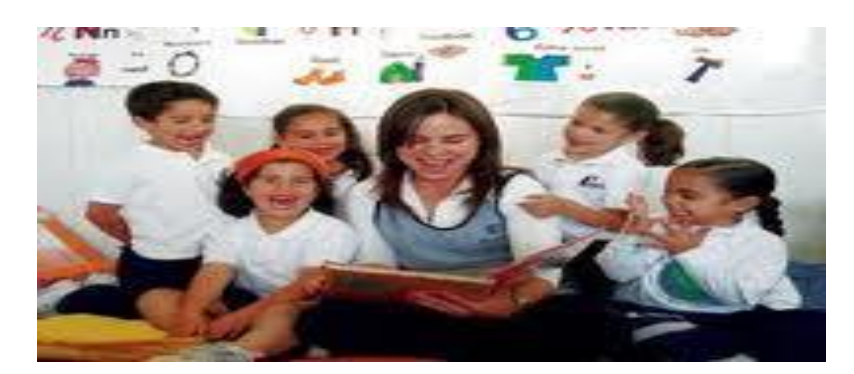

*Figura 2 Papel docente*

# <span id="page-19-1"></span><span id="page-19-0"></span>**LOS JUEGOS DE COMPUTADOR COMO PEDAGOGÍA**

Los juegos de computador son hoy en día una herramienta muy utilizada por los jóvenes para satisfacer sus necesidades de diversión y entretenimiento. Esta misma necesidad los convierte en una gran alternativa para apoyar los procesos educativos, gracias a su capacidad de afianzar conocimientos y desarrollar habilidades en los estudiantes. Ya que tienen un gran poder de motivación y diversidad en la manera en que presentan información multimedia, lo cual hace más eficiente y eficaz a los ambientes de aprendizaje que los utilizan.

se considera de gran importancia diseñar un software educativo con las características de un juego, que ayude y apoye el aprendizaje en los estudiantes, siendo una forma llamativa para llevar a ellos la información que deseamos que tengan y que manipulen en el transcurrir de su vida académica y principalmente para los niños y niñas que tienen necesidades educativas especiales.

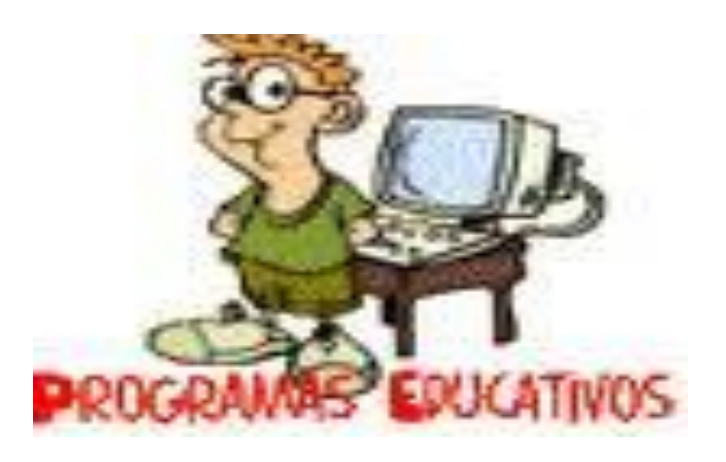

*Figura 3 programas educativos*

## <span id="page-20-2"></span><span id="page-20-0"></span>**3.5 DISPOSITIVOS ANDROID**

Es un [sistema operativo](http://es.wikipedia.org/wiki/Sistema_operativo) basado en [Linux](http://es.wikipedia.org/wiki/Linux) diseñado principalmente para dispositivos móviles con [pantalla táctil,](http://es.wikipedia.org/wiki/Pantalla_t%C3%A1ctil) como [teléfonos inteligentes](http://es.wikipedia.org/wiki/Tel%C3%A9fonos_inteligentes) o [tabletas,](http://es.wikipedia.org/wiki/Tableta_(computadora)) inicialmente desarrollado por Androide, Inc. [Google](http://es.wikipedia.org/wiki/Google) respaldó económicamente y más tarde compró esta empresa en [2005.](http://es.wikipedia.org/wiki/2005) Android fue presentado en [2007](http://es.wikipedia.org/wiki/2007) junto la fundación del [Open](http://es.wikipedia.org/wiki/Open_Handset_Alliance)  [Hanet Alliance:](http://es.wikipedia.org/wiki/Open_Handset_Alliance) un consorcio de compañías de [hardware,](http://es.wikipedia.org/wiki/Hardware) [software](http://es.wikipedia.org/wiki/Software) y [telecomunicaciones](http://es.wikipedia.org/wiki/Telecomunicaciones) para avanzar en los estándares abiertos de los dispositivos móviles. El primer móvil con el sistema operativo Android fue el [HTC Dream](http://es.wikipedia.org/wiki/HTC_Dream) y se vendió en [octubre de 2008.](http://es.wikipedia.org/wiki/Octubre_de_2008)

#### <span id="page-20-1"></span>**3.5.1 ARQUITECTURA**

Los componentes principales del sistema operativo de Android son:

- **Aplicaciones**: las aplicaciones base incluyen un cliente de [correo electrónico,](http://es.wikipedia.org/wiki/Correo_electr%C3%B3nico) programa de [SMS,](http://es.wikipedia.org/wiki/Servicio_de_mensajes_cortos) calendario, mapas, navegador, contactos y otros. Todas las aplicaciones están escritas en lenguaje de programación Java.
- **Marco de trabajo de aplicaciones:** los desarrolladores tienen acceso completo a los mismos APIs del framework usados por las aplicaciones base. La arquitectura está diseñada para simplificar la reutilización de componentes; cualquier aplicación puede publicar sus capacidades y cualquier otra aplicación puede luego hacer uso de esas capacidades (sujeto a reglas de seguridad del framework). Este mismo mecanismo permite que los componentes sean reemplazados por el usuario.
- <span id="page-21-0"></span> $\triangleright$  Bibliotecas: Android incluye un conjunto de bibliotecas de [C](http://es.wikipedia.org/wiki/Lenguaje_de_programaci%C3%B3n_C)[/C++](http://es.wikipedia.org/wiki/C%2B%2B) usadas por varios componentes del sistema. Estas características se exponen a los desarrolladores a través del marco de trabajo de aplicaciones de Android; algunas son: System C library (implementación biblioteca C estándar), bibliotecas de medios, bibliotecas de gráficos, 3D y SQLite, entre otras.

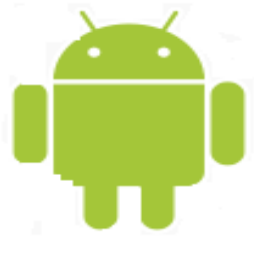

*Figura 4. Android* 

# <span id="page-22-0"></span>**¿QUÉ ES EL SÍNDROME DE DOWN?**

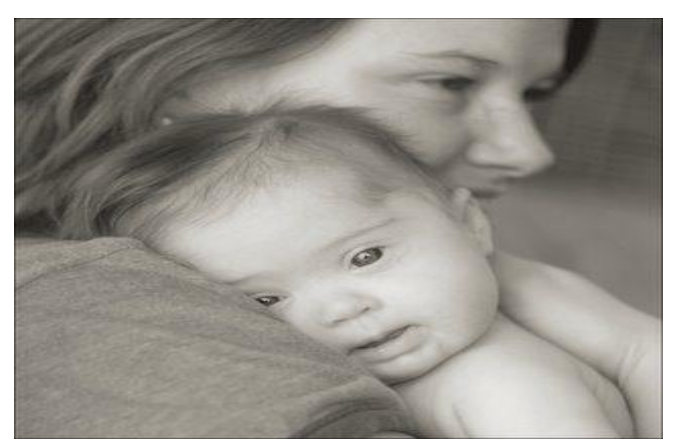

*Figura 5. Síndrome de Down*

<span id="page-22-3"></span>Las características físicas y los problemas mentales asociados con el síndrome de Down pueden variar entre los niños(as). Mientras que algunos niños(as) con el síndrome de Down necesitan atención médica, otros llevan una vida muy saludable.

#### <span id="page-22-1"></span>**3.6.1 COMPORTAMIENTO CEREBRAL.**

La trisomía en el par 21 disminuye el número de neuronas y su funcionamiento afectando amplias zonas del cerebro y cerebelo que es quien se encarga de integrar las sensaciones para realizar los movimientos voluntarios. La disminución en el tamaño del hipocampo reduce su capacidad de retener la información y mantenerla en la memoria a largo plazo, sin embargo esto no imposibilita el aprender nuevas cosas.

Aunque el síndrome de Down no puede prevenirse, puede ser detectado antes del nacimiento. Los problemas de salud en los casos del síndrome de Down pueden ser tratados y existen recursos comunitarios para ayudar a los niños(as) y a las familias que padecen esta condición.

# <span id="page-22-2"></span>**3.6.2 CARACTERÍSTICAS DEL SÍNDROME DE DOWN**

Cuando el niño nace, el médico sospecha de un síndrome de Down por la presencia de algunos de los siguientes rasgos:

- $\triangleright$  Su cabeza y cara son redondas y pequeñas.
- Los ojos tienen una inclinación hacia arriba y hacia fuera, tipo oriental, con un pliegue en el ángulo interno (epicanto).
- $\triangleright$  Su nariz es pequeña y chata; el tabique nasal es ancho y ligeramente reprimido.
- Las orejas son pequeñas y su contorno (hélix) aparece doblado.
- Su tono muscular esta disminuido, en estado de reposo (hipotonía); esto hace que la lengua tienda a salirse.
- La piel tendrá diferentes tonalidades, por lo que se dice que tiene aspecto a mármol.
- Las personas con síndrome de Down tienen deficiencia mental, aunque el grado de inteligencia varía en cada persona.
- $\triangleright$  Presentan un excedente de piel en la nuca (piel redundante).
- $\triangleright$  Sus extremidades son cortas, con manos y pies anchos y dedos cortos y gruesos. Las manos son pequeñas y regordetas con un pliegue transversal muy marcado en la palma de la mano; el dedo meñique es corto e incurvado.
- $\triangleright$  Su estatura es menor y su peso es mayor que el correspondiente a su edad.
- Algunos bebés nacen con afectaciones cardiacas que podrían requerir de una intervención quirúrgica.
- Es frecuente que se presente estrabismo, mal posición dental, caries e infertilidad en los hombres.

#### <span id="page-23-0"></span>**PROCESO DE ENSEÑANZA-APRENDIZAJE**

La enseñanza es el proceso mediante el cual se transmite a un alumno contenidos educativos, tales como conocimientos, habilidades y hábitos, a través de la comunicación directa o asistida por diversos medios. Los objetivos que se desean alcanzar mediante la enseñanza determinarán los contenidos, métodos y organización del desarrollo de un determinado tema. El aprendizaje es la adquisición de nuevo conocimiento, habilidad o capacidad a través del estudio o de la experiencia, a partir de alguna información recibida y se desarrolla en un determinado contexto en el que intervienen factores tanto físicos como sociales y culturales.

# <span id="page-24-0"></span>**MODELOS PEDAGÓGICOS UTILIZADOS EN LA EDUCACIÓN ESPECIAL DIRIGIDA A NIÑOS CON SÍNDROME DE DOWN**

Los modelos pedagógicos corresponden a un conjunto de principios, normas y criterios, a partir de los cuales se orientan las actividades que intervienen en el proceso de enseñanza-aprendizaje. Estos modelos deben cumplir ciertos requerimientos referentes al objeto de estudio, tales como, explicarlo de forma simplificada, bosquejar sus rasgos importantes y adaptarlo a la práctica.

La educación especial, aquella que atañe a niños y jóvenes con necesidades educativas especiales cuya causa proviene de algún tipo de discapacidad, específicamente la que se orienta a niños con síndrome de Down, no sigue un único modelo pedagógico de forma rigurosa, sino que recurre a la adaptación de los modelos que se describen a continuación.

#### <span id="page-24-1"></span>**3.8.1 MODELO TRADICIONAL**

Este modelo pedagógico está centrado en la enseñanza más que en aprendizaje, se hace énfasis en la memorización de conceptos y no en la apropiación del conocimiento. El alumno cumple rol de receptor de los contenidos curriculares que transmite el docente, los mismos que deben ser aprendidos en un lapso de tiempo determinado; emplea la evaluación sumativa, que consiste en evaluar únicamente el grado de aprendizaje, sin implementar mejoras en el proceso de enseñanza-aprendizaje.

#### <span id="page-24-2"></span>**3.8.2 MODELO CONDUCTISTA**

El modelo conductista mantiene el aprendizaje de forma memorística pero agrega actividades de refuerzo mediante la lógica estímulo-respuesta, que consiste en que el alumno debe aprender a responder invariablemente de la misma forma frente a un mismo estímulo. El docente es considerado como intermediario y el alumno como ejecutor; y, emplea la evaluación sumativa como en el modelo tradicional.

#### <span id="page-25-0"></span>**3.8.3 MODELO EXPERIENCIAL – ROMÁNTICO**

Este modelo prioriza la educación proveniente del interior del niño, sus cualidades y habilidades innatas; se crea una especie de barrera para protegerlo contra las ideas estructuradas por otros.

Se persigue que el niño alcance su desarrollo intelectual atendiendo a sus necesidades, intereses y preferencias, por ende carece de control en la evaluación. El maestro es un auxiliar que debe propiciar un ambiente estimulante de experiencias que permitan al niño acceder al conocimiento.

## <span id="page-25-1"></span>**3.8.4 MODELO SOCIAL-COGNITIVO**

Persigue el desarrollo integral y pleno del individuo en función de la sociedad, a fin de vincular la teoría con la solución a problemas de la vida diaria que atañen a la colectividad; el docente fomenta la participación en grupo de los alumnos mediante el debate sobre la temática estudiada.

El tipo de evaluación que utiliza este modelo pedagógico es formativa, es decir, obtiene datos durante las fases de evaluación con la finalidad de implementar mejoras en el proceso que está siendo valorado.

#### <span id="page-25-2"></span>**3.8.5 MODELO CONSTRUCTIVISTA Y COGNITIVO**

El modelo constructivista hace hincapié en el aprendizaje en lugar de la enseñanza, da especial valor a las actividades realizadas por el niño, como el uso de la tecnología, uso de los sentidos, ejercicios de memoria y reconocimiento, entre otras, en las que el conocimiento previo que el niño posee le impulsa a construir y adquirir nuevo conocimiento; en este modelo el docente actúa como facilitador y al mismo tiempo es un participante más.

El modelo cognitivo tiene como meta el desarrollo intelectual del niño, ya sea por sí mismo o con la asistencia de un adulto, tomando en cuenta el ritmo de aprendizaje así como la capacidad intelectual; al igual que el constructivismo, este modelo se centra en el aprendizaje; y, ambos modelos usan tanto la evaluación sumativa como la formativa.

#### <span id="page-26-0"></span>**MÉTODOS DE APRENDIZAJE PARA NIÑOS CON SÍNDROME DE DOWN**

"El método es el instrumento principal de que se sirve el educador para conseguir sus fines".

#### <span id="page-26-1"></span>**3.9.1 MÉTODO DE LECTURA**

Al proponer este método, Troncoso y Del Cerro persiguen objetivos que van desde la percepción global y reconocimiento de palabras escritas, seguido del aprendizaje de sílabas, hasta lograr que el alumno lea textos complejos. No obstante que el abordaje es amplio, se hará énfasis en las puntualizaciones que detallo a continuación.

Las palabras a enseñar se deben seleccionar de modo que puedan representarse gráficamente y sean distinguibles unas de otras. A menudo es conveniente incluir aquellas palabras que el niño usa en su vida cotidiana, con la finalidad de facilitar su expresión verbal, sin embargo, es importante añadir nuevas palabras, logrando así incrementar el vocabulario del niño. Se recomienda que el color de la letra inicial de cada palabra sea de color rojo, debido a que este color favorece la percepción y la memoria visual de los niños.

#### <span id="page-26-2"></span>**3.9.2 MÉTODO DE ESCRITURA**

"Escribir es representar las palabras o las ideas con letras u otros signos gráficos trazados en papel u otra superficie".

La escritura es una actividad de motricidad fina, que requiere coordinación tanto visual como manual para reproducir cierta imagen. El proceso de escritura en los niños con síndrome de Down inicia con trazos simples que carecen de significado lingüístico, luego trazado individual de letras, después escritura de silabas, posteriormente palabras, hasta ser capaces de expresar de forma clara y coherente sus ideas y necesidades.

El trazado de números se considera un ejercicio imprescindible en el método de escritura, aun cuando no es un trabajo de cálculo, se recomienda incluir actividades en las que haya una imagen con el número de objetos que corresponda a la cifra que se traza, para interiorizar en el niño el concepto de cantidad. La letra que se recomienda usar es la cursiva o enlazada, aquella usada en los textos manuscritos, debido a que presenta ciertas ventajas como, la diferenciación de las letras entre sí y la facilidad para distinguir palabras, aun cuando requiere de mucha práctica. En el proceso de aprendizaje de la escritura, es necesario proporcionar al niño modelos bien definidos con punto de inicio y dirección concreta, teniendo en cuenta que los niños con síndrome de Down requieren más repeticiones, debido a que su aprendizaje es más lento que el de los niños regulares; y, se pueden incorporar instrucciones verbales para recordar cómo escribir determinado número o letra, lo cual agrada a los niños y les favorece para asimilar la escritura.

Para fines de este proyecto usaremos el método perceptivo discriminativo que es como se indica a continuación:

#### <span id="page-27-0"></span>**3.9.3 MÉTODO PERCEPTIVO-DISCRIMINATIVO**

La percepción requiere atención de parte del niño para desarrollar la capacidad de discriminar unos objetos de otros, de manera tal, que aprende a ordenarlos, seleccionarlos, y/o clasificarlos de acuerdo a características específicas.

"Los niños con síndrome de Down son capaces de asociar, seleccionar, y clasificar objetos aunque no entiendan el lenguaje que describe la acción que realizan".

Es decir, que la falta de lenguaje en los niños con síndrome de Down no constituye una limitante para el aprendizaje perceptivo discriminativo. Por lo tanto, las explicaciones provistas por el docente deben ser claras, breves y concretas, pues existe una alta probabilidad de que los niños alcancen a comprender lo que se les enseña a medida que practican.

Según Troncoso y del Cerro existen actividades que conceden, al niño con síndrome de Down, la posibilidad de desarrollar sus capacidades perceptivo-discriminativas de manera eficaz, tales como, asociación, selección, clasificación.

#### <span id="page-28-0"></span>**ASOCIACIÓN**

La asociación "implica que el niño perciba y discrimine visual y cerebralmente objetos y dibujos, entendiendo que debe ponerlos juntos porque son iguales".

A los niños con síndrome de Down les resulta fácil percibir y distinguir las figuras geométricas, como el círculo, cuadrado, triángulo y rectángulo. Por lo tanto, se debe incluir actividades de asociación que incluyan figuras geométricas, en las que los dibujos deben ser nítidos y lo más real posibles permitiendo una buena percepción*.*

#### <span id="page-28-1"></span>**SELECCIÓN**

Durante el proceso de selección el niño escoge el objeto que se menciona, para lo cual, es necesario que el niño conozca el nombre de por lo menos un elemento de los que se le está mostrando. Las actividades de selección se las puede realizar casi de forma simultánea que las de asociación, cuando el niño ha adquirido cierta experiencia en esta última.

#### <span id="page-28-2"></span>**CLASIFICACIÓN**

En las actividades de clasificación están involucradas las actividades de selección y asociación, que promueven el agrupamiento de objetos de acuerdo a una o más propiedades en común. Se requiere incluir objetos que sean familiares en la vida cotidiana del niño para que puedan reconocerlos fácilmente.

## <span id="page-28-3"></span>**CARACTERÍSTICAS DE APRENDIZAJE DE LOS NIÑOS CON SÍNDROME DE DOWN**

Al involucrarnos en el campo de los niños con discapacidad intelectual, se hace necesario conocer ciertas características relacionadas con el desarrollo humano, proceso mediante el cual las personas amplían y fortalecen sus capacidades a fin de mejorar su calidad de vida, tomando en cuenta aspectos relevantes, desarrollo cognitivo, motriz, socioemocional, comunicativo y de lenguaje, que resulta ideal potenciar en los individuos.

#### <span id="page-29-0"></span>**3.10.1 DESARROLLO COGNITIVO**

La diversidad cognitiva es una realidad latente del ser humano, lo cual pone en manifiesto nuestras diferencias individuales, las mismas que conllevan a la búsqueda de estrategias de aprendizaje acorde a las necesidades educativas de cada estudiante. Estas diferencias se acentúan con la presencia de alguna discapacidad, afectando a un componente fundamental para el desarrollo cognitivo, la capacidad de atención, que pudiera verse disminuida afectando el proceso de aprendizaje.

Las investigaciones realizadas hasta el momento, reportan que el proceso de aprendizaje en los niños con Síndrome de Down sigue las mismas etapas que en los niños regulares pero de manera más lenta, sin que esto implique que deba seguirse rigurosamente los planes de educación regular.

#### <span id="page-29-1"></span>**3.10.2 DESARROLLO MOTRIZ**

Previo a señalar puntualizaciones respecto al desarrollo motriz, cabe resaltar que el periodo sensomotriz es vital para el futuro aprendizaje en los niños. Según el psicólogo francés Jean Piaget, este período va desde el nacimiento hasta la edad de dos años; es la etapa en la que el ser humano tiene que conseguir el control de sí mismo y de su entorno, realizando actividades como mirar, reconocer cosas, mover o sostener objetos, entre otras; para lo cual se requiere el apoyo familiar y de ser posible el de un profesional quien asegure la atención adecuada para el niño con Síndrome de Down.

El desarrollo motriz involucra actividades relacionadas al movimiento las cuales posibilitan al ser humano adquirir información de sí mismo y del mundo que le rodea; se distinguen dos categorías de motricidad: fina y gruesa. La motricidad fina comprende actividades en las que el niño requiere alta precisión y coordinación de sus movimientos, por ejemplo la acción de tomar un lápiz, mientras que la motricidad gruesa corresponde a movimientos de todo el cuerpo o gran parte del mismo, tales como correr y saltar.

Se requiere proveer a los niños con Síndrome de Down apoyo en el desarrollo de sus actividades ya sean sociales o escolares, con el afán de fortalecer su desarrollo motriz,

para que adquieran seguridad a medida que el accionar de sus cuerpos contribuye en la adquisición de conocimientos.

#### <span id="page-30-0"></span>**3.10.3 DESARROLLO COMUNICATIVO Y DE LENGUAJE**

El desarrollo del lenguaje de los niños con Síndrome de Down depende no solamente del proceso de interacción social y la intención comunicativa de cada niño, sino además de otros aspectos físicos como, problemas de visión, deficiencia auditiva y una dificultosa coordinación motriz. Este desarrollo se produce de modo similar al de los niños regulares, es decir, comienza con susurro, llanto, balbuceo, vocalizaciones preliminares y gestos, éstos últimos son muy abundantes en la conducta comunicativa de los niños con Síndrome de Down, quienes adquieren un desarrollo comunicativo de manera lenta y demandante de gran esfuerzo.

#### <span id="page-30-1"></span>**3.10.4 DESARROLLO SOCIO-EMOCIONAL**

El ser humano nace en un mundo social donde las muestras de afecto son esenciales desde temprana edad, ya que existe una ineludible necesidad de atención y cuidado. Por tal motivo, el ambiente donde se desenvuelven los niños con Síndrome de Down frecuentemente se caracteriza por brindar un alto grado de protección, esto provoca en ciertos casos una limitada exploración de su entorno. Sin embargo, en general, podemos apreciar que éstos niños son sociables y manifiestan constante afecto hacia los demás.

El lenguaje y la comunicación son componentes fundamentales de la socialización, por lo tanto, el uso de un lenguaje claro y concreto permitirá que los niños respondan positivamente a los requerimientos académicos y los relacionados con la conducta social, esto repercute en el estado emocional de los niños al sentir que cumplen con lo que sus maestros, padres y los demás esperan de ellos, mejorando su estado de ánimo, consolidando su confianza, aumentando su autoestima e incentivando la participación en las actividades cotidianas.

# <span id="page-31-0"></span>**CARACTERÍSTICAS COGNITIVAS**

Ampliando lo descrito anteriormente, encontramos como primer lugar problemas de visión y audición, por consecuencia los niños, tienen problemas para entender instrucciones dadas. Sin embargo, estos problemas son corregibles ya sea con intervención quirúrgica, en caso de ser necesario, o bien con terapias adecuadas para mejorar su habilidad visual y auditiva. Dentro de la habilidad lingüística también se presentan problemas, ya que su edad mental es mayor a su edad lingüística, esto quiere decir que a pesar de tener un pensamiento claro de lo que quiere expresar, no lo puede decir con palabras claras. Esto no quiere decir que todos sus pensamientos sean claros para el infante, ya que los niños con Síndrome de Down tiene problemas de memoria, siendo este una de las características claves en el desempeño cognitivo.

Esto le ocasiona problemas de retraso en la adquisición de información en sus etapas de desarrollo, debido también a la influencia de los problemas de concentración y falta de interés por las tareas que se le plantean. Sin embargo, aun cuando el niño tenga interés en la actividad, la atención que presta dura menos tiempo que la de un niño con capacidades regulares<sup>1</sup>. Además, independientemente de su interés por la actividad, el Infante tiene dificultades para encontrar la solución a problemas, lo que lo lleva a realizar menos intentos y con menor organización. Así también tiene dificultades para conceptualizar y generalizar situaciones.

Por otra parte, como ya se mencionó, a pesar de que su edad cronológica es mayor a su edad mental, el niño con Síndrome de Down sigue teniendo inquietudes, curiosidades e intereses acorde a su edad cronológica, como lo es su gusto por personajes de televisión o atracciones sexuales.

#### <span id="page-31-1"></span>**EL NIÑO DOWN Y LA ESCUELA**

La educación de todos los seres humanos es un sueño que quiere convertirse en realidad. Para conseguirlo, la humanidad debe empeñarse en descubrir qué hace que comprendamos y actuemos de una manera y no de otra. "La escuela tiene que dar respuesta a las necesidades educativas de todos los alumnos tengan o no discapacidad. Defendemos la normalización e integración porque estamos convencidos de que ella se benefician y enriquecen no sólo los niños y niñas con Síndrome de Down, sino todos sus compañeros. Los niños se educarán en el conocimiento, la cercanía y el respeto a las personas diferentes."

En relación a las discapacidades, hoy no se discute que la educación debe seguir un esquema integrador, todos los individuos han de pasar por un sistema único que no establece diferencias de partida, útiles solamente para convertir en crónico ese distanciamiento social que un sistema educativo segregacionista impone desde un principio.

#### <span id="page-32-0"></span>**EL NIÑO DOWN Y LA FAMILIA**

Las familias deben ofrecer a sus hijos con Síndrome de Down la posibilidad de que conozcan experiencias distintas, decidan sus elecciones y asuman responsabilidades para que puedan alcanzar la máxima autonomía y competencia social que sean posibles. Es importante alentar a los profesionales y a toda la sociedad a que conozcan más acerca del Síndrome de Down, con el fin de que integren a cada persona de la forma más adecuada y la ayuden a alcanzar su máxima realización. Lo que realmente interesa es las actitudes de familiares y de toda la comunidad para aceptar al niño diferente como uno más dentro de la sociedad; la escuela, con estas actitudes, debe desarrollarlas y potenciarlas hacia el marco más amplio de la integración social. Tenemos que aprender a respetar al niño con Síndrome de Down y hacer que la sociedad le respete, no como un minusválido asistido sino como individuo de todo derecho, con sus carencias, su riqueza y sus particularidades, no dejándole de hacer partícipe de bienes que la sociedad dispensa a sus integrantes y que constituyen los más preciados frutos de la convivencia.

# <span id="page-33-0"></span>**3.14 PHP**

<span id="page-33-1"></span>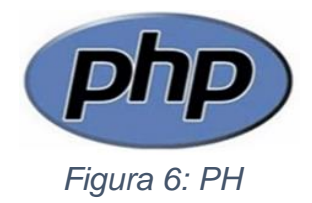

Es un [lenguaje de programación](http://es.wikipedia.org/wiki/Lenguaje_de_programaci%C3%B3n) [interpretado,](http://es.wikipedia.org/wiki/Lenguaje_interpretado) diseñado originalmente para la creación de [páginas web](http://es.wikipedia.org/wiki/P%C3%A1gina_web) dinámicas. Es usado principalmente en interpretación del lado del servidor, pero actualmente puede ser utilizado desde una interfaz de línea de comandos o en la creación de otros tipos de programas incluyendo aplicaciones con [interfaz gráfica](http://es.wikipedia.org/wiki/Interfaz_gr%C3%A1fica_de_usuario) usando las bibliotecas [GTK+.](http://es.wikipedia.org/wiki/GTK%2B)

PHP significa HypertextPre-processor. Inicialmente Fue creado originalmente por [RasmusLerdorf](http://es.wikipedia.org/wiki/Rasmus_Lerdorf) en 1994; sin embargo la implementación principal de PHP es producida ahora por Te PHP Grupo y sirve como el estándar de facto para PHP al no haber una especificación formal. Publicado bajo la PHP Lucense, la Free Software Fundación considera esta licencia como software libre.

#### **Características de PHP**

- Es un [lenguaje multiplataforma.](http://es.wikipedia.org/wiki/Multiplataforma)
- Completamente orientado al desarrollo de aplicaciones web dinámicas con acceso a información almacenada en una Base de Datos.
- El código fuente escrito en PHP es invisible al navegador y al cliente ya que es el servidor el que se encarga de ejecutar el código y enviar su resultado HTML al navegador. Esto hace que la programación en PHP sea segura y confiable.

Capacidad de conexión con la mayoría de los motores de base de datos que se utilizan en la actualidad, destaca su conectividad con [Misal](http://es.wikipedia.org/wiki/MySQL) y [Postgresql.](http://es.wikipedia.org/wiki/PostgreSQL)

# <span id="page-34-0"></span>**HTML**

<span id="page-34-1"></span>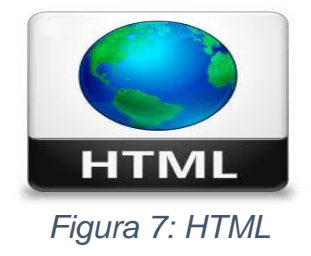

Las siglas de **HyperTextMarkupLanguage** (*Lenguaje de Marcado de Hipertexto*), es el [lenguaje de marcado](http://es.wikipedia.org/wiki/Lenguaje_de_marcado) predominante para la elaboración de [páginas web.](http://es.wikipedia.org/wiki/P%C3%A1ginas_web) Es usado para describir la estructura y el contenido en forma de texto, así como para complementar el texto con objetos tales como imágenes. HTML se escribe en forma de "etiquetas", rodeadas por [corchetes angulares](http://es.wikipedia.org/wiki/Par%C3%A9ntesis) (<,>). HTML también puede describir, hasta un cierto punto, la apariencia de un documento, y puede incluir un *[script](http://es.wikipedia.org/wiki/Gui%C3%B3n_(inform%C3%A1tica))* (por ejemplo [Java script\)](http://es.wikipedia.org/wiki/Javascript), el cual puede afectar el comportamiento de [navegadores web](http://es.wikipedia.org/wiki/Navegadores_web) y otros procesadores de HTML.

## **VENTAJAS**

- HTML puede ser escrito en cualquier editor de texto, aún en el más básico.
- Su uso es muy extendido.

#### **Soporte Java Script**

Sintaxis Resaltada

Competición de Código y Análisis de Tipo

Soluciones Rápidas (Quick Faxes) y Verificación de Sintaxis Refactorización.

Mejoras en el Desempeño

Inicio hasta 40% más rápido. Menor consumo.

Promociones más inteligentes, así que la competición de código es más Rápida.

#### <span id="page-35-0"></span>**3.16 JQUERY MOBILE**

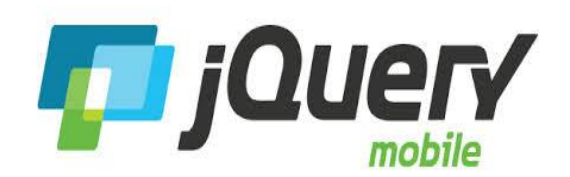

## <span id="page-35-1"></span>*Figura 8 Query Mobile*

Es un framework que combina html5 y jquery el cual provee herramientas que facilitan la creación de aplicaciones y sitios web con la cual se pueden generar interfaces viables, usables y óptimas.

Permite el surgimiento de aplicaciones donde la apariencia siempre será la misma en cualquier dispositivo siempre y cuando permita html5 y teniendo en cuenta de igual manera las limitaciones del navegador utilizado.

Jquery Mobile define el grado de compatibilidad con los dispositivos de acuerdo con el siguiente sistema:

- Sistema completo o de **grado-A**, con animaciones entre transiciones de páginas basado en Ajax.
- Sistema completo menos Ajax o de **grado-B**.
- Sistema básico o de **grado-C**, para Smartphone antiguos.
- Sistema **no soportado oficialmente**. Funciona en el dispositivo aunque no está testeado.
## **CSS 3**

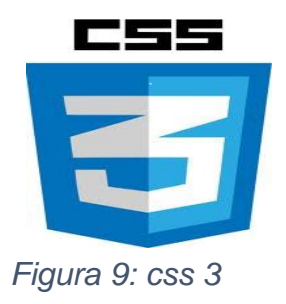

El lenguaje HTML está limitado a la hora de aplicarle forma a un documento. Esto es así porque fue concebido para otros usos (científicos sobre todo), distinto a los actuales, mucho más amplios.

Para solucionar estos problemas los diseñadores han utilizado técnicas tales como la utilización de tablas imágenes transparentes para ajustarlas, utilización de etiquetas que no son estándares del HTML y otras.

Estas "trampas" han causado a menudo problemas en las páginas a la hora de su visualización en distintas plataformas.

Además, los diseñadores se han visto frustrados por la dificultad con la que, aun utilizando estos trucos, se encontraban a la hora de maquetar las páginas, ya que muchos de ellos venían maquetando páginas sobre el papel, donde el control sobre la forma del documento es absoluto.

Finalmente, otro antecedente que ha hecho necesario el desarrollo de esta tecnología consiste en que las páginas web tienen mezclado en su código HTML el contenido del documento con las etiquetas necesarias para darle forma.

Esto tiene sus inconvenientes ya que la lectura del código HTML se hace pesada y difícil a la hora de buscar errores o depurar las páginas.

Aunque, desde el punto de vista de la riqueza de la información y la utilidad de las páginas a la hora de almacenar su contenido, es un gran problema que estos textos están mezclados con etiquetas incrustadas para dar forma a estos: se degrada su utilidad.

En estas páginas de CSS pretendemos dar a conocer la tecnología con un enfoque práctico para que en pocos capítulos podáis usar las CSS de una manera depurada, reflejando toda nuestra experiencia en su uso.

### **POSTGRESQL**

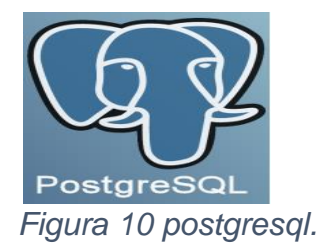

PostgreSQL es un potente sistema de base de datos objeto-relacional de código abierto. Cuenta con más de 15 años de desarrollo activo y una arquitectura probada que se ha ganado una sólida reputación de fiabilidad e integridad de datos. Se ejecuta en los principales sistemas operativos que existen en la actualidad como:

Linux

UNIX (AIX, BSD, HP-UX, SGI IRIX, Mac OS X, Solaris, Tru64)

**Windows** 

Es totalmente compatible con ACID, tiene soporte completo para claves foráneas, uniones, vistas, disparadores y procedimientos almacenados (en varios lenguajes). Incluye la mayoría de los tipos de datos del SQL 2008, incluyendo INTEGER, numérico, BOOLEAN, CHAR, VARCHAR, DATE, INTERVAL, y TIMESTAMP. También soporta almacenamiento de objetos binarios grandes, como imágenes, sonidos o vídeo. Cuenta con interfaces nativas de programación para C / C + +, Java, Net, Perl, Python, Ruby, Tcl, ODBC, entre otros, y la documentación que actualmente existe es realmente excepcional. Una base de datos de clase empresarial, PostgreSQL cuenta con características avanzadas tales como Multi-Version Control de concurrencia (MVCC), puntos en tiempo de recuperación, tablespaces, replicación asincrónica, transacciones anidadas (savepoints), respaldos online/hot, un sofisticado query planner/optimizer.

Soporta el conjunto de caracteres internacional, codificaciones de caracteres multibyte, Unicode, mayúsculas y minúsculas.

## **3.19 MARCO LEGAL**

Este marco legal se fundamenta en los principios de la Constitución Política sobre el derecho a la educación que presenta toda persona, en las libertades de enseñanza, aprendizaje, **i**nvestigación y cátedra en su carácter de servicio público. Establece criterios y procesos en lo referente a la organización para la prestación del servicio educativo. Al igual que la utilización de la tecnología en el aprendizaje de los niños ya sea con alguna discapacidad o niños normales

La atención educativa de las personas con necesidades educativas especiales es una obligación del Estado, esto según la Constitución Política de Colombia de 1991, en el capítulo 1, artículos 46, 47, 48. Los decretos reglamentarios como el 1860 de 1994 y el 2082 de 1996, la resolución 2565 de 2003.

## **Artículo 46, Articulo 47, Articulo 48**.

En estos artículos se plantea la Integración con el servicio educativo. Donde en artículo 46 dice que la educación para personas con limitaciones físicas, sensoriales, psíquicas, cognoscitivas, emocionales o con capacidades intelectuales excepcionales, es parte integrante del servicio público educativo, el articulo 47 vela por el En cumplimiento de lo establecido en los artículos 13 y 68 de la Constitución Política y con sujeción a los planes y programas de desarrollo nacionales y territoriales, el Estado apoyará a las instituciones y fomentará programas y experiencias orientadas a la adecuada atención educativa de aquellas personas a que se refiere el artículo 46 de esta Ley. Y el artículo 48 se encarga de mantener las aulas especializadas, en esto el Gobiernos Nacional, y de las entidades territoriales incorporarán en sus planes de desarrollo, programas de apoyo pedagógico que permitan cubrir la atención educativa a las personas con limitaciones. El Gobierno Nacional dará ayuda especial a las entidades territoriales para establecer aulas de apoyo especializadas en los establecimientos educativos estatales de su jurisdicción que sean necesarios para el adecuado cubrimiento, con el fin de atender, en forma integral, a las personas con limitación.

# **También en los decretos 1860 de 1994, decreto 2082 del 18 de noviembre de 1996 del men, decreto 393 del 26 febrero de 1991.**

Donde se establecen los criterios y procedimientos para la dirección, proceso pedagógico y curricular, organización y funcionamiento de los gimnasios del Distrito encabezados por la comunidad educativa de la cual hacen parte los estudiantes, ex alumnos, padres de familia, directivos y representantes de gremios. Al igual que se reglamenta la atención educativa para personas con limitaciones, con capacidades o talentos excepcionales. Especifica los principios en los cuales se fundamenta la atención educativa para dicha población. En los cuales también se especifica el apoyo para las actividades científicas y tecnológicas, los proyectos de investigación y la creación de tecnologías

### **En la resolución 2565 de octubre 24 de 2003.**

Por la cual se establecen parámetros y criterios para la prestación del servicio educativo a la población con necesidades educativas especiales, en torno a la organización del servicio, de la oferta, de los docentes y otros profesionales de apoyo así como de sus funciones, formación y asignación, tamaño y composición de grupos, establecimientos de educación exclusiva.

#### **El proyecto de ley sobre software libre en Colombia.**

Por una iniciativa parlamentaria, presentada a principios del año 2002, Colombia cuenta y discute en el seno del Congreso de la República, la posibilidad de adoptar a nivel positivo una legislación que regule y establezca de manera imperativa las políticas de uso y empleo del Software Libre en sus sistemas de información, al interior de las entidades e instituciones del Estado y las empresas donde el estado posea mayoría accionaría.

## **La federación colombiana de la industria del software (fedesoft).**

Sostiene que un proyecto de ley como el que actualmente hace tránsito en el Congreso, violaría derechos fundamentales consagrados en la Constitución Nacional, tales como el derecho a la igualdad y el derecho al desarrollo tecnológico, la libre competencia y la libertad de empresa. Además deja de lado factores preponderantes al momento de elegir una herramienta computacional, como son precio, condiciones de soporte técnico, actualizaciones. Decreto Presidencial de la República de Colombia 1360 de 1986. La reglamentación en nuestra nación para la ciencia y tecnología se encuentra elaborada en el artículo 71 de nuestra constitución política.

# **4. METODOLOGIA PROPUESTA**

La implementación de software educativo multidispositivo como ayuda para facilitar el aprendizaje de niños con síndrome de Down basado en el método perceptivo discriminativo (SIFIDOWN) se desarrolló en diversas etapas.

## **FASES DEL PROYECTO**

SIFIDWOMN se divide en cuatro fases que son:

# **Fase 1: Caracterizar la población objetivo de niños con síndrome de Down en el municipio de cerete.**

En esta fase nos pusimos en la tarea de buscar a niños con síndrome de Down en el municipio de cerete, teniendo en cuenta que tengan conocimientos previos, que reconozca algunos objetos, frutas, medios de transporte, animales. Para así poder observar cómo es su aprendizaje y con se desenvuelven con las tecnologías.

# **Fase 2: Plantear las estrategias pedagógicas para la aplicación del método de percepción-discriminativo.**

Para el software se plantearon las siguientes estrategias:

**1.** Seguir un programa sistemático y estructurado para lograr que el niño esté preparado para los aprendizajes escolares.

En este caso mostrándole las actividades de selecciona iguales, objeto intruso, cada cosa en su sitio que son esenciales para su aprendizaje en al interactuación con las imágenes para así poderlas asociar, clasificar y llevarlas al lugar al que pertenece.

**2.** A través de estímulos auditivos con voz para que traten con esto aprender a entender la indicación o instrucción verbal que le proporciona el software o el educador dirigiendo así su mirada al lugar adecuado.

El software el dará instrucciones al niño de cómo debe hacer la actividad y mostrándole el momento en que lo hace bien y en el momento en que comete un error.

- **3.** que el niño realice un rastreo visual completo En el software mostrara en una sola línea imágenes que serán de buen tamaño y con colores agradables, donde el niño podar abarcarla de una sola mirada.
- **4.** Que el niño realice ejercicios de flexión y extensión en el dedo índice y pulgar a través de la señalización de imágenes.

En el software el niño al seleccionar la imagen de acuerdo a la actividad podrá desarrollar la flexión y extensión de sus dedo índice ya sea manipulando el mouse del computador o el teclado táctil de una Tablet o teléfono celular.

**5.** que el niño sea capaz de ejecutar la acción que se le indique confrontando imágenes, con esto dándole espacio al niño para que su respuesta motora sea acorde con la respuesta correcta elaborada por el niño.

El software permite dar las instrucciones para que el niño sea capaz de indicar correctamente mostrando así que tan atento se encuentra al momento de realizar la actividad.

**6.** Que a través de la realización de las actividades se pueda percibir la comprensión que tiene el niño de las relaciones espaciales de los objetos. En cada una de las actividades el niño podrá emplear actividades con estas podrá colocarlas juntas, buscar cual no pertenece a la categoría y llevar cada imagen al

lugar al que pertenece.

**Fase 3: Diseñar un software educativo multidispositivo para realizar actividades de asociación, selección y clasificación en niños con síndrome de Down relacionadas con personajes y situaciones de su vida cotidiana aplicando metodología de perceptivo-discriminativa.**

Este software que llamaremos **"SIFIDOWN"** se diseñó con el fin de proporcionar una herramienta que permita a los profesores un mejor manejo de la metodología de enseñanza a los niños con discapacidad, utilizándolo en distintos dispositivos y manejando la misma metodología que utilizan haciéndolo a mano pero esta vez será a través de la computadora, celular o Tablet

Este proyecto se desarrolló con el objetivo de hallar las características importantes que se deben tener en cuenta para el diseño de un software educativo para niños con síndrome de Down, que se encuentran en el municipio de cerete con el fin de fortalecer la autonomía. Para esto se llevaron a cabo las siguientes actividades:

Para el diseño de las actividades que tendrá el software educativo y les brinde ayuda a los profesores para la enseñanza de los niños con síndrome de Down, enfocando su utilización en distintos dispositivos, se realizó una interfaz con colores agradables con esto el niño se sentirá cómodo al momento de utilizarlo.

Las actividades que se proponen para el software contemplan las siguientes características:

**Novedosas**, es decir que estimule la imaginación del niño y le resulte llamativo. Actividades breves, ya que según los expertos, los niños que poseen estas

43

características no alcanzan a centrar la atención en una actividad que perdura por largo tiempo.

**Secuencial**, que indique instrucciones paso a paso de la interacción del niño con el sistema. Ya que estos niños se distraen muy fácilmente ante cualquier estímulo visual y el propósito es captar su atención durante el proceso de navegación.

El proyecto se realiza con una herramienta que permite que este se ejecute en un teléfono celular, computador o Tablet. Este será diseñando basado en la metodología perceptivodiscriminativo que es una de las utilizada para la enseñanza de los niños con síndrome de Down.

Este software contara con tres actividades que serán descritas a continuación.

## **DESCRIPCIÓN DE ACTIVIDADES**

Este contendrá tres actividades que irán aumentando su nivel de complejidad cuyas actividades consisten en seleccionar iguales, asociar objetos, clasificar objetos.

 Con relación a las imágenes usadas hemos utilizado figuras con las que el niño interactúa en su vida, ya que son el fundamento de otras interacciones más complejas con el ambiente y serán necesarias más tarde es preciso disponer de imágenes individuales de los objetos cercanos al niño con la condición de que sean buenas de tal manera que el dibujo pueda ser percibido y reconocido con facilidad por el estudiante.

Las indicaciones para la realización de las actividades se darán de forma auditiva como refuerzo mutuo, para comprobar la capacidad que tiene el niño en captar la información dada, en donde debe hacer uso de su discriminación y memoria auditiva.

## **SELECCIONA LAS PAREJAS**

Compuesta por una serie de imágenes aleatorias en formas de fichas, con una línea divisoria entre dos grupos de figuras iguales en forma horizontal y repetidas arriba y debajo de la línea, con el fin de que el niño tan solo con su mirada sepa dónde está el otro igual y lo seleccione accionando un clic ya sea con el mouse o un toque en la pantalla, es decir, tendrá que hacer una confrontación solo con la mirada esto es un buen ejercicio de atención y observación. Como parte del método de selección y asociación.

En la **fig. 11(a)** se observa la dinámica del juego selecciona parejas como se ha indicado anteriormente. La ejecución del juego se mostrara como lo indica la **fig. 11 (b)** resaltando las imágenes seleccionadas.

Esta actividad tiene como finalidad estimular la atención, percepción y memoria visual de niño con lo cual se lograra exitosamente si ha tenido formación previo desde sus primeros años de vida.

Esta actividad usa el procedimiento de señalar con clic o con toque a la pantalla las imágenes iguales ubicadas tanto arriba como debajo de la línea de separación azul, aplicando así el método, aquí siempre debe estar atento y escuchar para percibir y discriminar auditiva y visualmente. Debe ejercitar la memoria y evocar los nombres que dice el responsable, para relacionarlos o asociarlos con los objetos o dibujos que los representan

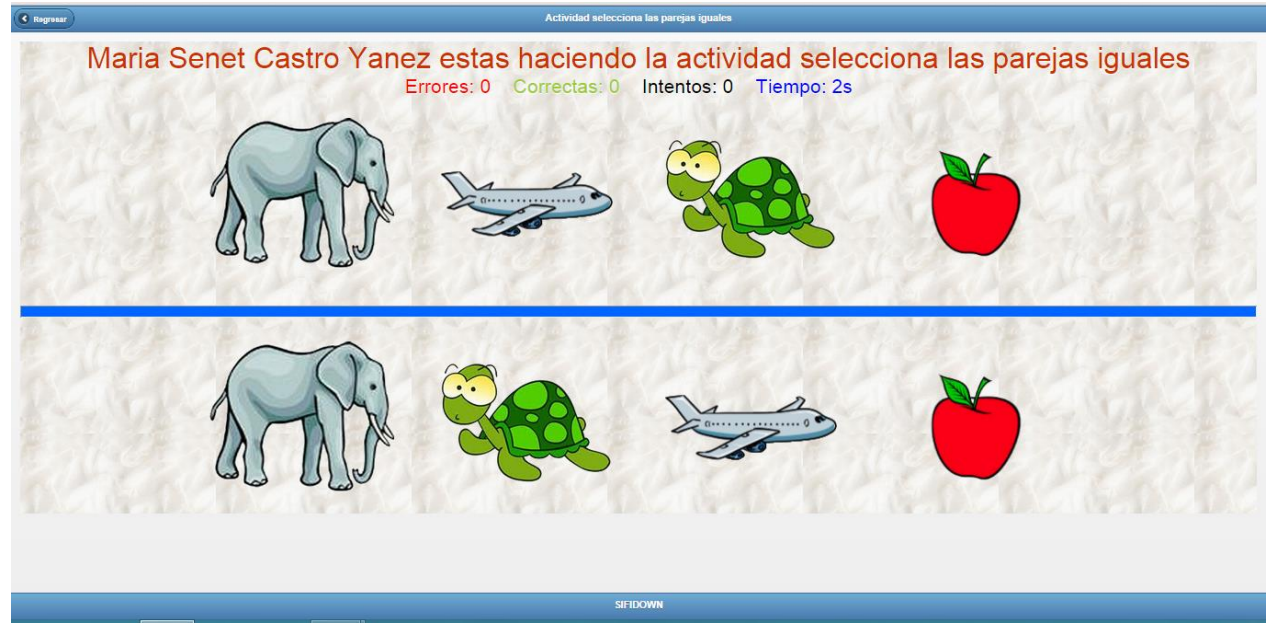

*Figura 11 (a) selecciona las parejas*

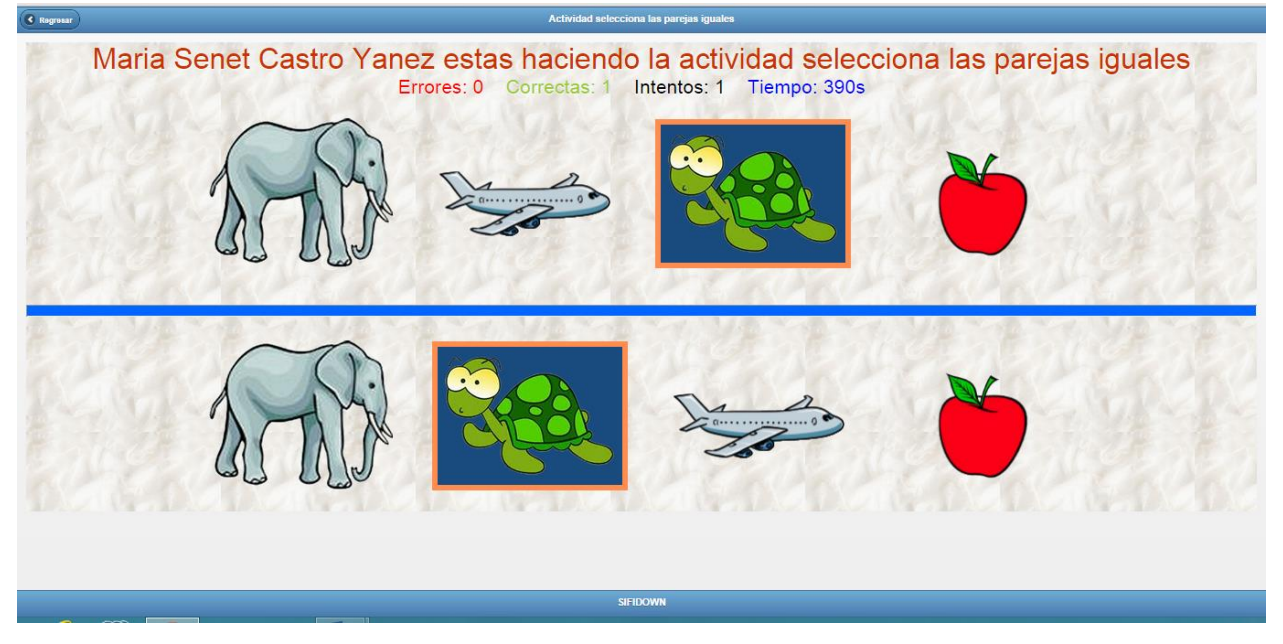

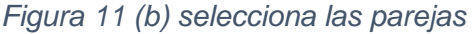

## **OBJETO INTRUSO**

Para esta actividad se tendrán una serie de imágenes aleatorias pertenecientes a una misma familia o categoría y que puedan ser seleccionadas según su función o propiedades, esto como parte del método de clasificación.

En las siguientes **figuras 12 (a, b)** se muestra la actividad encuentra los intrusos en la cual se hace referencia para este caso a la categoría de animales y presenta una fruta los cuales el niño después de observar e identificar la característica solicitada deberá dar clic sobre la fruta que no cumple con la característica indicada para este caso la manzana Quedando este encerrado en un recuadro con se muestra en la figura b.

Es de notar que aunque el niño no haya aprendido los nombres de todas las cosas que clasifica su formación previo le ha permitido tener conceptos, que le ayuden a captar cuales pertenecen a un mismo grupo, los niños aprenden los nombres de muchas cosas que nunca han visto en el mundo real y comprenden que esas representaciones gráficas, fotos, dibujos y "objetos" pequeños (coches, animales, etc.), evocan algo real que existe y que podrán reconocer cuando lo vean.

La clasificación facilita una flexibilidad mental en virtud de la cual se comprende que un objeto determinado puede pertenecer a grupos diferentes en función del código de clasificación que se establezca. (Maria victoria troncoso, 2009).

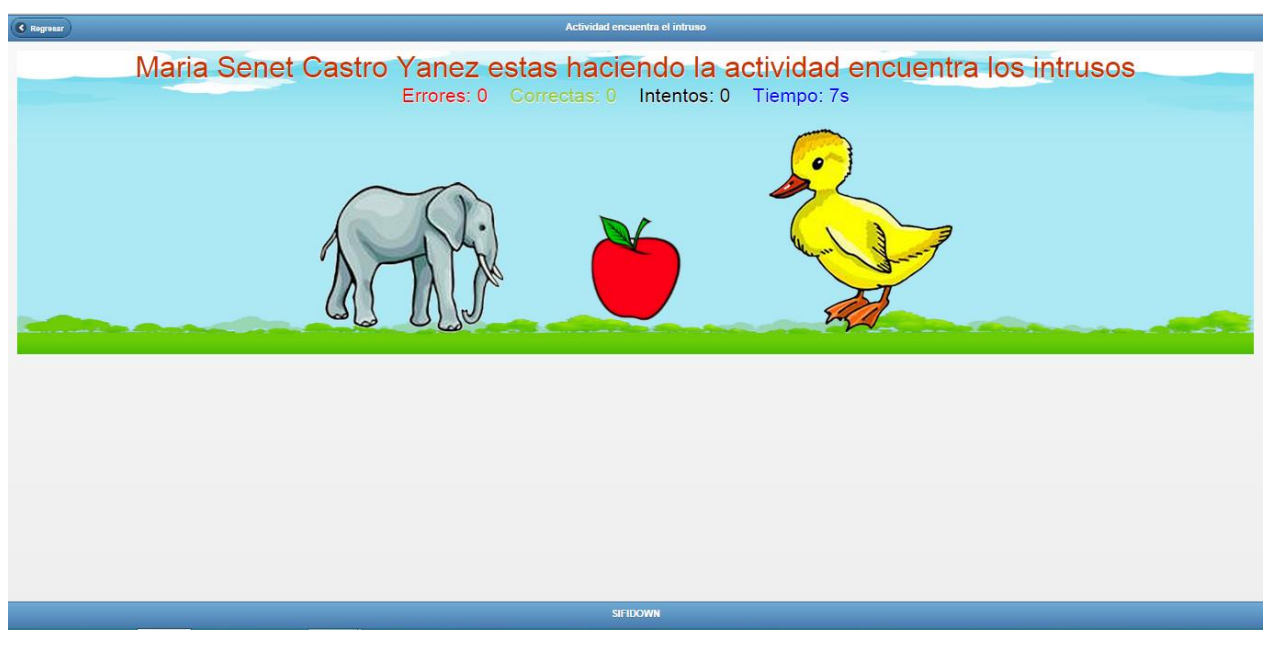

*Figura 12 (a) actividad encuentra intruso*

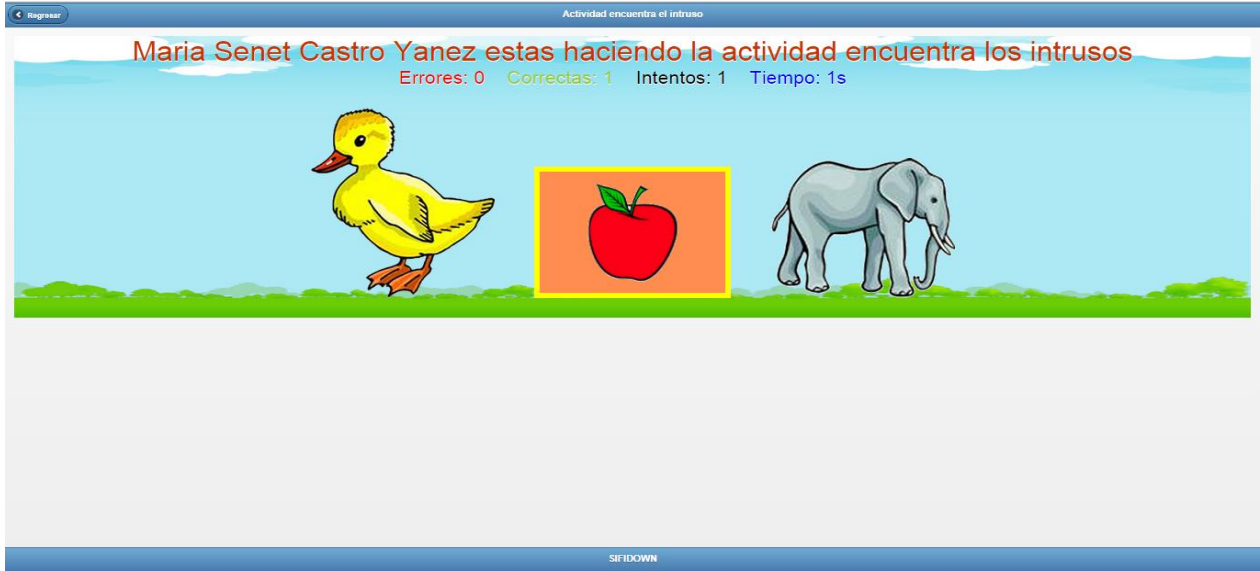

*Figura 12 (b) actividad encuentra intruso*

# **CADA COSA EN SU SITIO**

Contendrá las anteriores actividades, mostrando imágenes que el estudiante deberá relacionar con un escenario reconocido por él.

La generalización supondrá que el alumno con síndrome de Down aplicará sus conocimientos de "aula" a su ambiente natural, ordinario, asociando, seleccionando, clasificando e incluso explicando las semejanzas y diferencias de las cosas, por qué van juntas, etc.

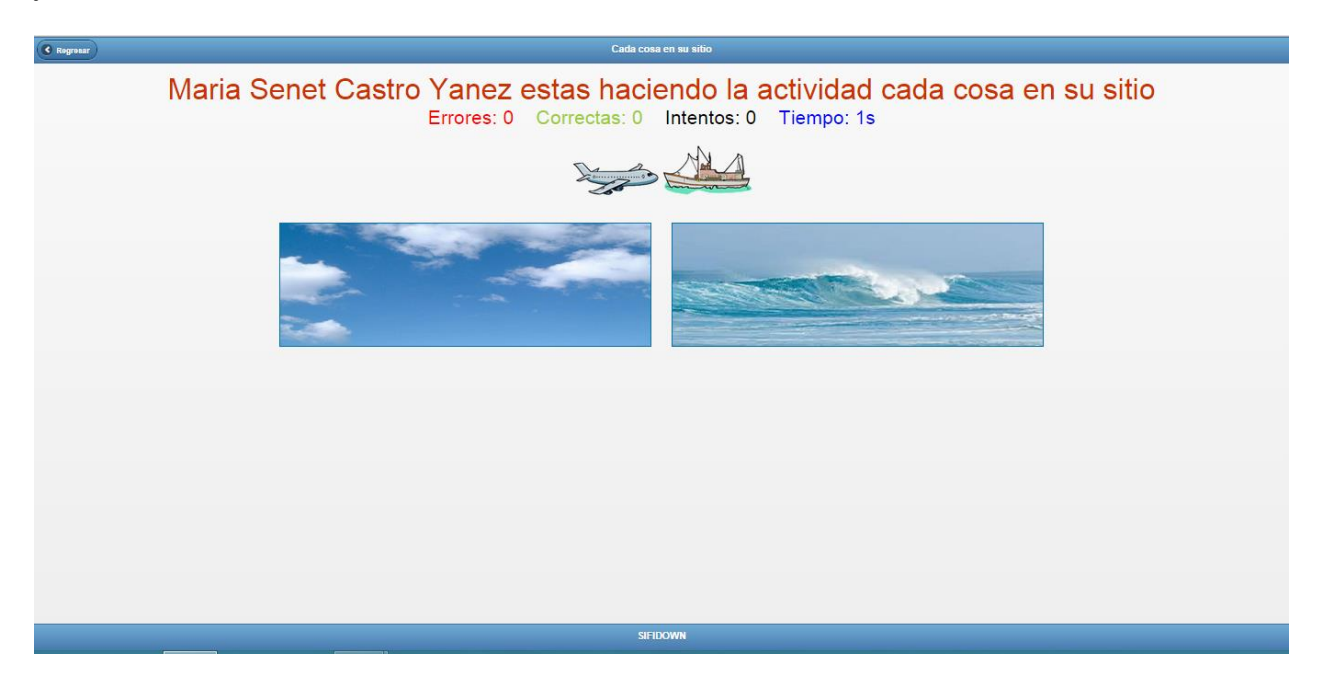

*Figura 12(a) actividad cada cosa en su sitio.*

## **Fase 4: Evaluar el impacto del software educativo en la población objeto de estudio**

Para evaluar el impacto del software se procedió de la siguiente forma:

A través de un plan de prueba en donde se describen los pasos que se deben seguir para verificar que la aplicación satisface los requerimientos.

Este corresponde a la descripción de cómo realizar las pruebas de software en cuanto a fluidez de datos independencia de las actividades, soporte del software, interfaz del usuario.

El plan de pruebas, involucra al usuario final y pretende comprobar que la solución cumple con el método de enseñanza del método perceptivo-discriminativo.

El propósito de este plan es probar cada una de las actividades que tiene el software (selecciona iguales, objeto intruso, cada cosa en su sitio). Al igual que el ingreso de los datos, el registro de las imágenes

## **Características que van a ser probadas**

Se realizará un estudio anticipado a un grupo de 5 niños perteneciente al municipio de cerete; con dificultades especiales similares, usando el modo de aprendizaje tradicional (con lápiz y papel) y la aplicación SIFIDOWN con el fin de valorar y comparar el rendimiento en el aprendizaje de los niños evaluados en los dos aspectos.

La aplicación consta de tres actividades a evaluar que son selecciona iguales, objeto intruso y cada cosa en su sitio.

Para la interpretación de los resultados se procedió a la realización de las gráficas pertinentes de cada niño utilizando fichas con animales, frutas y medios de transporte que son los temas principales y utilizando la aplicación tomando en cuenta los tiempos que duro realizando la actividad en cada uno de los dos procedimientos.

## **GRAFICAS DE RESULTADOS DE LA PRUEBA**

Para la realización de la prueba se dividió en dos una trabajando con el método tradicional y otra con la aplicación SIFIDOWN.

Para el método tradicional se realizaron unas fichas que contenían imágenes de animales, frutas y medios de transporte que a su vez es muy similar a como se trabaja en las actividades usadas en el software SIFIDOWN. Y en la realización de la prueba tomábamos el tiempo que demoraba en cada actividad.

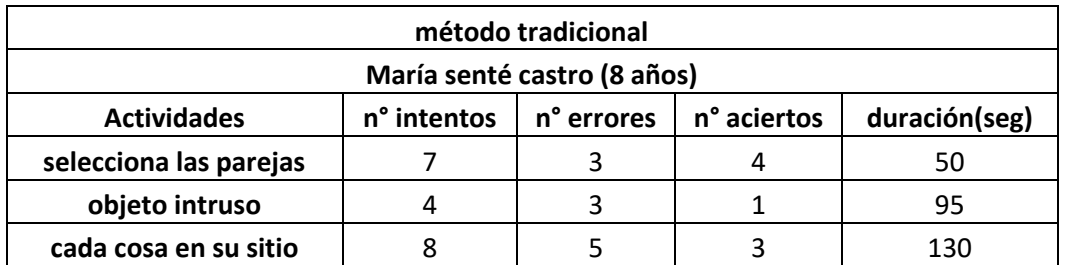

*Tabla 1 resultado método tradicional maría senet.*

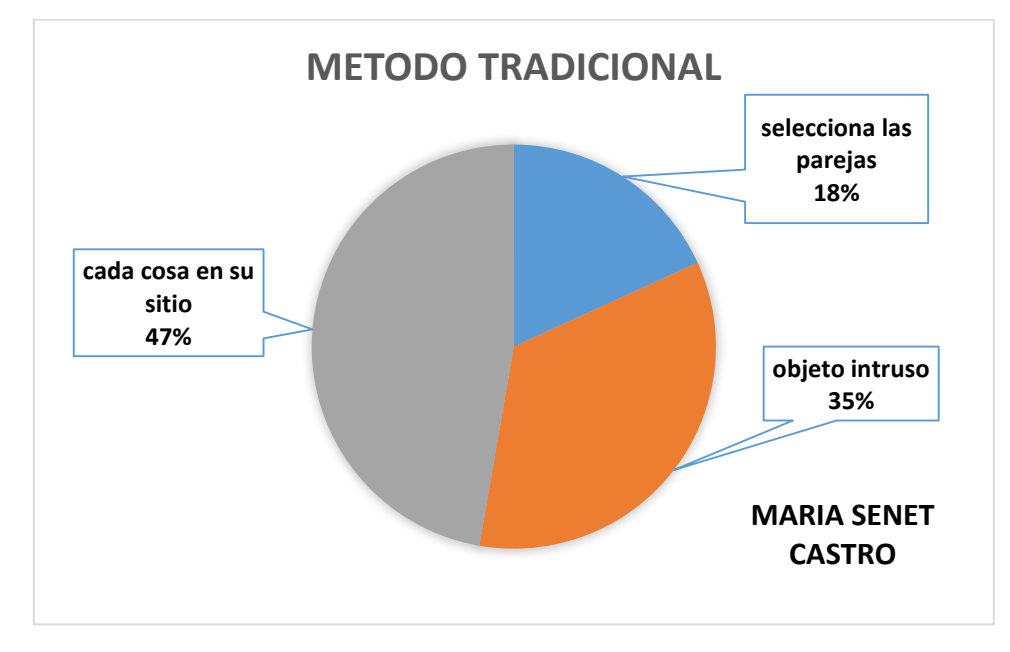

#### *Figura 13 grafico prueba maría senet*

**Resultado:** en la tabla de la fig.16 según los datos obtenidos de las respuestas a la realización de la prueba de cada una de las actividades (selecciona parejas iguales, objeto intruso, cada cosa en su sitio) basándonos en la manera tradicional de enseñanza, en la gráfica se muestra los resultados en referencia al tiempo.

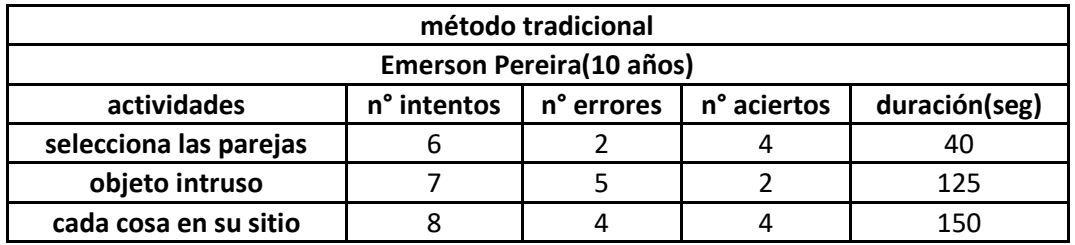

*Tabla 2 resultado prueba Emerson.*

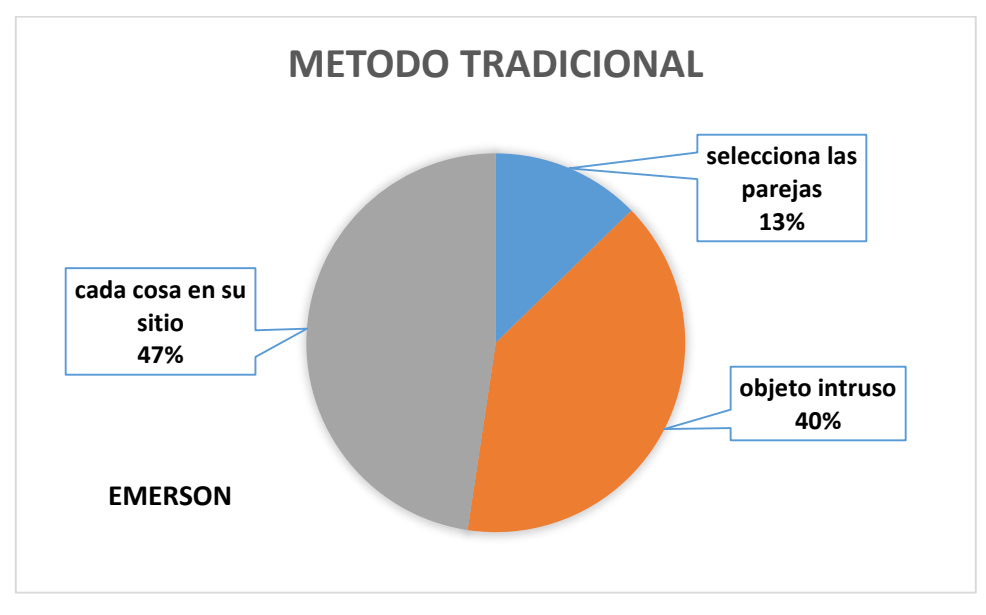

*Figura 14 grafico prueba Emerson*

**Resultado:** en la tabla de la fig.17 según los datos obtenidos de las respuestas a la realización de la prueba de cada una de las actividades (selecciona parejas, objeto intruso, cada cosa en su sitio) basándonos en la manera tradicional de enseñanza, en la gráfica se muestra los resultados en referencia al tiempo.

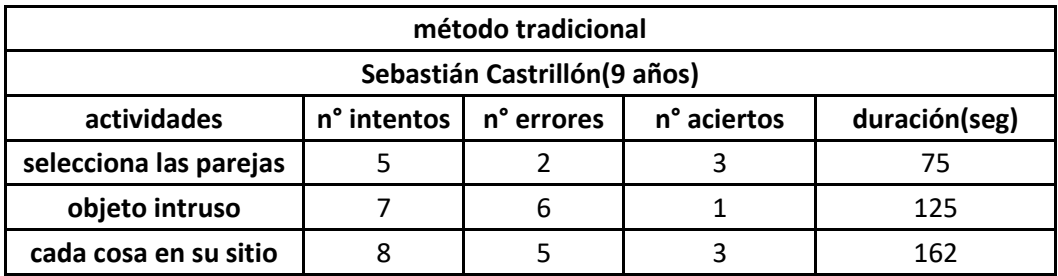

*Tabla 3 resultado prueba Sebastián*

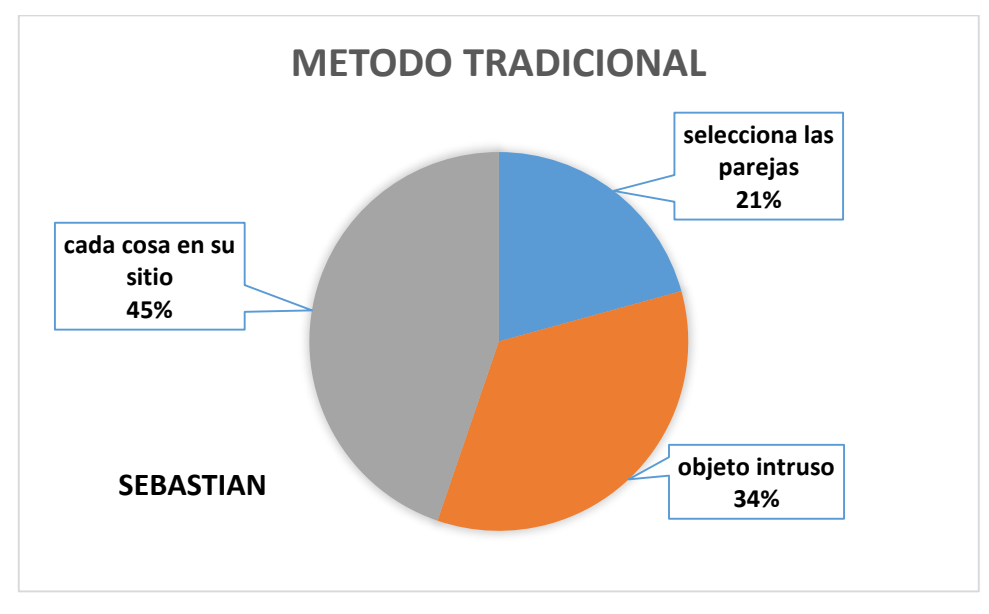

*Figura 15 grafico prueba Sebastián*

**Resultado:** en la tabla de la fig.18 según los datos obtenidos de las respuestas a la realización de la prueba de cada una de las actividades (selecciona parejas, objeto intruso, cada cosa en su sitio) basándonos en la manera tradicional de enseñanza, en la gráfica se muestra los resultados en referencia al tiempo.

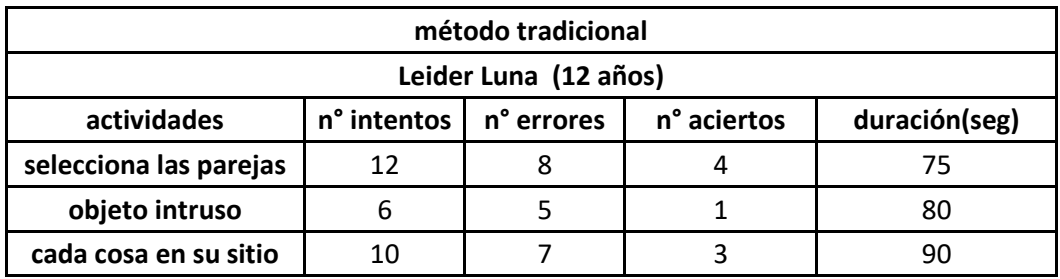

*Tabla 4 resultado Leider López*

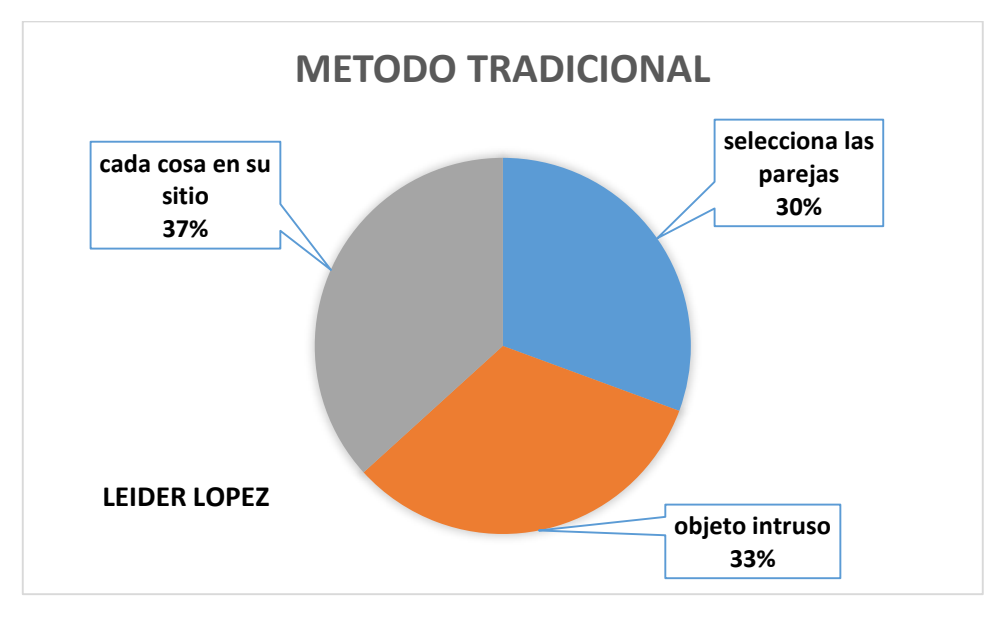

*Figura 16 grafico prueba Leider López*

**Resultado:** en la tabla de la fig.19 según los datos obtenidos de las respuestas a la realización de la prueba de cada una de las actividades (selecciona parejas, objeto intruso, cada cosa en su sitio) basándonos en la manera tradicional de enseñanza, en la gráfica se muestra los resultados en referencia al tiempo.

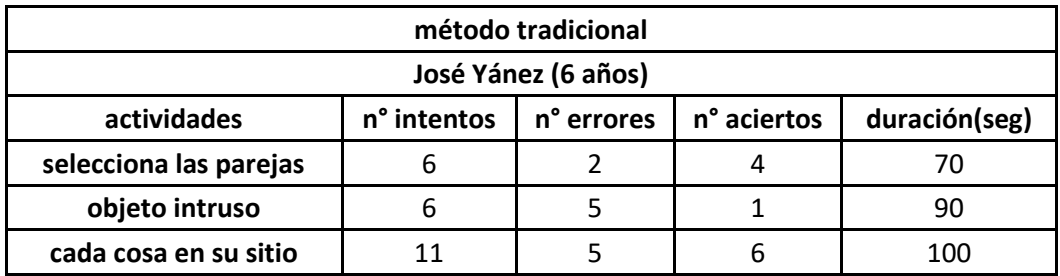

*Tabla 5 resultado prueba José Yánez*

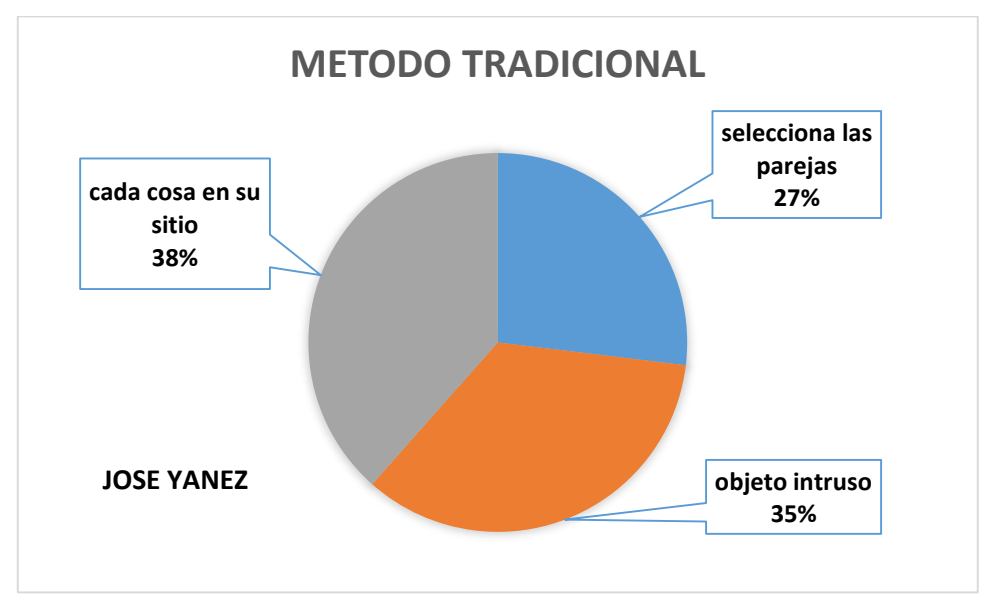

*Figura 17 grafico prueba José Yánez*

**Resultado:** en la tabla de la fig.20 según los datos obtenidos de las respuestas a la realización de la prueba de cada una de las actividades (selecciona parejas, objeto intruso, cada cosa en su sitio) basándonos en la manera tradicional de enseñanza, en la gráfica se muestra los resultados en referencia al tiempo.

# **MÉTODO SIFIDOWN**

Después de elaborada la prueba con el método tradicional se procedió a la realización de la prueba con el software sifidown. Para esta se realizó similar que con el método tradicional solo que acá se utilizó el computador o Tablet o celular a continuación se muestran los resultados obtenidos.

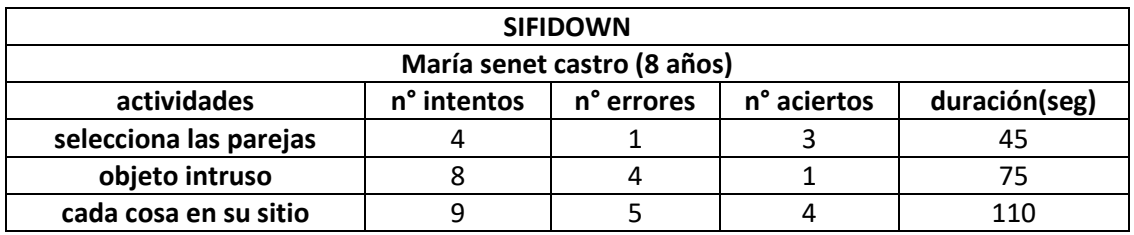

*Tabla 6 resultado prueba sifidown María senet*

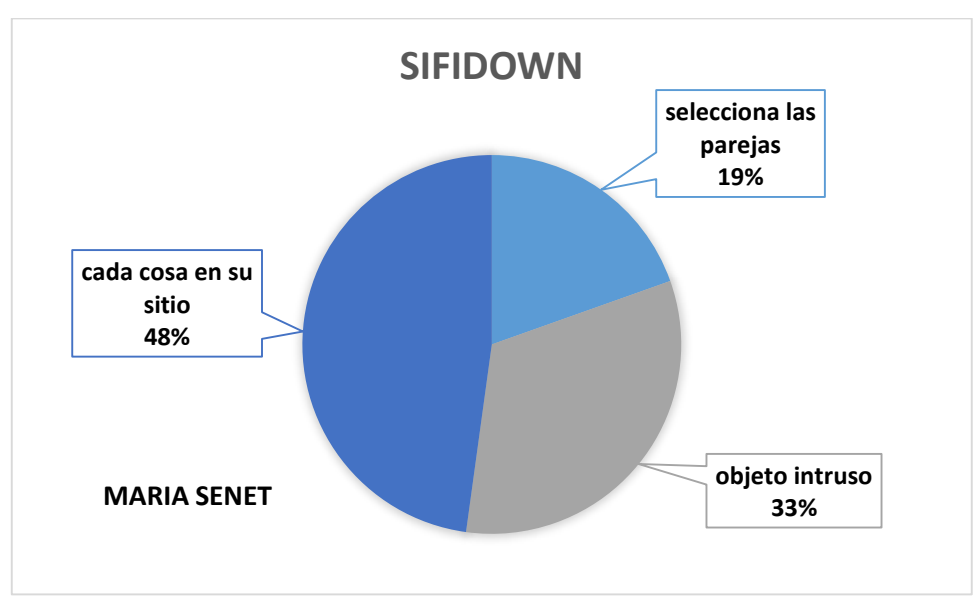

*Figura 18 grafico prueba sifidown María Senet*

**Resultado:** en la tabla de la fig.21 según los datos obtenidos de las respuestas a la realización de la prueba de cada una de las actividades (selecciona parejas, objeto intruso, cada cosa en su sitio) utilizando el software sifidown, en la gráfica se muestra los resultados en referencia al tiempo.

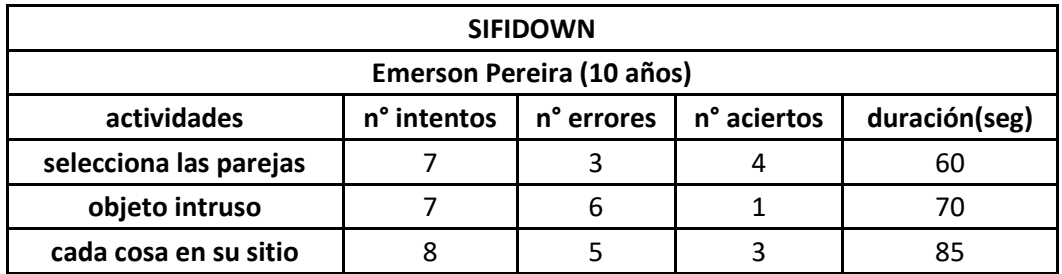

*Tabla 7 resultado prueba sifidown Emerson*

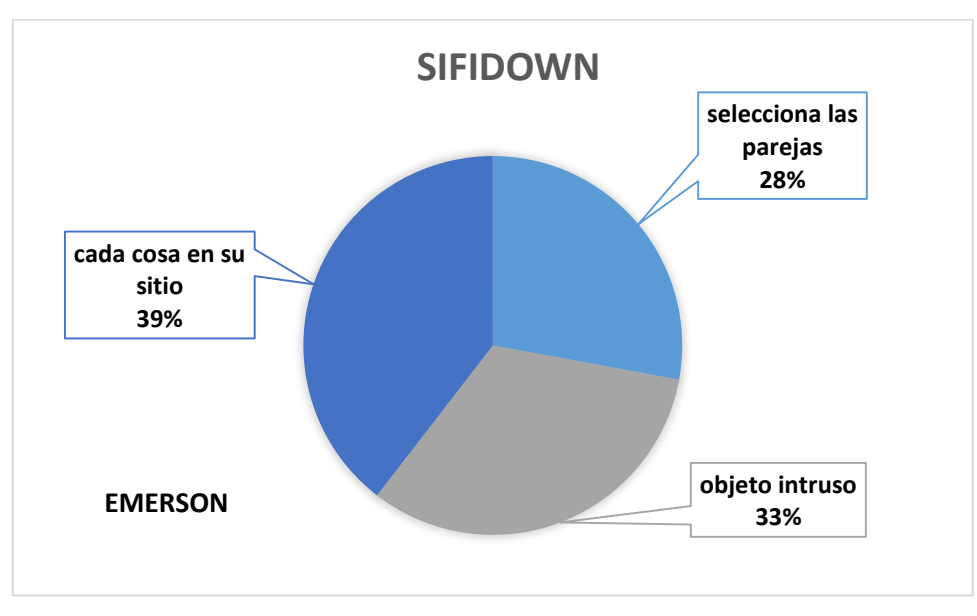

## *Figura 19 grafico prueba sifidown Emerson*

**Resultado:** en la tabla de la fig.22 según los datos obtenidos de las respuestas a la realización de la prueba de cada una de las actividades (selecciona parejas, objeto intruso, cada cosa en su sitio) utilizando el software sifidown, en la gráfica se muestra los resultados en referencia al tiempo.

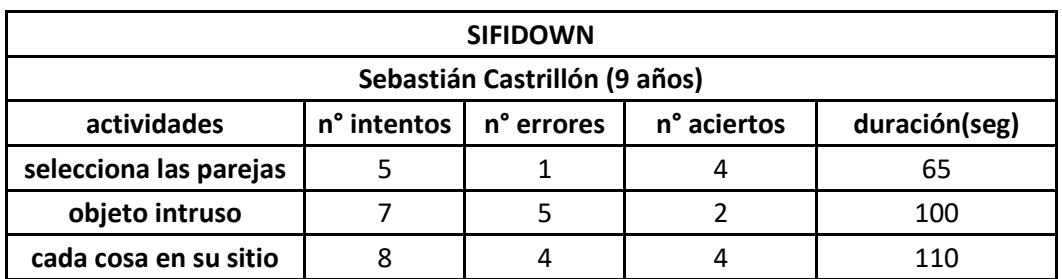

*Tabla 8 resultado prueba sifidown Sebastián*

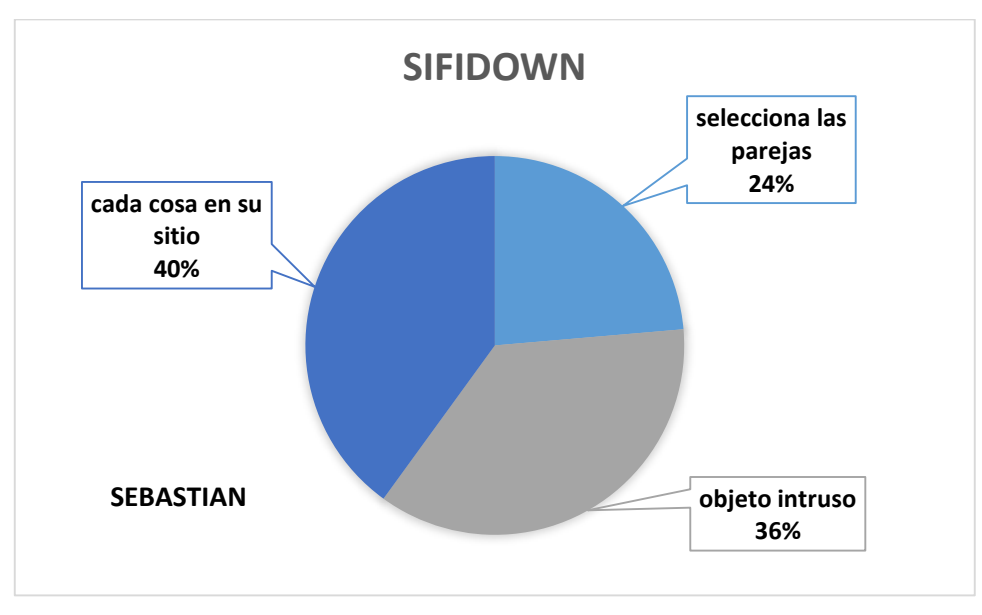

*Figura 20 grafico prueba sifidown Sebastián*

**Resultado:** en la tabla de la fig.23 según los datos obtenidos de las respuestas a la realización de la prueba de cada una de las actividades (selecciona parejas, objeto intruso, cada cosa en su sitio) utilizando el software sifidown, en la gráfica se muestra los resultados en referencia al tiempo.

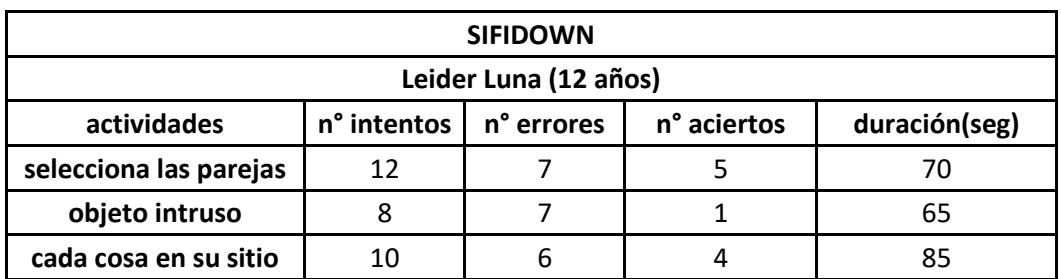

*Tabla 9 resultado prueba sifidown Leider López*

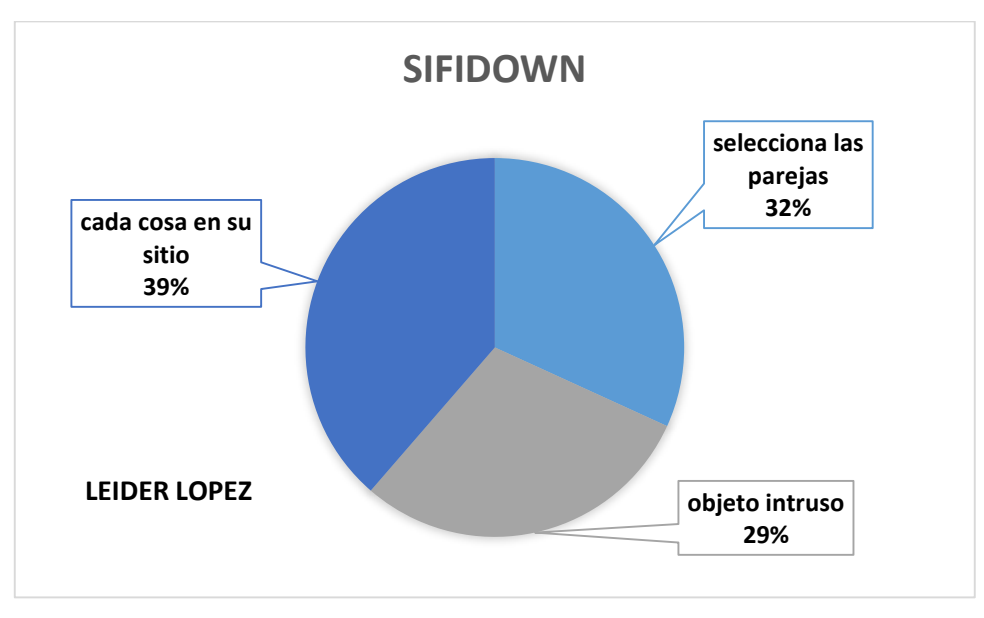

*Figura 21 grafico prueba sifidown Leider López*

**Resultado:** en la tabla de la fig.24 según los datos obtenidos de las respuestas a la realización de la prueba de cada una de las actividades (selecciona parejas, objeto intruso, cada cosa en su sitio) utilizando el software sifidown, en la gráfica se muestra los resultados en referencia al tiempo.

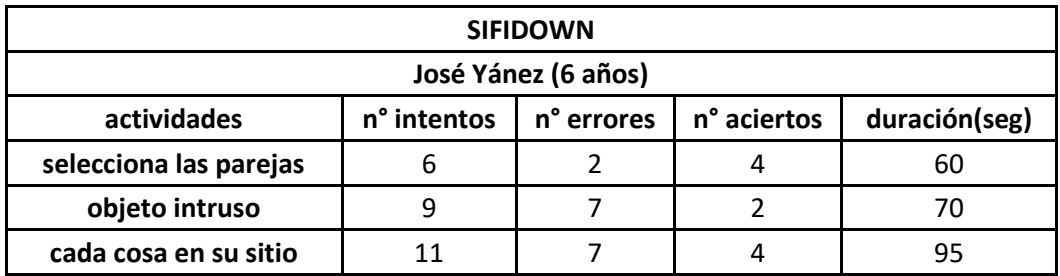

*Tabla 10 resultado prueba sifidown José Yánez*

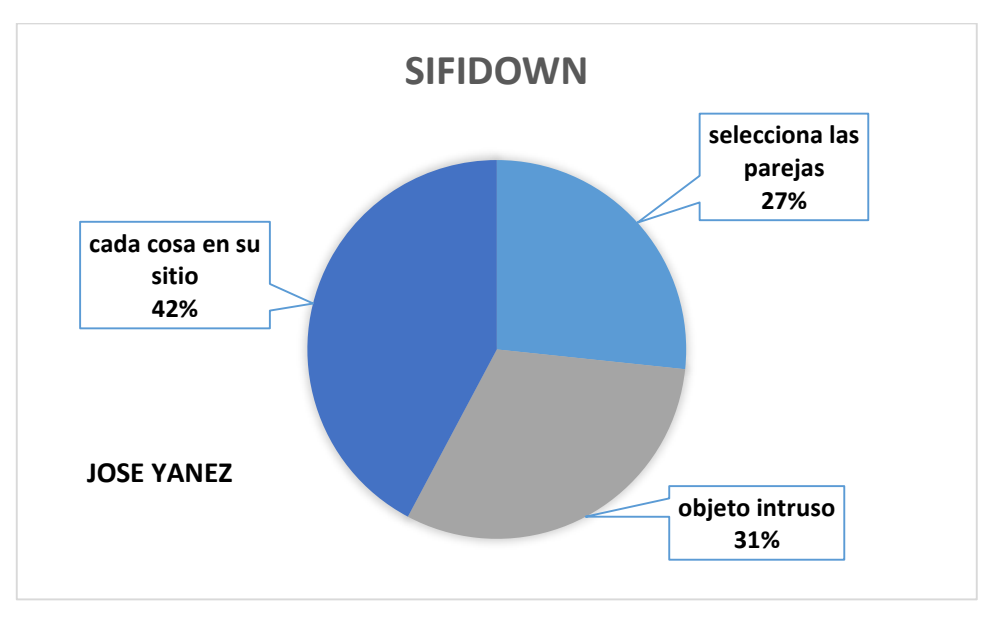

*Figura 22 grafico prueba sifidown José Yánez*

**Resultado:** en la tabla de la fig.25 según los datos obtenidos de las respuestas a la realización de la prueba de cada una de las actividades (selecciona parejas, objeto intruso, cada cosa en su sitio) utilizando el software sifidown, en la gráfica se muestra los resultados en referencia al tiempo.

## **ANÁLISIS DE PRUEBAS DEL SISTEMA**

En cuanto a los resultados obtenidos durante la prueba realizada en el método tradicional se pudo notar que los niños ejecutaron las actividades en tiempos similares al tiempo de la aplicación, pero se distraían más ya que no les llamaba mucho la atención las figuras plasmadas en las hojas, en cambio en el software sifidown se notó un poco más de concentración debido a los colores y la forma como interactuaba con la actividad, los niños mostraron más agilidad en la utilización de pantallas táctil debido a su poca capacidad motriz. Esto nos permitió saber que las tecnologías promueven una mayor aceptación en docentes, padres de familia en la enseñanza de sus hijos o alumnos ya que hace que el niño desarrolle habilidades durante los periodos de interacción que tuvo con el sistema.

Por ultimo podemos decir que el uso de un software educativo o alguna herramienta dinámica e interactiva como apoyo para agilizar la información impartida por el docente en clases , mucho más aun cuando se trata de educación especial. Sifidown es una herramienta con la cual los niños además pueden interactuar con la tecnología y a la vez influye en su enseñanza.

## **METODOLOGÍA DE DESARROLLO DEL PRODUCTO**

Las metodologías de desarrollo son un conjunto de herramientas, técnicas, procedimientos o soporte documental para el diseño de los sistemas de información.

Específicamente, las metodologías se basan en combinaciones de modelos de proceso genéricos para así obtener como beneficio un software que solucione un problema. Sin embargo, la complejidad del proceso de creación de software es netamente dependiente de la naturaleza del proyecto mismo, por lo que el escogimiento de la metodología estará acorde al nivel de aporte del proyecto, ya sea pequeño, mediano o de gran nivel.

Para nuestro proyecto principalmente se eligió una metodología ágil estas metodologías son el conjunto de métodos de ingeniería del software, que se basan en el desarrollo iterativo e incremental, teniendo en cuenta los cambios y respondiendo a estos mediante la colaboración de un grupo de desarrolladores auto-organizados y multidisciplinares.

De la metodologías agiles la que está más acorde con nuestro proyecto es metodología ágil RUP (proceso unificado rational). Ya que esta es la más extendida y conocida por su amplia difusión comercial, esta se puede estudiar como una metodología representativa de tipo clásico.

Este proceso se maneja por los casos de uso para que a través de ellos se puedan escoger los requisitos y la identificación de las partes funcionales en las que se divide la solución.

La arquitectura del proceso se modela con orientación a objetos se trabaja en cuatro fases:

**LA FASE DE INCEPCIÓN:** en esta fase se procede a la investigación de los datos necesarios para el desarrollo de esta.

Realizando consultas en internet de libros artículos asociados a niños con síndrome de Down. Haciendo un acercamiento a personas que tengan niños que padezcan esta limitación para saber cómo es su enseñanza, también acercándonos a fundaciones que trabajen con estos niños, realizando entrevistas informales a personas especializadas en el tema de educación especial y como tratan esto en las escuelas. Con esto tener la motivación necesaria para realizar una buena investigación del tema central que son los niños con síndrome de Down

**LA FASE DE ELABORACIÓN:** en esta fase del proyecto teniendo claro el tema a tratar y después de una ardua investigación se procede a armar las funcionalidades a través de la arquitectura del sistema, con esto se busca escoger las tecnologías que serán utilizadas al igual que tener brevemente descritas a través de casos de uso las funcionales que presentara el software.

**LA FASE DE CONSTRUCCIÓN**: en esta fase después de tener claras las tecnologías y las funcionalidades del software se procede a la elaboración a través de código de cada una de las actividades que presentara este, se realiza la interfaz del usuario que sea muy agradable y llamativo para los niños con síndrome de Down, tratando que con esto el niño se concentre utilice adecuadamente la tecnología.

**LA FASE DE TRANSICIÓN:** en esta fase después de ya tener clara las anteriores se procede a la realización de pruebas para así garantizar que los requisitos que se habían establecidos se han cumplido y que sean de buena satisfacción para los niños docentes y padres de familia.

# **5. DESARROLLO**

## **ARQUITECTURA DEL SISTEMA**

El sistema esta denominado en una arquitectura de tres capas que son la de presentación, lógica de negocios y persistencia este está basado en el patrón arquitectónico MVC (modelo, vista y controlador).

**Capa de presentación:** Este software es usado por varios usuarios al tiempo, para que así puedan disfrutar y visualizar de las actividades allí presentadas con una interfaz amigable y fácil de utilizar. Por lo cual utilizamos la presentación es en HTML tomando a este como un lenguaje muy utilizados para los navegadores actuales, hojas de estilos css3 y Jquery Mobile para que la vista se encuentre optimizada para los dispositivos móviles ya sea teléfonos o Tablet.

**Capa lógica de negocio:** esta etapa es la que maneja la lógica de la conexión entre el software y la base de datos de los usuarios, esta es manejada por la librería Jquery junto al lenguaje PHP ya que presenta soporte para la programación orientada a objeto y realiza la conexión con la base de datos.

**Capa de persistencia:** en esta capa es donde se integra con los gestores de bases de datos en caso Postgresql para que los datos los requieran sean guardados y accesibles cuando sea requerido, en nuestro caso es la base de datos donde están contenidas las imágenes que se utilizan para las actividades.

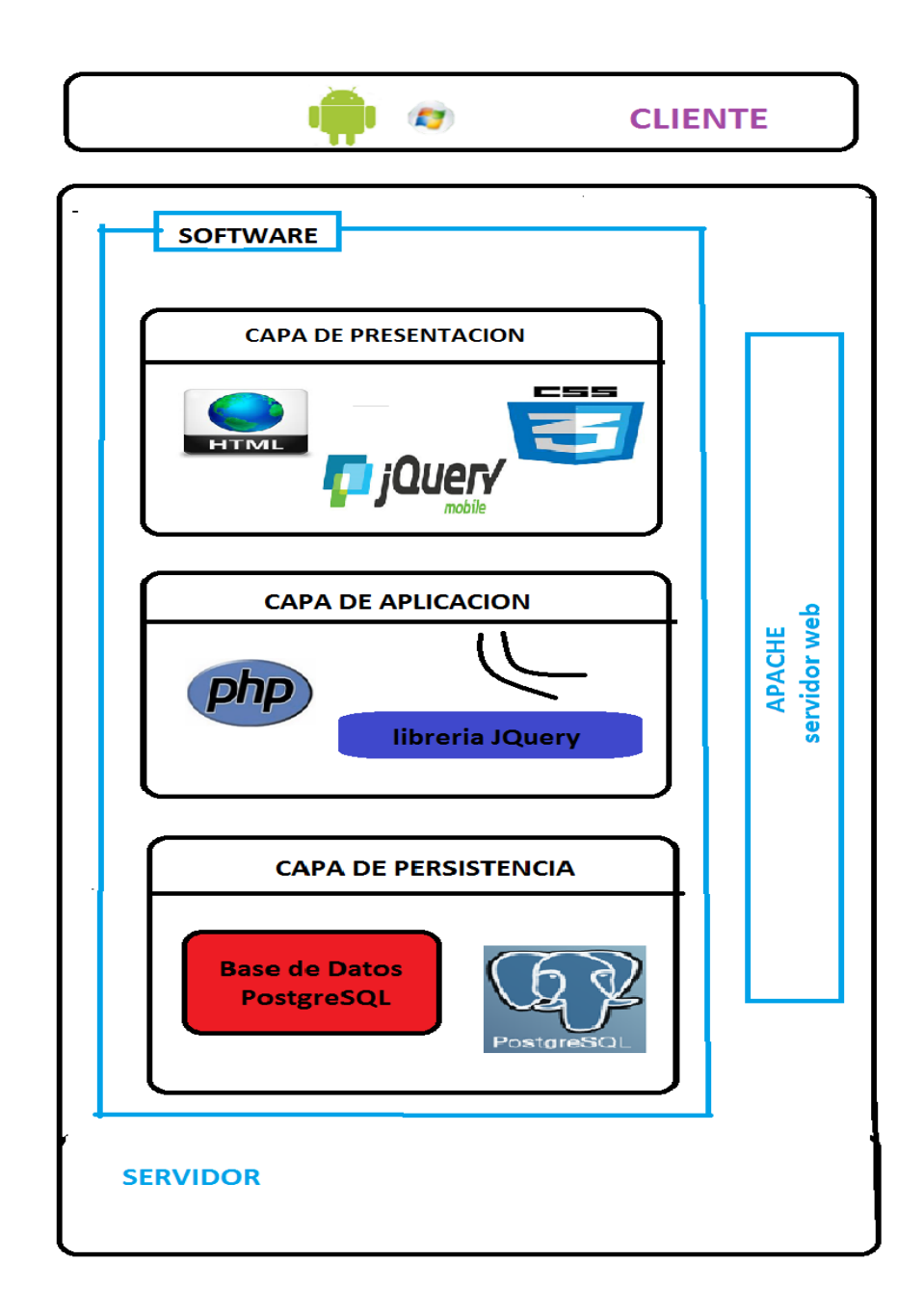

*Figura 23: arquitectura del sistema.*

Hay que recalcar que la arquitectura de capas se relaciona con el uso del patrón arquitectónico Modelo, Vista, Controlador.

Este modelo es el encargado de superar la lógica de negocio de interfaz de usuario y es el más utilizado en las aplicaciones web.

El MVC divide las aplicaciones en tres componentes un modelo una vista y un controlador.

**Modelo:** es donde se representa la información con el cual el software opera por el cual se gestiona todos los accesos a dicha información, tanto consultas como actualizaciones e implementación.

**Vista:** presenta el modelo información y lógica de negocio el cual es un formato adecuado para interactuar con la interfaz de usuario por lo que requiere de dicho modelo de la información.

**Controlador:** este responde a eventos e invoca a peticiones al modelo cuando se hace alguna solicitud sobre la información y es el intermediario entre la vista y el modelo.

## **DISEÑO DEL SISTEMA**

Para esta parte del proyecto se empleó la técnica que surgiere la ingeniería de software de los distintos diagramas bajo la notación UML, plasmando así los requisitos del sistema como son los diagramas de caso de uso, diagrama de clase, y diagramas de secuencia.

Incluyendo también los diagrama de flujo y el modelo entidad relación donde muestra cada una de las tablas que compone la base de dato del sistema, con cada uno de ellos se moldea todos los requerimientos funcionales para que el sistema cumpla con los objetivos trazados en el presente proyecto.

# **5.2.1 DIAGRAMA DE FLUJO (DFD).**

Este diagrama muestra cada uno de los accesos, navegabilidad, y los procesos que realiza para el procesamiento de datos.

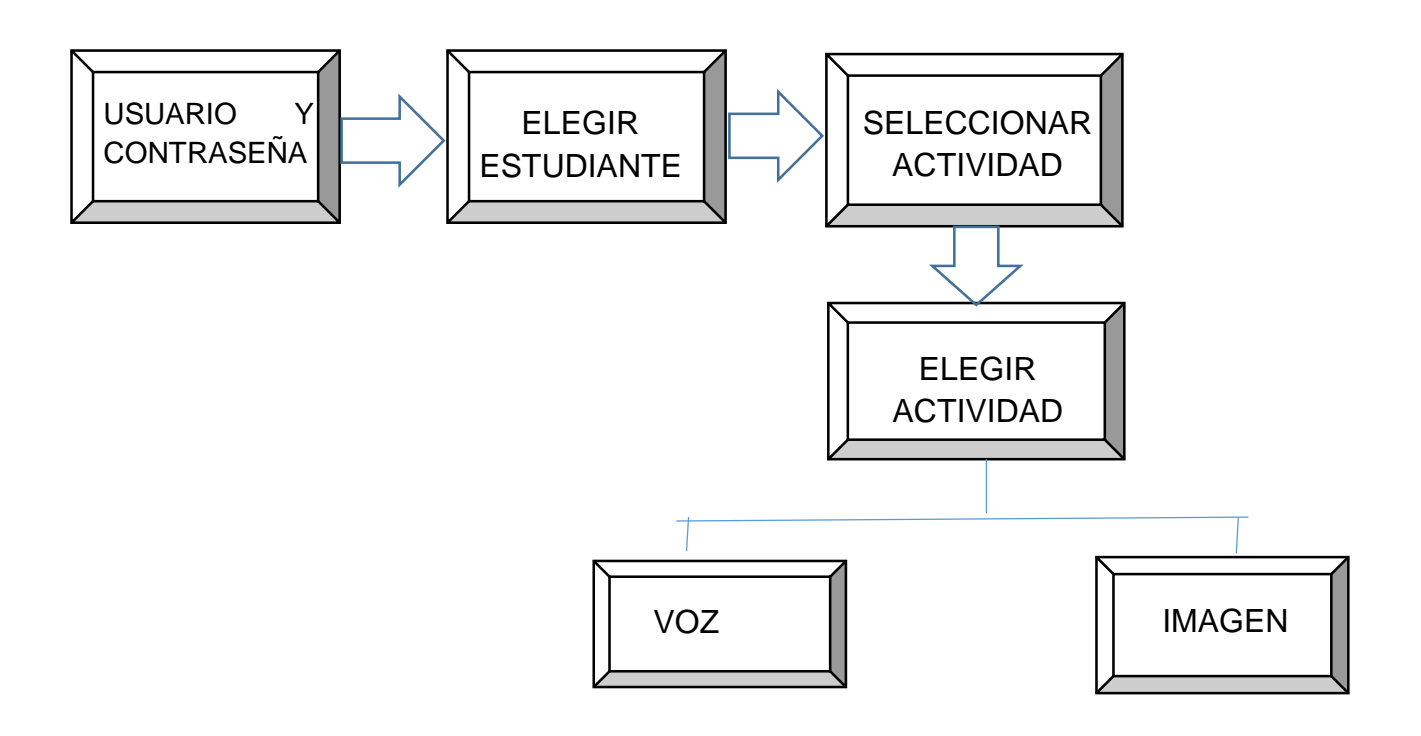

*Figura 24 diagrama flujo de dato*

## **5.2.2 MODELO ENTIDAD RELACION**

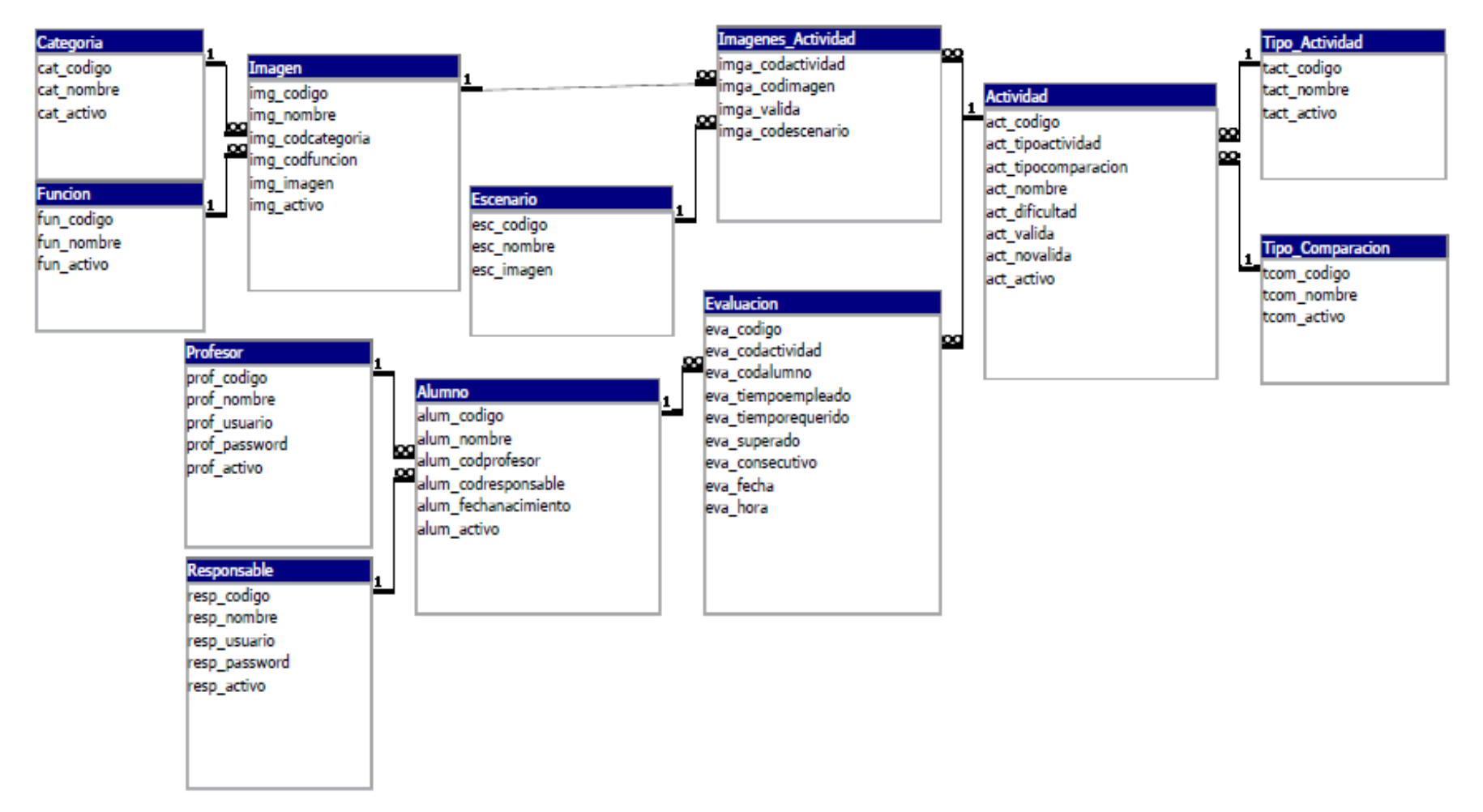

 *Figura 25 modelo entidad relación*

# **DIAGRAMAS DEL SISTEMA DEFINICIÓN DE USUARIOS DEL SISTEMAS**

| <b>USUARIO</b>                                            | <b>DESCRIPCION</b>                                                                                                    |
|-----------------------------------------------------------|----------------------------------------------------------------------------------------------------|
| <b>Usuario 1. ADMINISTRADOR.</b><br>Usuario administrador | Este usuario representa al administrador<br>encargado de manejar la información del<br>niño, registrarlo en la base de datos. Y<br>también es el encargado de modificar,<br>actualizar, seleccionar<br>consultar,<br>estudiante. Puede acceder al software, y<br>así poder seleccionar las actividades del<br>juego del juego y tener acceso a<br>información personal del niño y su grado<br>de discapacidad entre otras ingresando<br>el nombre o identificación del niño a<br>evaluar. |
| <b>Usuario 2. RESPONSABLE.</b>                            | Este usuario representa a la persona<br>responsable del niño (padre madre o<br>pariente) encargado                                                                                                    |
|                                                           | Puede acceder al software, y así poder<br>seleccionar todos los módulos del juego<br>y tener acceso a información personal del<br>niño y su grado de discapacidad entre<br>otras<br>ingresando<br>el nombre<br>$\Omega$<br>identificación del niño a evaluar.                                                                                                    |
| <b>Usuario Responsable</b>                                |                                                                                                    |

*Tabla 11 Usuarios del sistema*

## **5.3.1 DIAGRAMAS DE CASOS DE USOS**

Los diagramas de casos de uso se utilizan para ilustrar los requerimientos del sistema al mostrar cómo reacciona a eventos que se producen en su ámbito o en él mismo. Un caso de uso es una técnica para la captura de requisitos potenciales de un nuevo sistema o una actualización de software. Cada caso de uso proporciona uno o más escenarios que indican cómo debería interactuar el sistema con el usuario o con otro sistema para conseguir un objetivo específico. En el software SIFIDOWN se establecieron la estructura de los diagramas de casos de uso como se muestra a continuación:

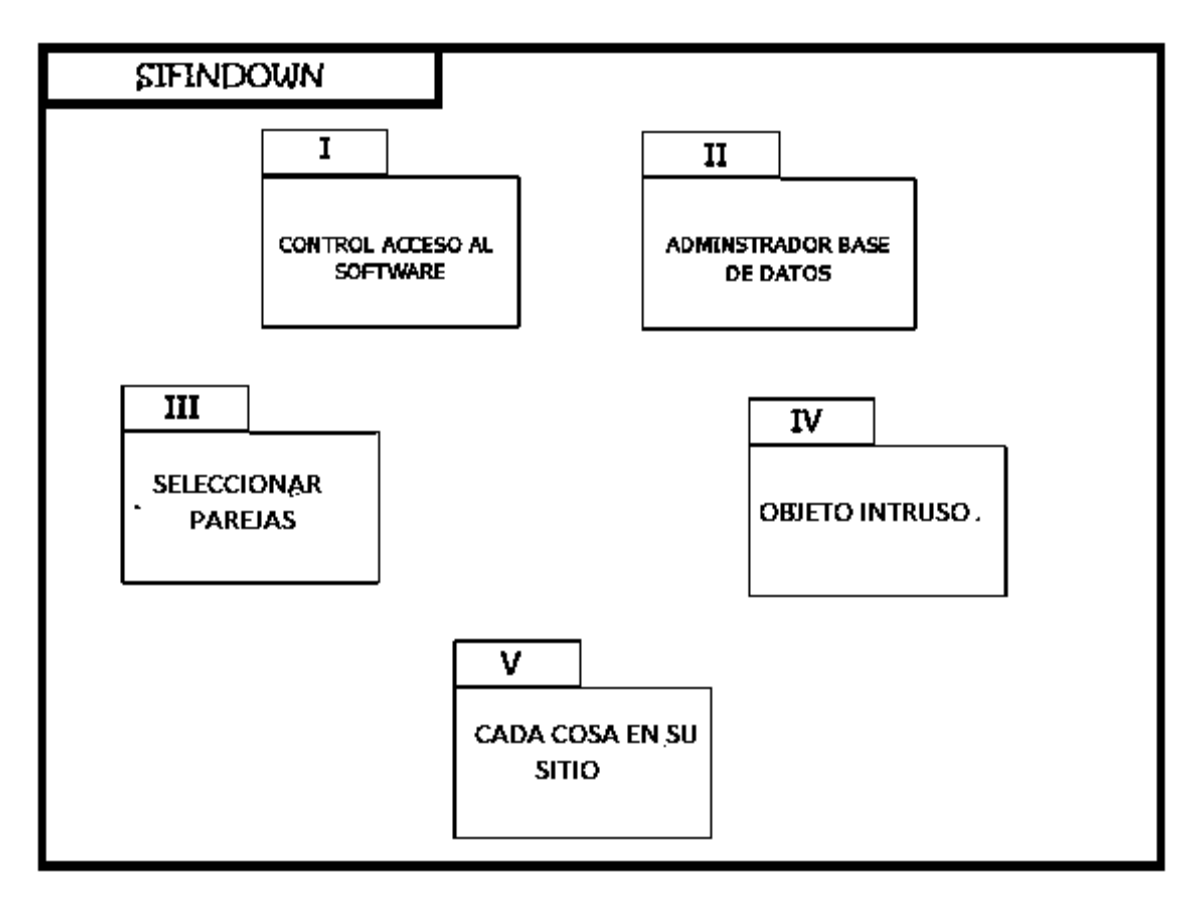

 *Figura 26 diagrama de subsistema*

# **5.3.1.1 DIGRAMA CASO DE USO (ACCESO AL SOFTWARE).**

En este diagrama de acceso al software se describe las funcionalidades que presenta cuando estos tratan de entrar al software y muestra todas las operaciones que este debe hacer.

Como son:

- Determinar rol
	- o Docente
	- o Responsable
- Login
	- o Usuario
	- o contraseña
- validar
	- o ingresar al software

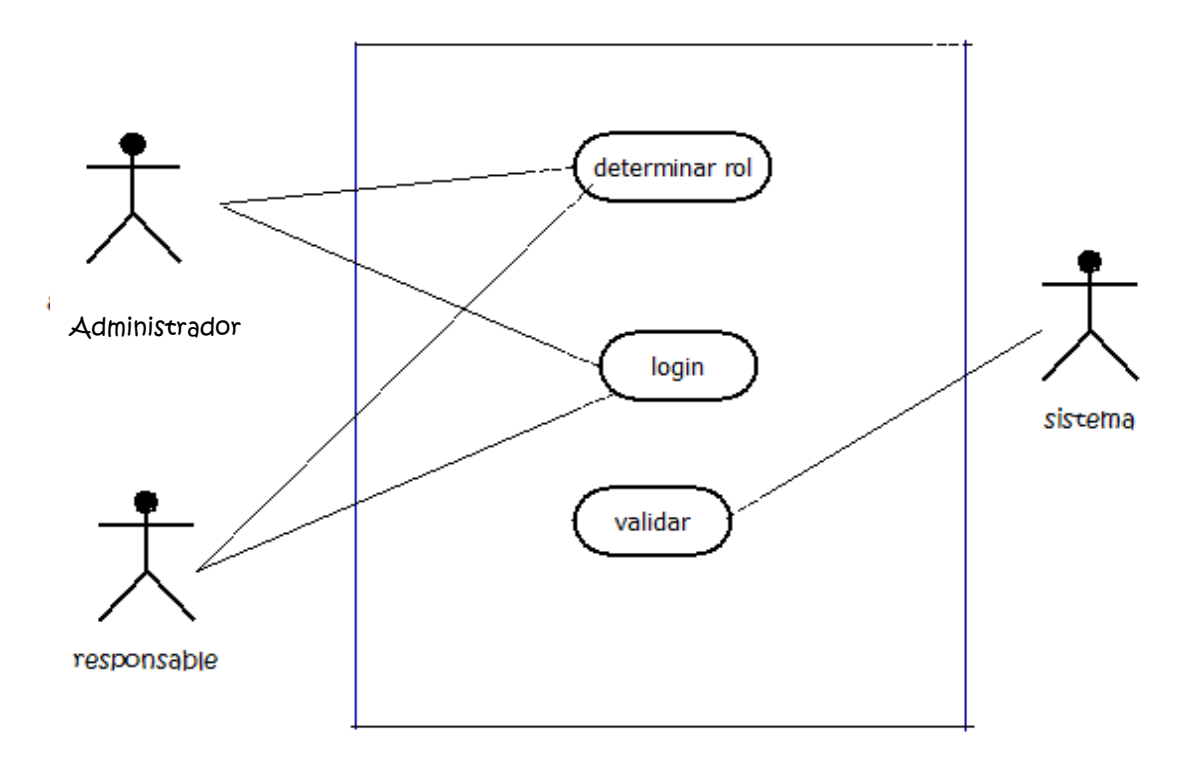

 *Figura 27 diagrama caso de uso acceso al sistema*

# **5.3.1.2 DIAGRAMA DE CASO DE USO (ADMINISTRADOR BASE DE DATOS).**

El actor administrador (docente) interactúa con SIFIDOWN en la administración de la base de datos ingresando estudiantes, subiendo las imágenes pertinentes dando rol a los usuarios( docentes o responsables) en el siguiente diagrama de casos de uso se muestra los distintos objetivos que este debe alcanzar este en sus funcionalidades:

- login.
- Validar login.
- Crear actividad.
- Asignar rol.
- Registrar y actualizar.
- Generar informe.

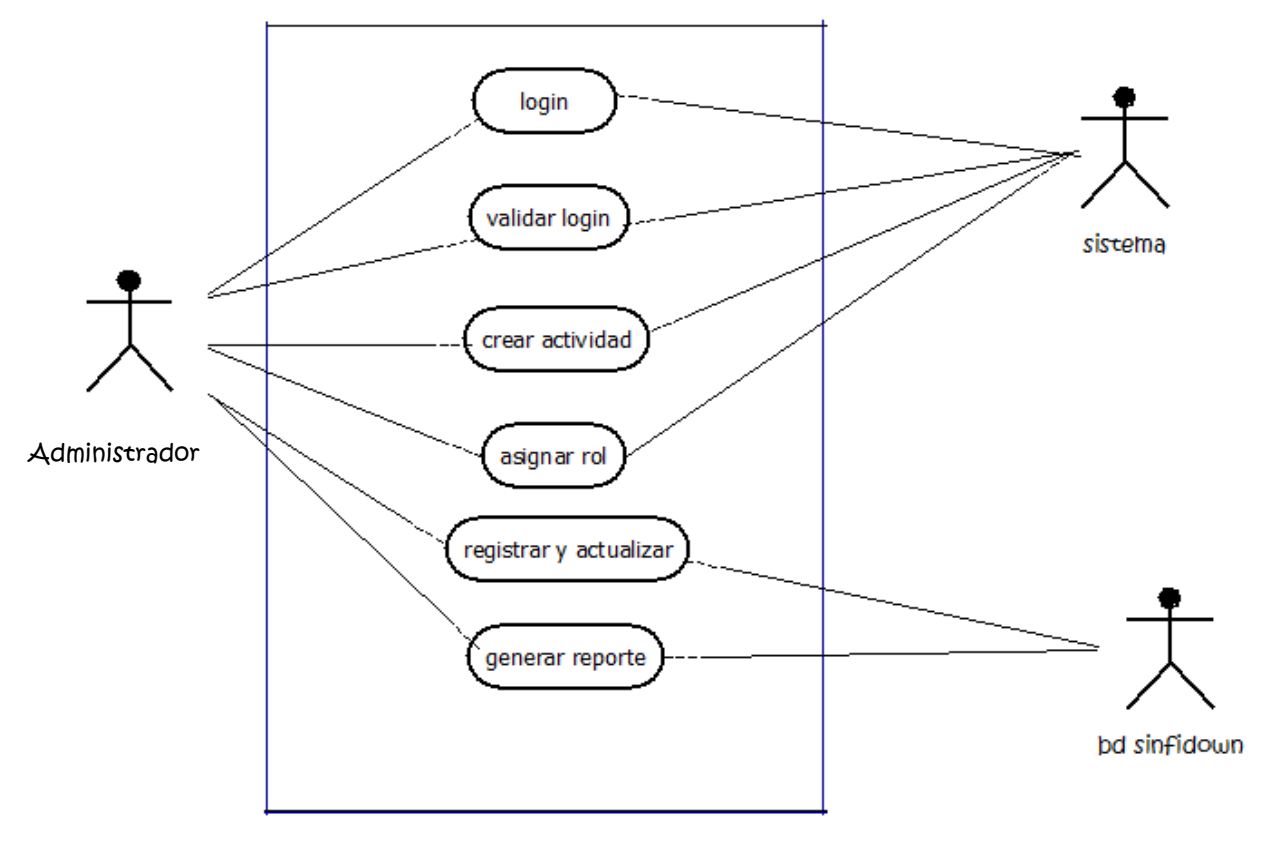

 *Figura 28 diagrama caso de uso administrador base de datos*

# **5.3.1.3 DIAGRAMA DE CASO DE USO (SELECCIONAR PAREJAS).**

Los usuarios asignados podrán seleccionar la imagen favorita para así buscar su pareja correspondiente y completar la actividad.

- Seleccionar imagen
- Buscar pareja.
- Seleccionar pareja.
- Terminar actividad.

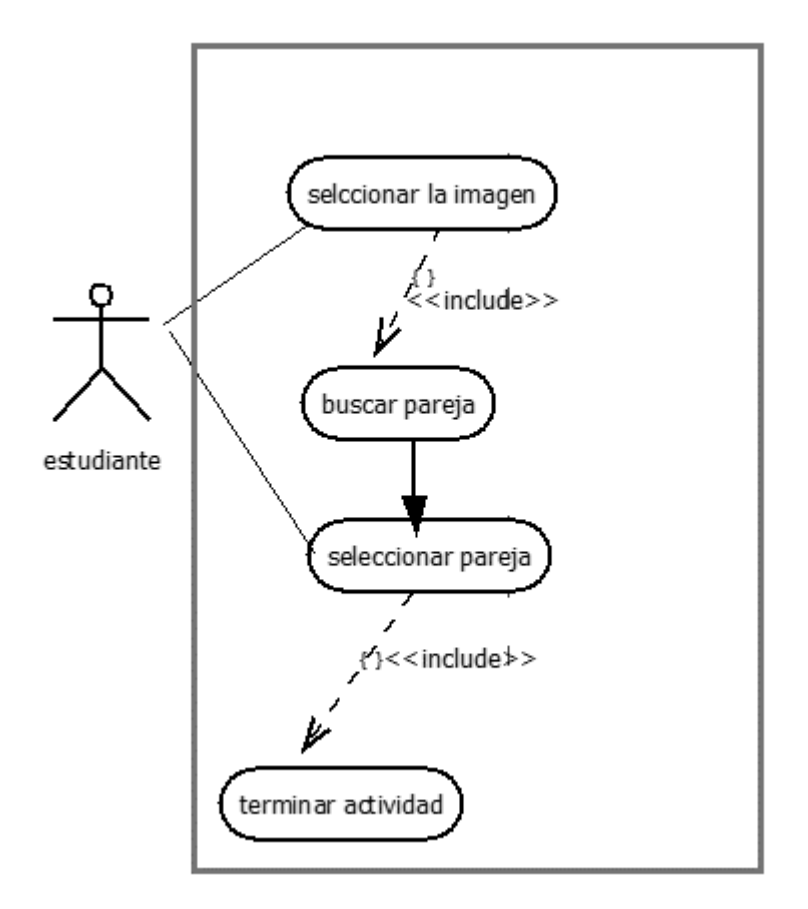

 *Figura 29 diagrama caso de uso seleccionar parejas*

# **5.3.1.4 DIAGRAMA DE CASO DE USO (OBJETO INTRUSO).**

Los usuarios asignados podrán seleccionar la imagen favorita para así buscar la figura que no pertenece a la categoría o función y así completar la actividad.

- Buscar intruso.
- Seleccionar intruso.
- Terminar actividad.

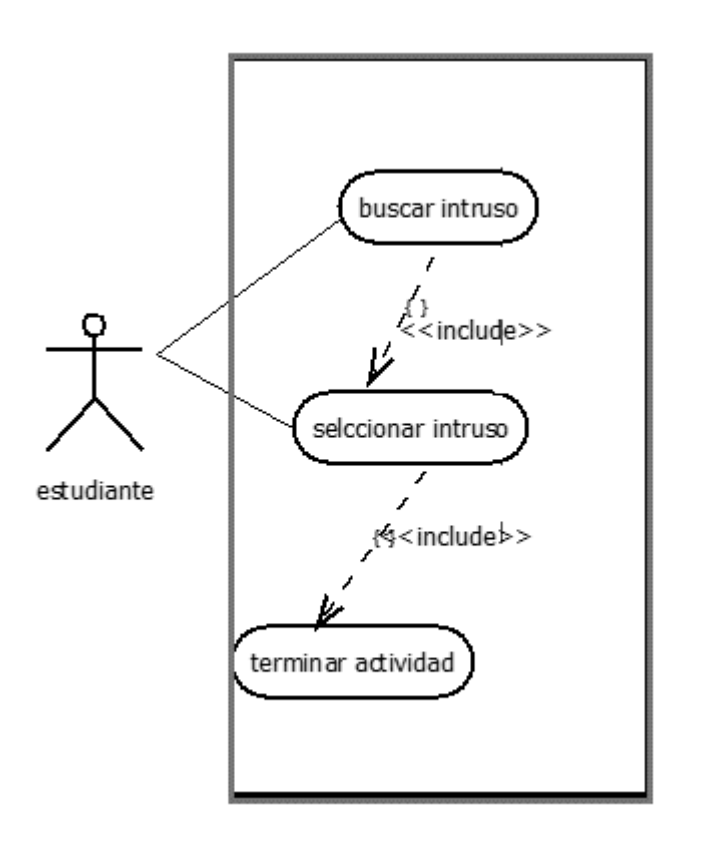

 *Figura 30 diagrama caso de uso busca el intruso*
## **5.3.1.5 DIAGRAMA DE CASO DE USO (CADA COSA EN SU SITIO).**

Los usuarios asignados podrán seleccionar la imagen y asociarla con su escenario o el lugar donde pertenece y así completar la actividad.

- Seleccionar la imagen.
- Buscar escenario.
- Seleccionar escenario.
- Terminar actividad

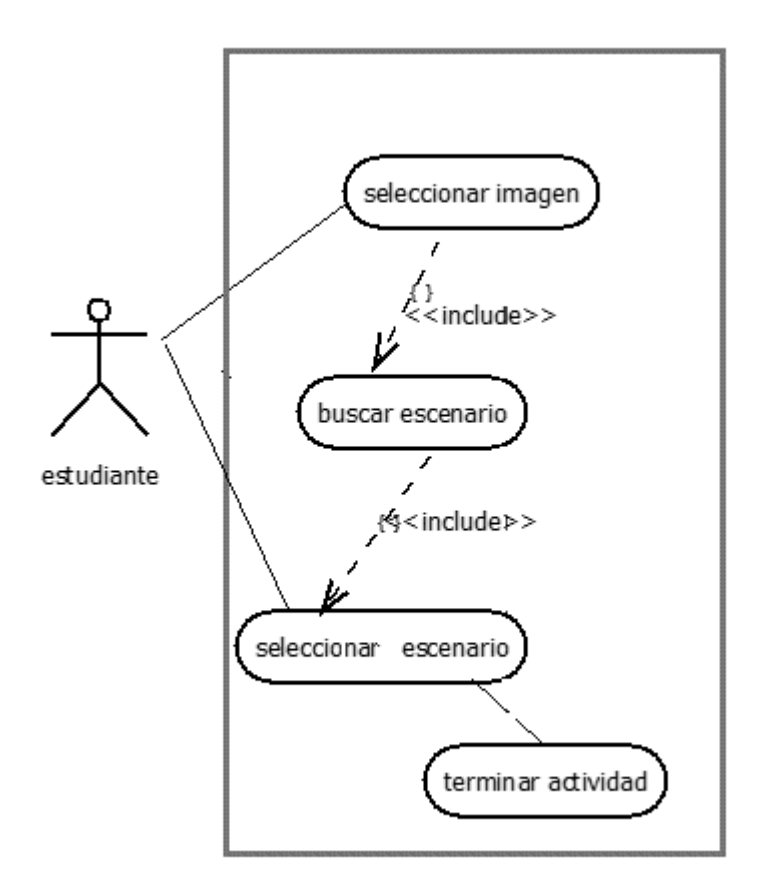

 *Figura 31 diagrama caso de uso cada cosa en su sitio*

#### **5.4 DIAGRAMAS DE SECUENCIA**

Los diagramas de secuencia nos muestran la interacción de un conjunto de objetos en una aplicación a través del tiempo y se modela para cada método de la clase. Mientras que el diagrama de casos de uso permite el modelado de una vista *business* del escenario, el diagrama de secuencia contiene detalles de implementación del escenario, incluyendo los objetos y clases que se usan para implementar el escenario, y mensajes intercambiados entre los objetos.

#### **5.4.1 DIAGRAMA DE SECUENCIA ACCESO AL SISTEMA.**

En este diagrama se muestra los pasos que debe realizar el usuario para acceder al software SIFIDOWN. Y realizar sus actividades pertinentes.

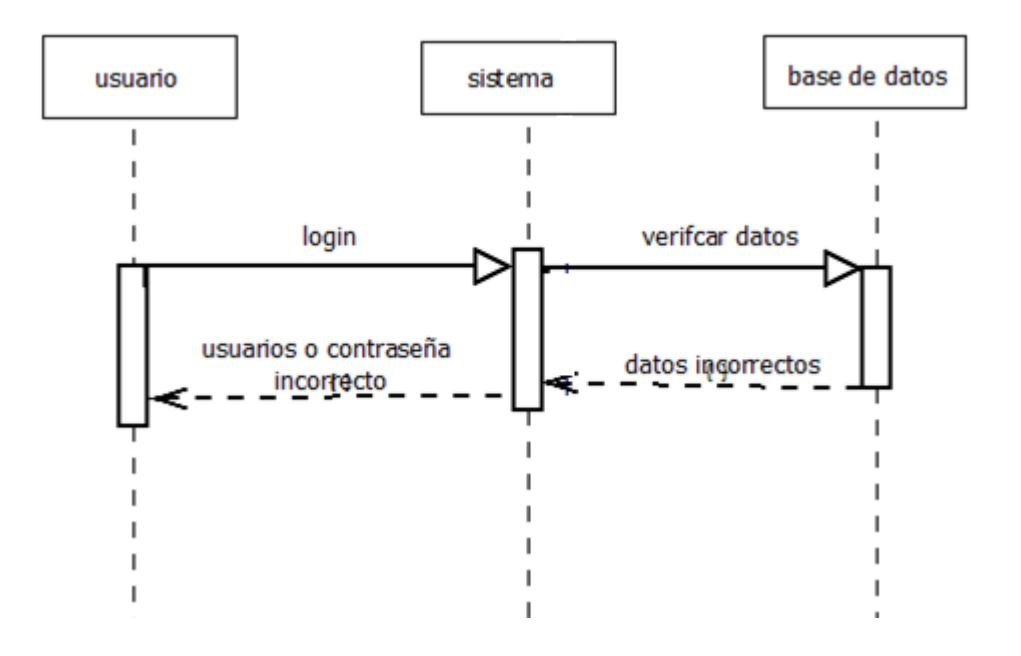

 *Figura 32 diagrama de secuencia acceso al sistema*

#### **5.4.2 DIAGRAMA SECUENCIA ADMINISTRADOR BASE DE DATOS**

En este diagrama se muestra los pasos que debe realizar el administrador para realizar sus actividades en el software SIFIDOWN.

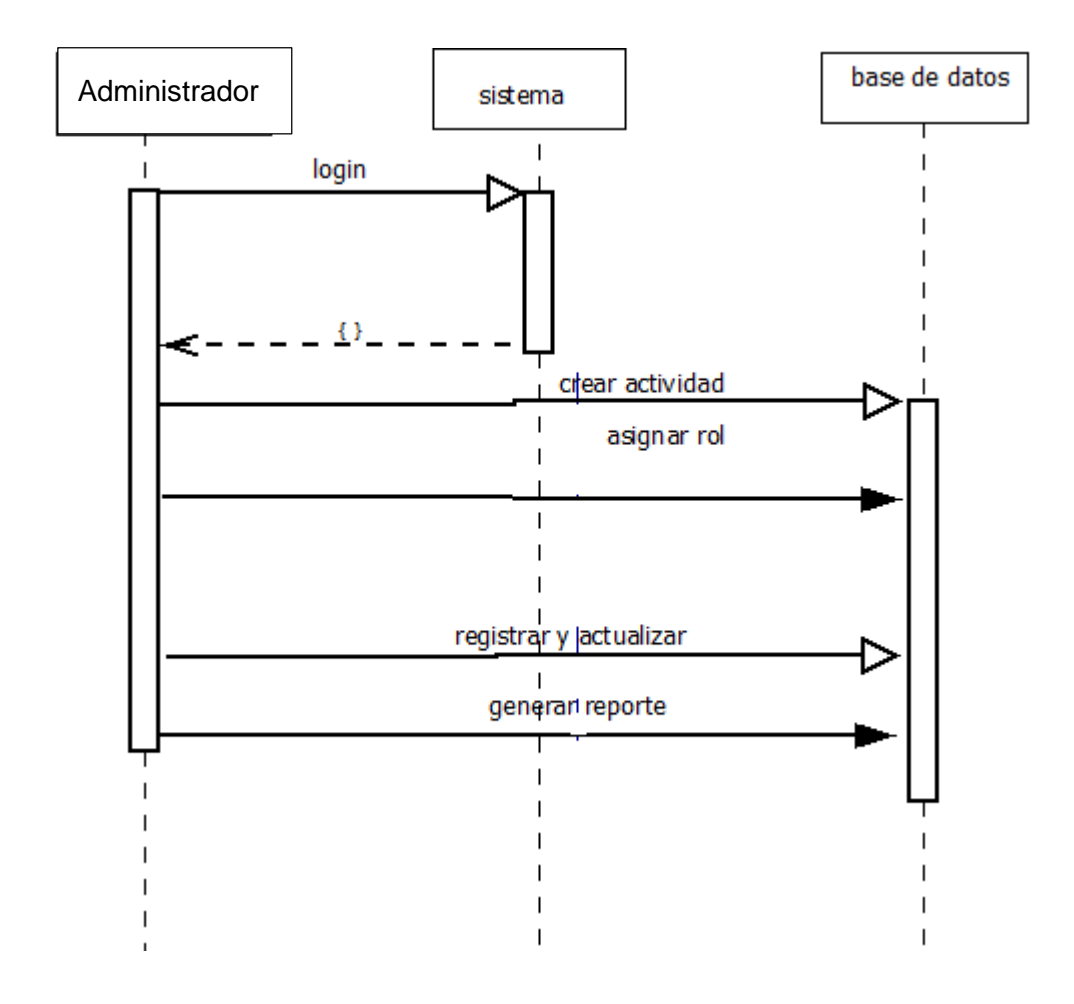

*Figura 33 diagrama de secuencia administrador de base de datos*

#### **5.4.3 DIAGRAMA DE SECUENCIA SELECCIONAR PAREJAS**

En este diagrama se muestra los pasos que debe realizar el estudiante para seleccionar parejas en el software SIFIDOWN.

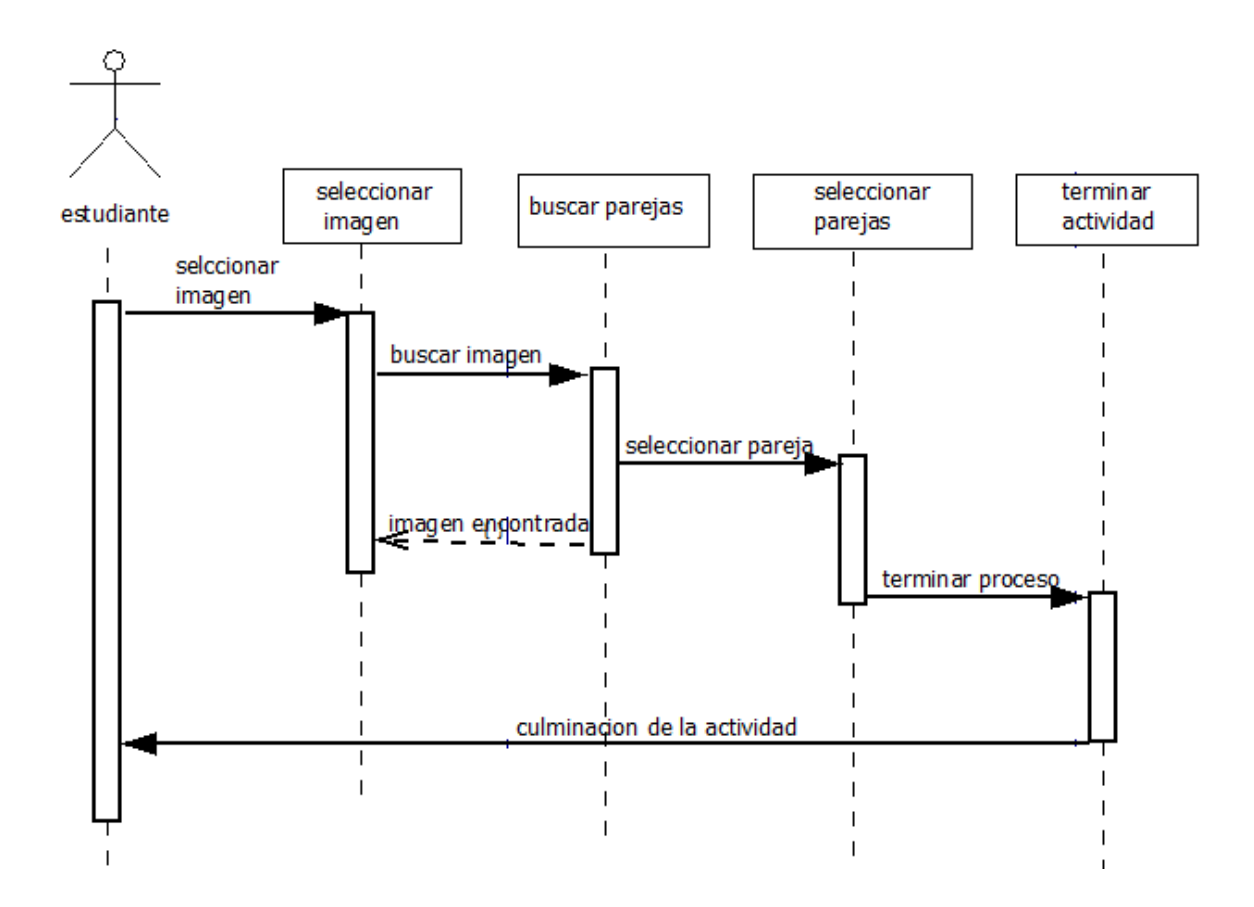

*Figura 34 diagrama secuencia selecciona parejas*

## **5.4.4 DIGRAMA DE SECUENCIA OBJETO INTRUSO**

En este diagrama se muestra los pasos que debe realizar el estudiante pueda realizar la actividad del objeto intruso en el software SIFIDOWN.

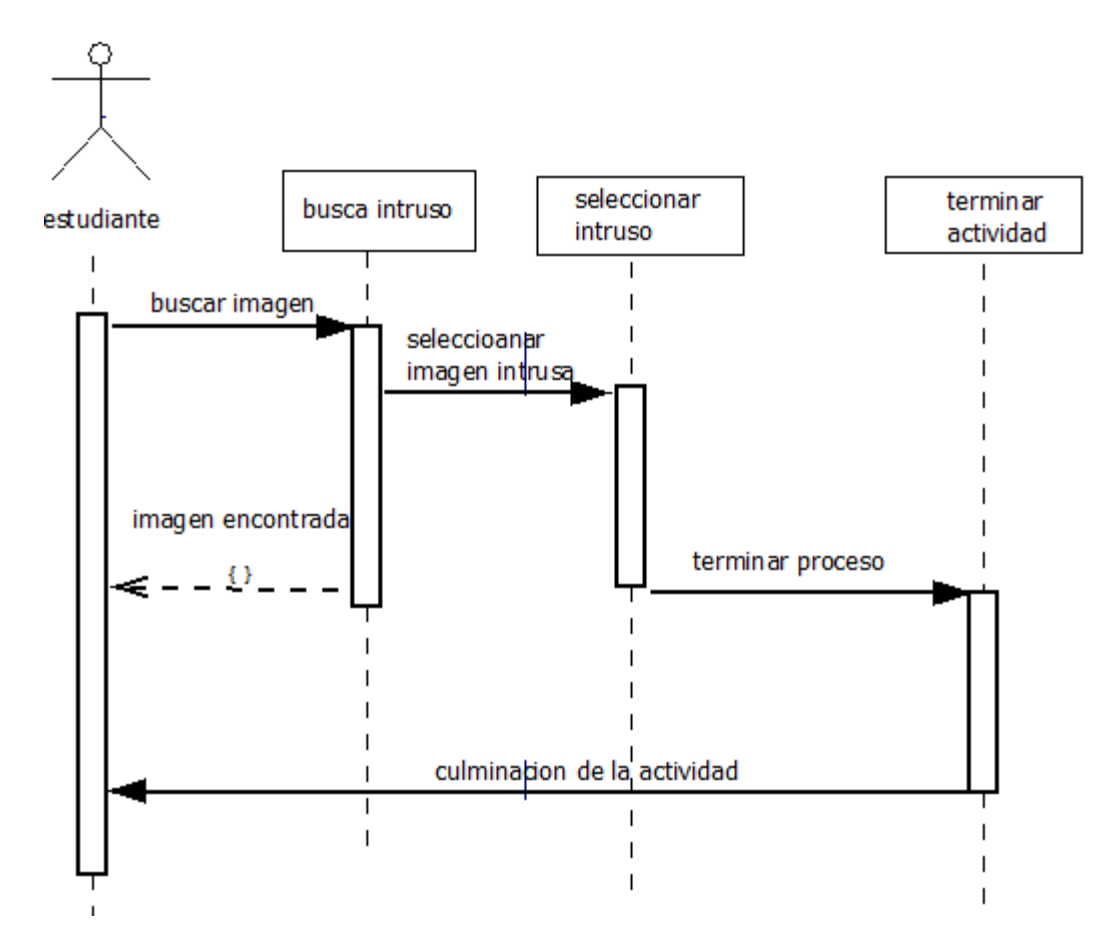

*Figura 35 diagrama secuencia objeto intruso*

#### **5.4.5 DIAGRAMA DE SECUENCIA CADA COSA EN SU SITIO**

En este diagrama se muestra los pasos que debe realizar el estudiante para realizar la actividad cada cosa en su sitio en el software SIFIDOWN.

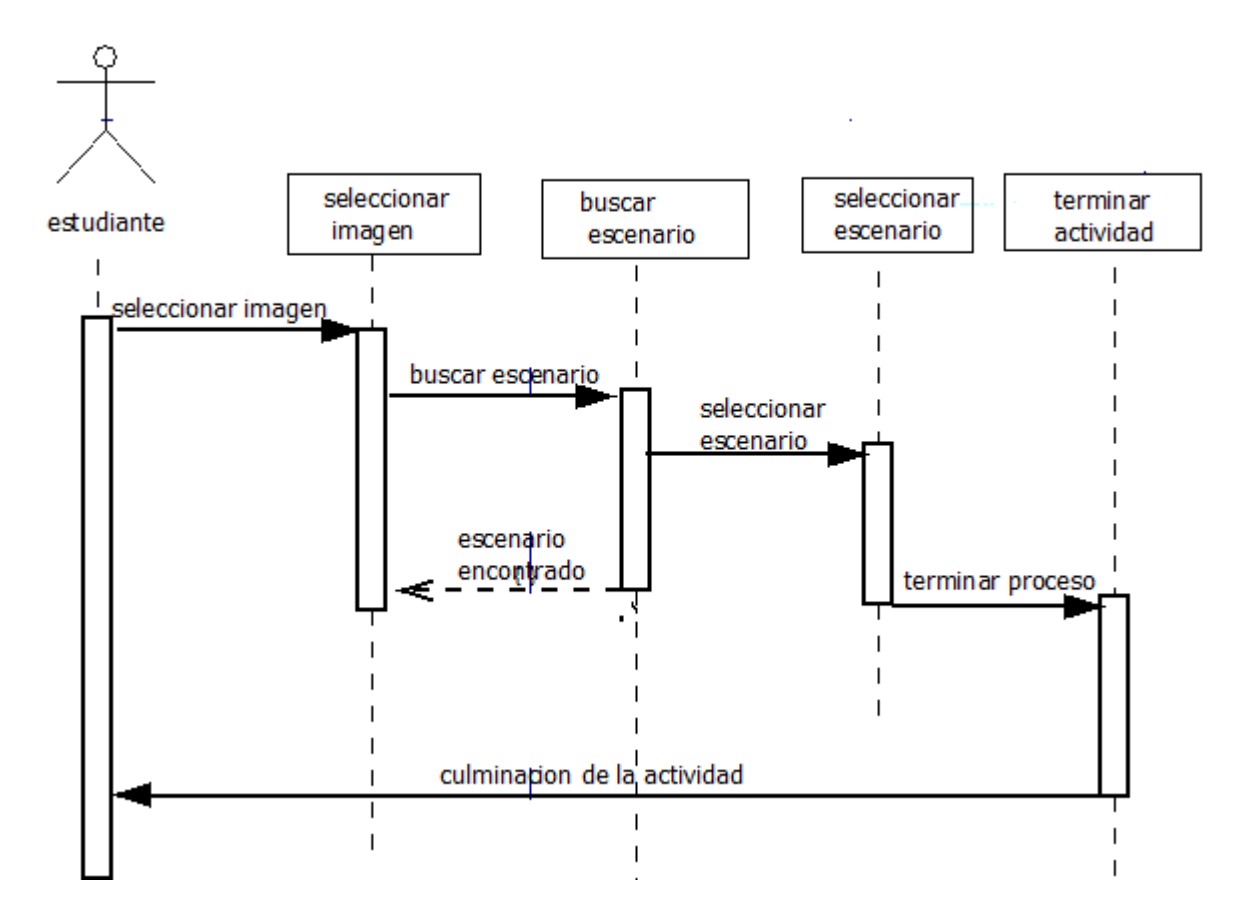

*Figura 36 diagrama secuencia cada cosa en su sitio.*

#### **5.5 DIAGRAMA DE CLASE**

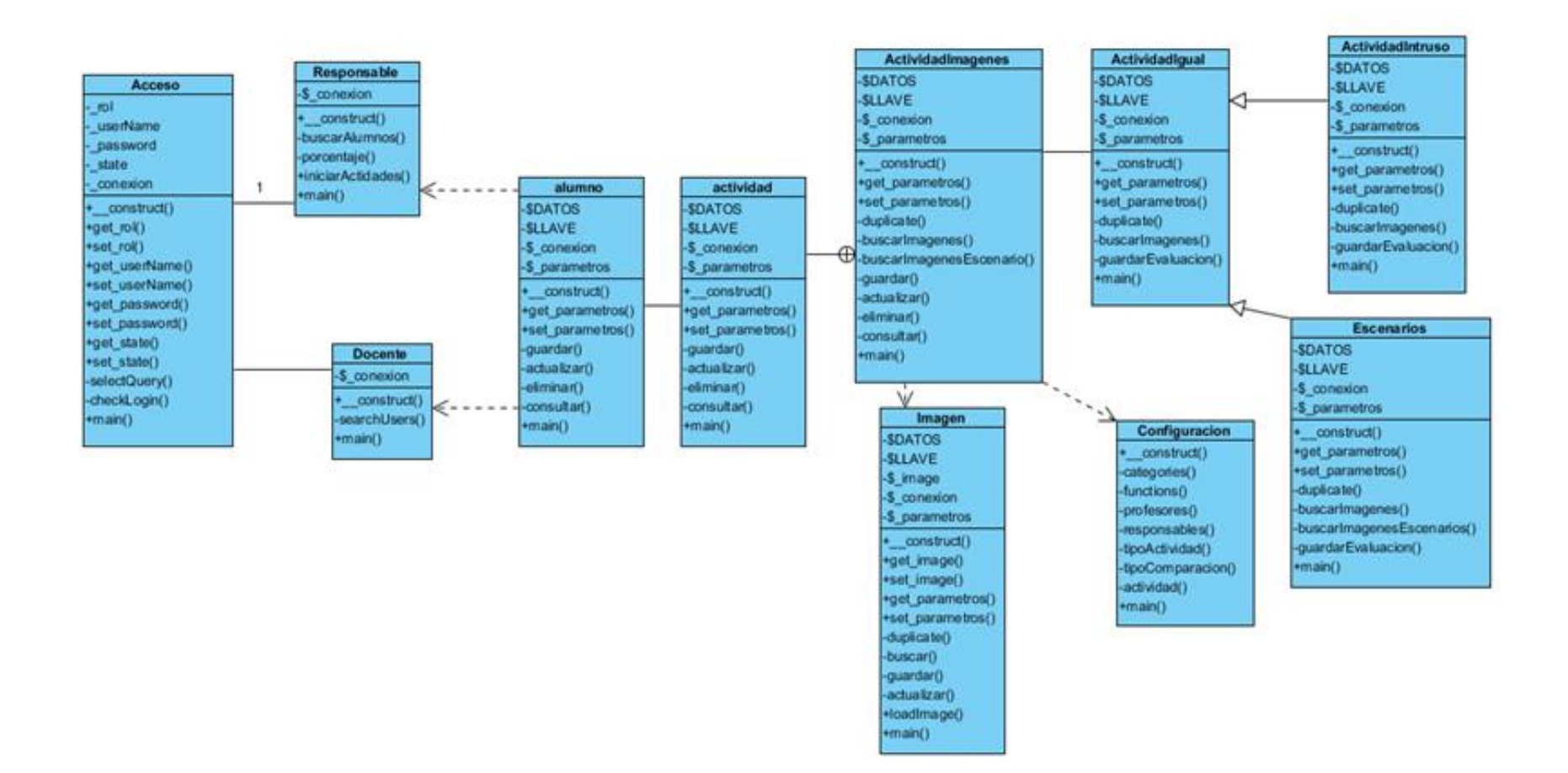

*Figura 37 diagrama de clases*

# **6. CONCLUSIONES**

De acuerdo a los objetivos propuestos en el proyecto y la práctica del software educativo se llegó a las siguientes conclusiones:

1. Se diseñó una aplicación multidispositivo, en el que los estudiantes a través de su práctica hicieron parte de la investigación del proyecto, generaron expectativa frente a las actividades planteadas, afianzando sus conocimientos previos, y midiendo su capacidad visual y auditiva por medio de la rapidez con la que realizan cada actividad propuesta fortaleciendo así su autonomía, a través de las ayudas que el software ofrece (auditivas y visuales). Logrando que los niños con síndrome de Down interactúen con el software

2. Con la implementación del software se logró que los estudiantes, desarrollaran las actividades con mayor entusiasmo. Ya que la mayoría de ellos muestran un gran interés por las herramientas tecnológicas

3. En el proceso de enseñanza- aprendizaje que se llevó a cabo con los niños con síndrome de Down en el municipio de cerete, se logró, a partir de las prácticas, desarrollar también sus habilidades y destrezas con el manejo de las TIC.

4. finalmente podemos decir que la aplicación ha sido de gran utilidad teniendo en cuenta las necesidades Educativas Especiales al aula regular y la formación que se debe generar en los docentes para la implementación de estrategias didácticas que fortalezcan la Formación integral de cada niño con síndrome de Down, es por eso que se toma en cuenta la creación de nuevas herramientas por y para que el docente las pueda ejecutar desde al área tecnológica

## **7. REFERENCIAS**

biblioteca.ueb.edu.ec. (s.f.). *ueb.* Obtenido de http:// wwwbiblioteca.ueb.edu.ec/bitstream

- bogota, a. d. (s.f.). *alcaldia de bogota*. Obtenido de http://www.alcaldiabogota.gov.co/sisjur/normal
- Castro, C. a., & Hernandez, C. (2011). *diseño de objetos de aprendizaje virtuales para la enseñanaza del ingles a niños con sindrome de down.* san buenaventura-colmbia.

especial, l. g. (s.f.). *lay general de la educacion n° 28044 .*

- Henao o, R. D. (2008). *diseño y experiemntacion de una propuesta didactica apoyada en tecnologia multimedia para el desarrollo de habilidades comunicativas en niños con sindrome de down.* antioquia- colombia.
- Hernandez, S. R. (2006). metodologia de la investigacion. En S. R. Hernandez, *metodologia de la investigacion.* mexico: 4 ed Mc Graw-hill.

*JQuery Mobile*. (2012). Recuperado el 16 de 2012 de Agosto, de http://jquerymobile.com/

Maria victoria troncoso, M. m. (2009). Capítulo 4 Metodo perceptivo descriminativo. En M. m. Maria victoria troncoso, *sindrome de down: lectura escritura.* cantabria-españa: edicion online.

- perez, A., & cuervo, l. a. (s.f.). *eduaccion inclusiva de niños con discapacidad cognitiva en la primera infancia.*
- SC@UT. (2010). *software de formacion para niños con sindrome de downs o autismo.* estados unidos.
- Wendy Plata Alarcon, X. O. (s.f.). analisis, de diseño e implementacion de una aplicacion que sirva de apoyo ene l proceso de enseñanaza-aprendizaje dirigido a niños especiales. En X. O. Wendy Plata Alarcon. ecuador, escaaluela politecnica del litor.

www.asoquim.com/quimitips/leypersonasdiscapacidad.pdf. (s.f.). *ley personas con discapacidad.*

www.integrando.org.ar/investigando/identificacion. (s.f.).

www.santafe.gov.ar/index.php/educacion/content/download/127521/630945/file/Discapacidad -%20%20conceptualizaci+%C2%A6n, %. (s.f.).

# **8. ANEXOS**

# **DOCUMENTACIÓN DIAGRAMAS DE CASOS DE USOS**

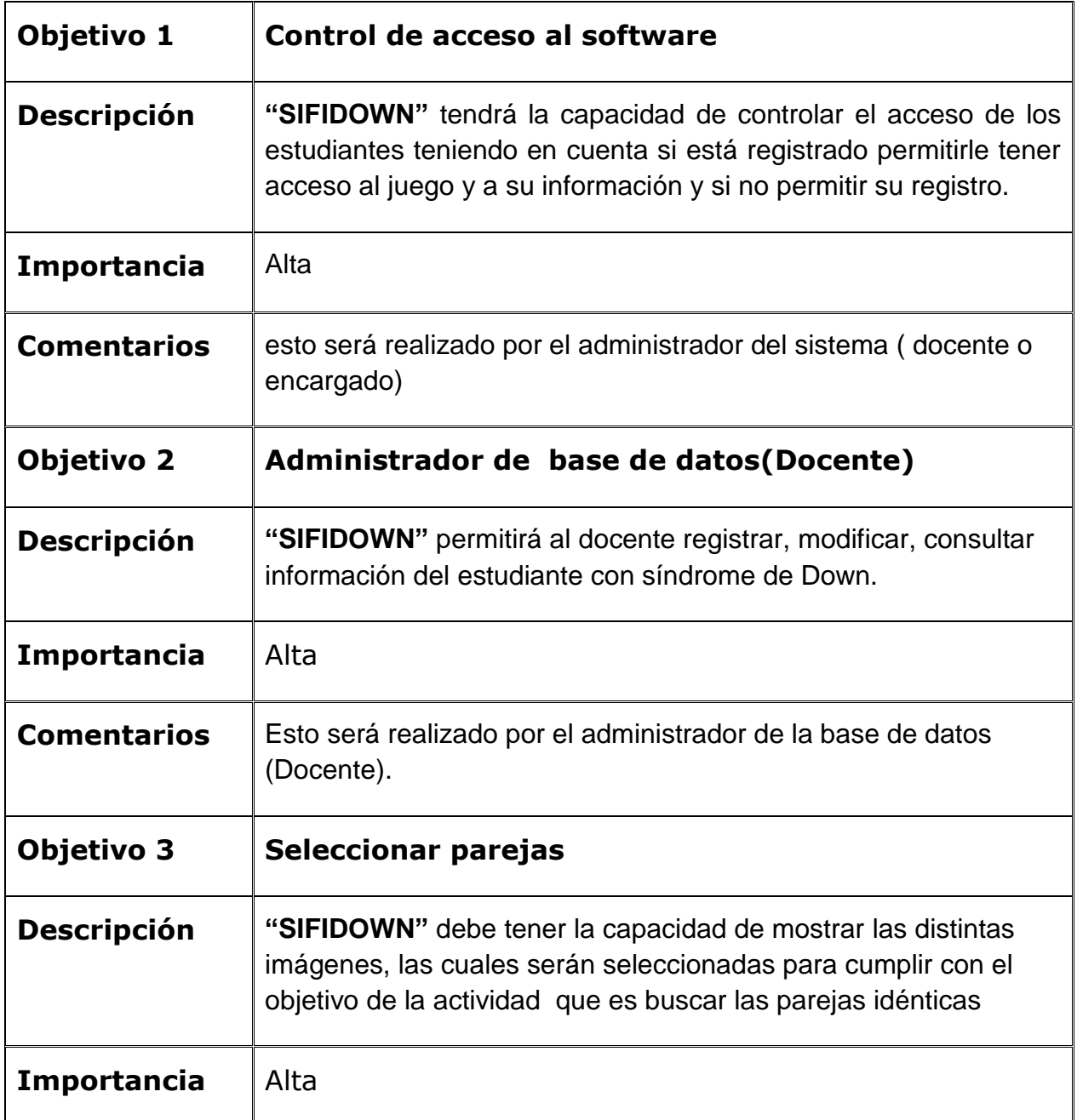

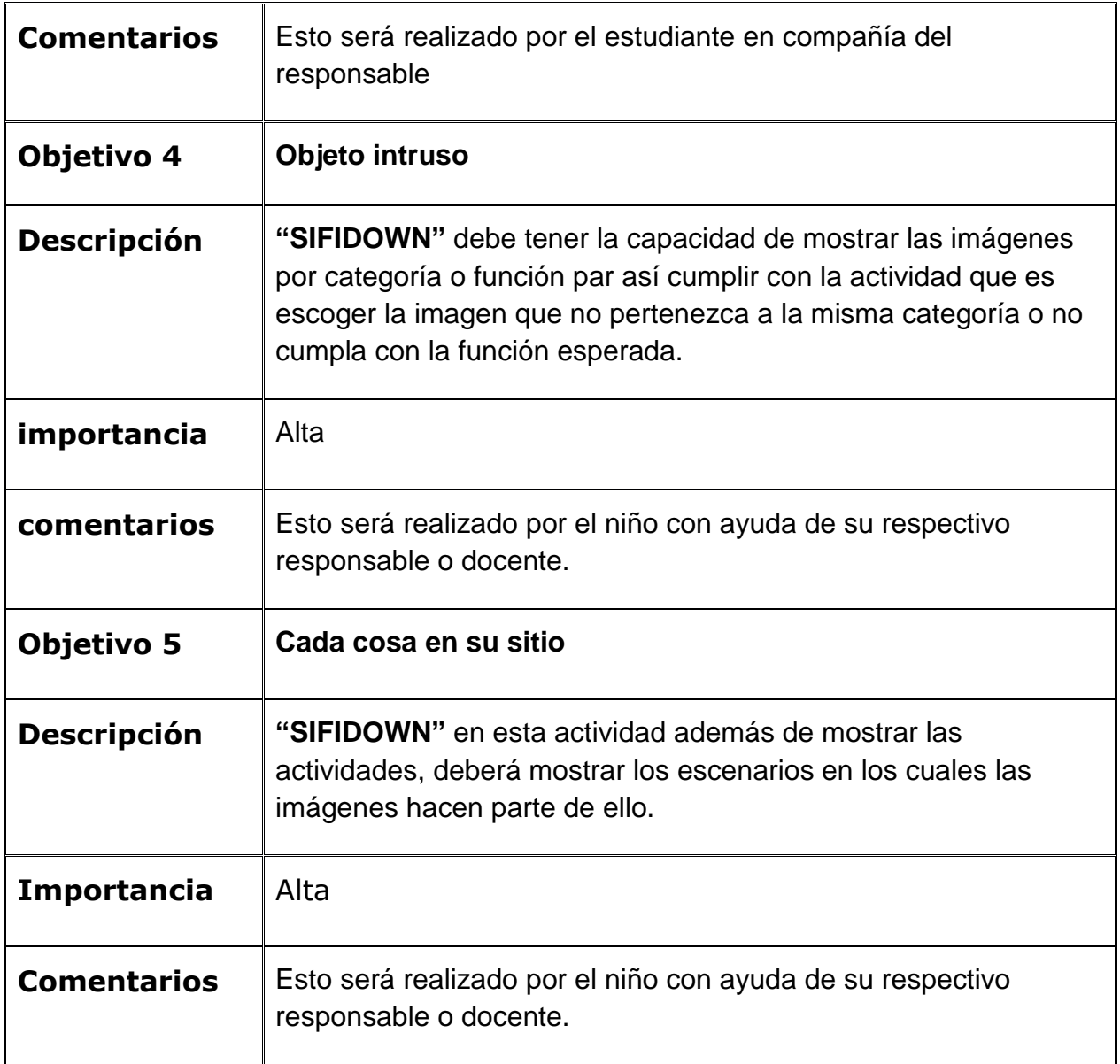

*Tabla 12 documentación caso de uso.*

# **REQUISITOS DE INFORMACION ASOCIADA A LOS OBJETIVOS**

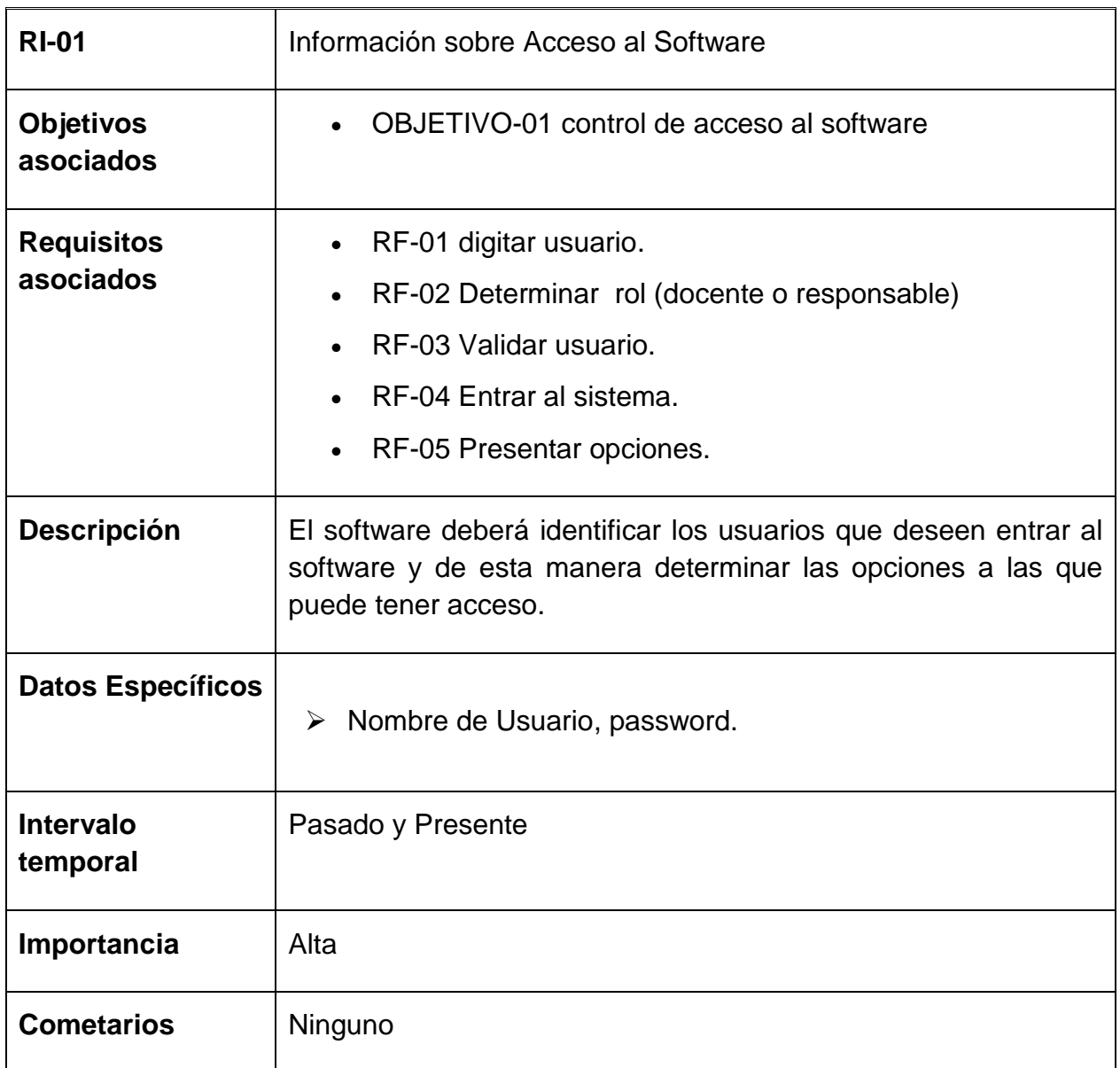

*Tabla 13 requisito objetivo 1*

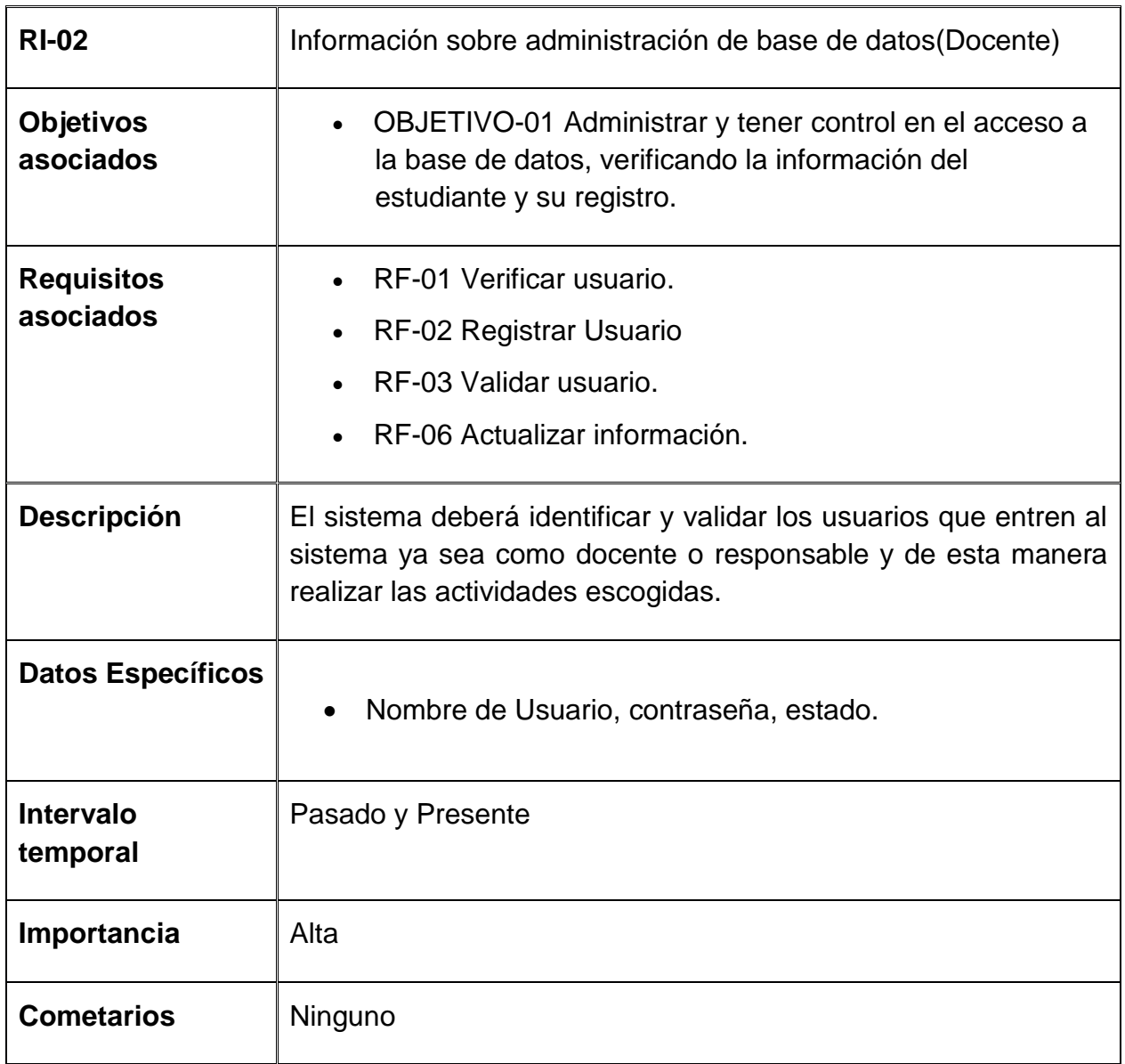

*Tabla 14 requisito objetivo 2*

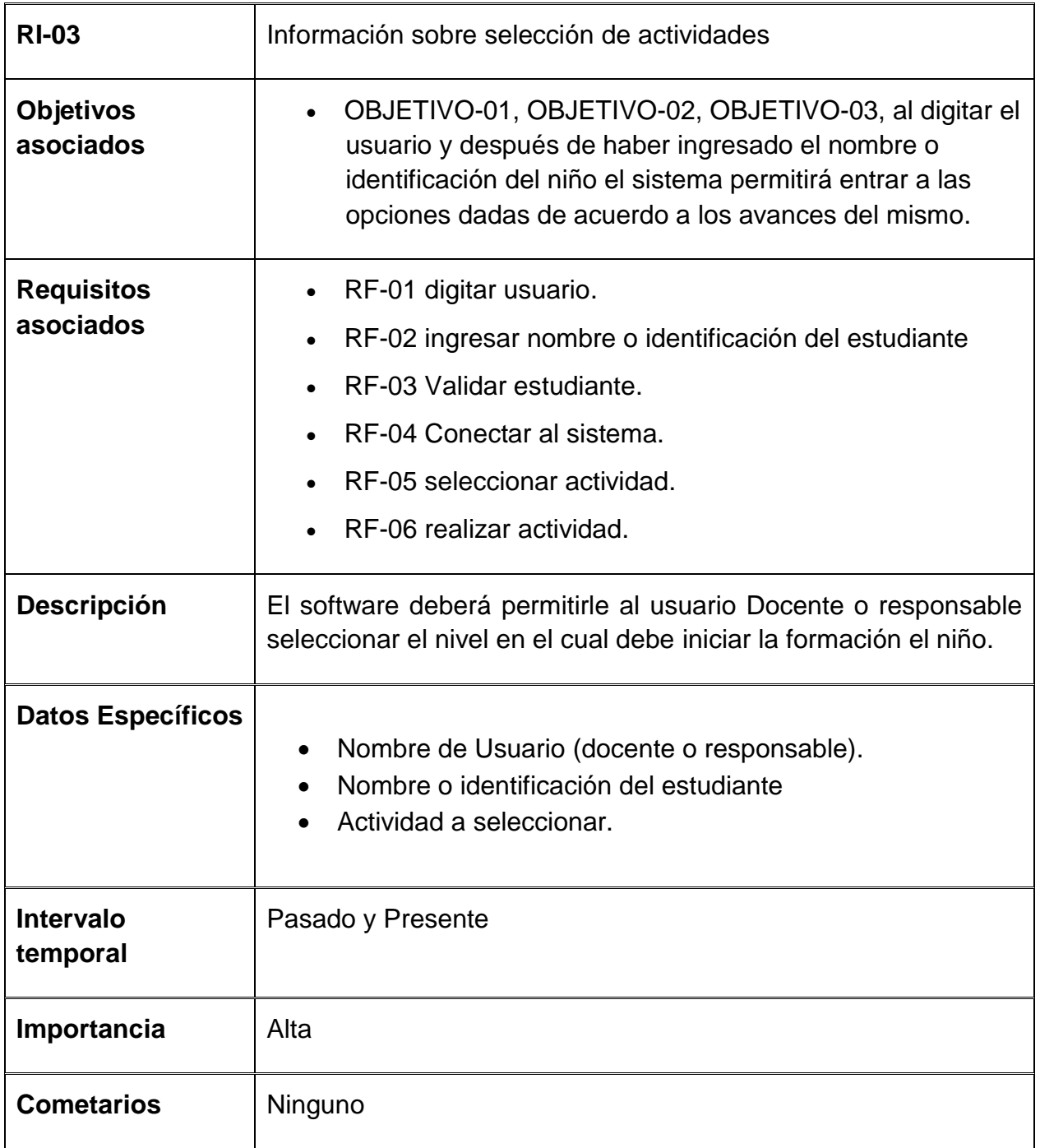

*Tabla 15 requisito selección de actividades.*

## **MANUAL DE INSTALACION (SIFIDOWN).**

Para el buen funcionamiento de SIFIDOWN se debe realizar el siguiente procedimiento:

#### **Paso 1**

El computador que se va a usar como servidor debe tener instalado postgres SQL. El cual lo podemos descargar así:

**7.** Acceder a un explorador en internet y digitar esta dirección. www.postgresql.org/download/windowns

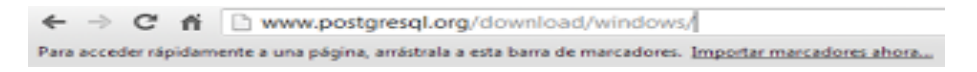

*Figura 38 Dirección en el navegador*

**8.** Luego hacemos clic en el botón download el cual descargara el instalador del programa.

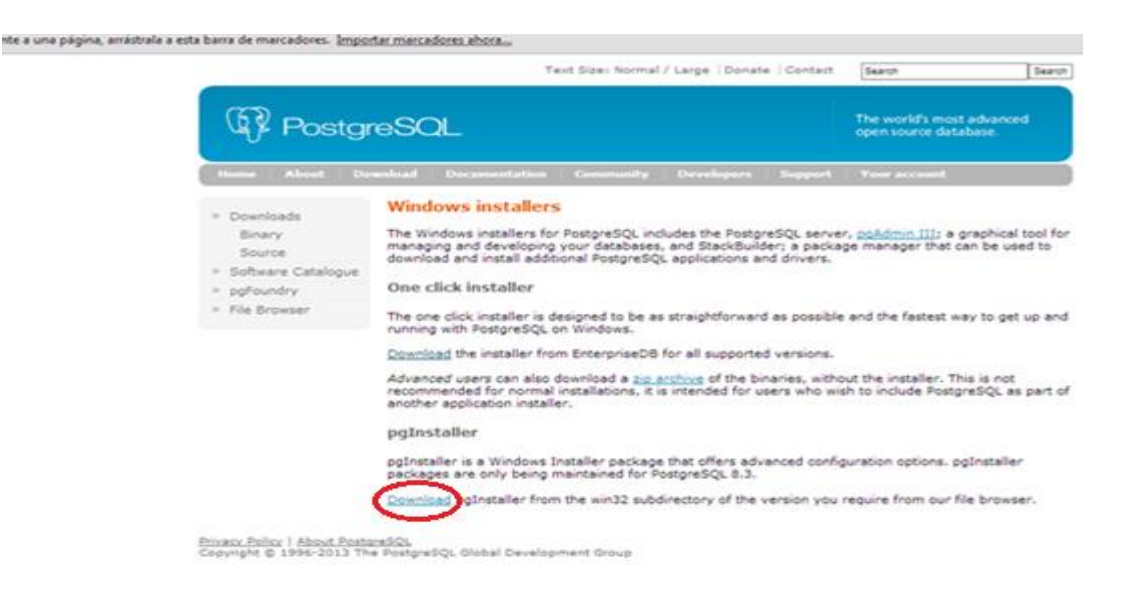

*Figura 39. Página de descarga de postgresql.*

**9.** seleccionamos el modo de instalación.

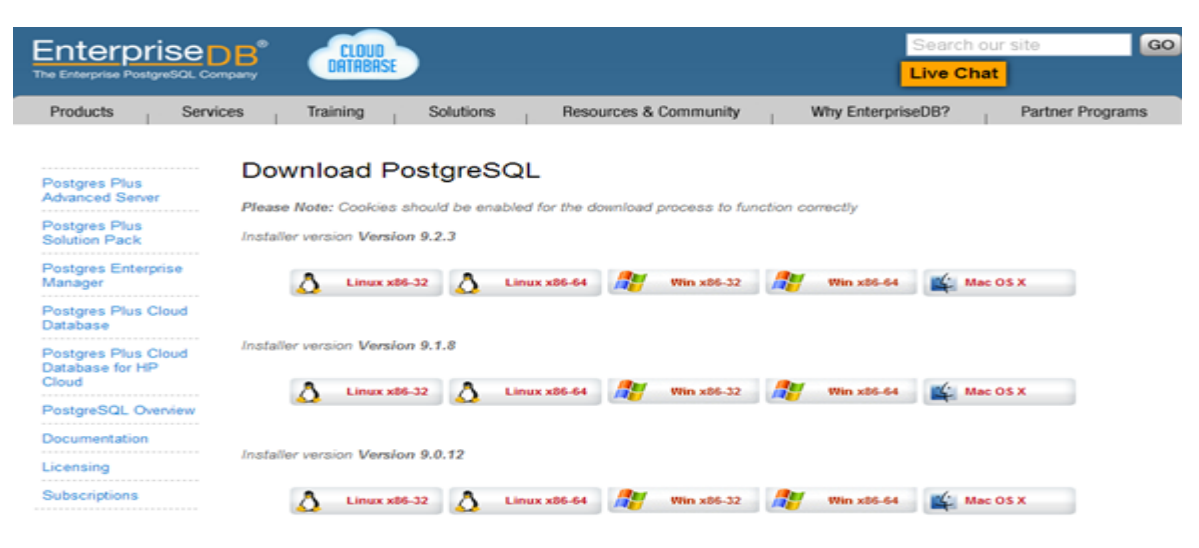

*Figura 40. Modo de instalación.*

**10.**una vez descargado el instalador damos doble clic en él.

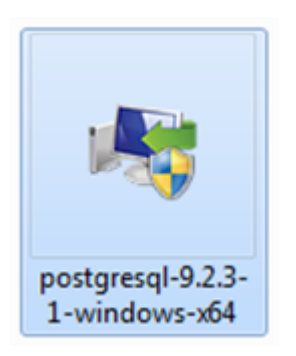

*Figura 41. Instalador de postgresql*

**11.**saldrá el siguiente cuadro de diálogos

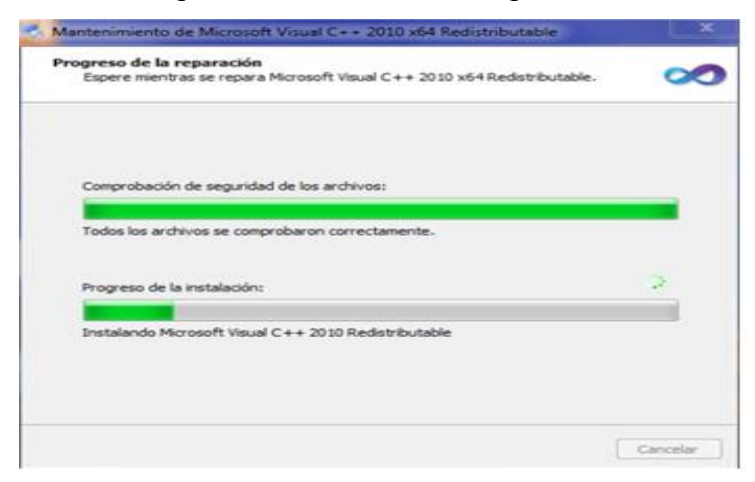

*Figura 42.Cuadro de diálogos.*

**12.**Ahora aparecerá la siguiente ventana

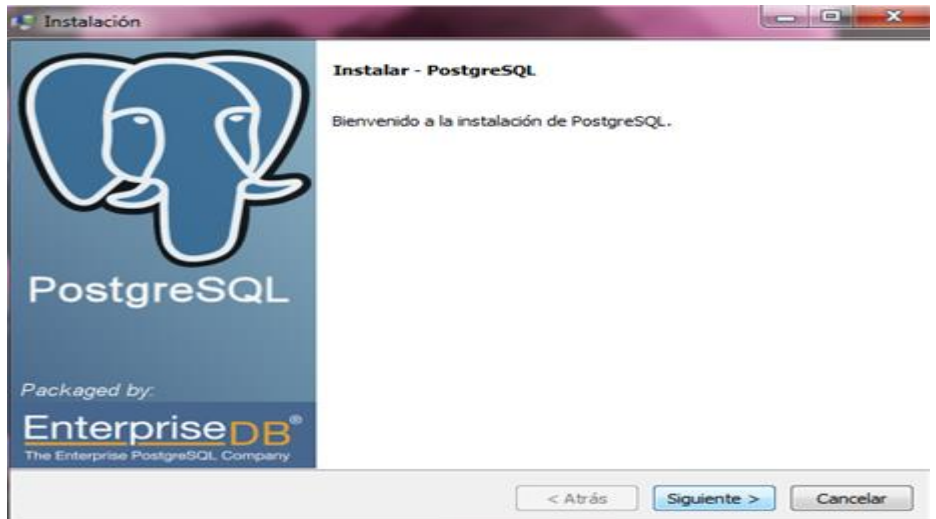

*Figura 43. Ventana de instalación.*

Luego aparece una ventana donde seleccionaremos donde queremos guardarlo y donde queremos guardar nuestros datos esto ya es de acuerdo a donde a ustedes les parezca.

**13.** Luego de esto aparecerá una ventana que pedirá que escribas un usuario y una contraseña y le damos siguiente.

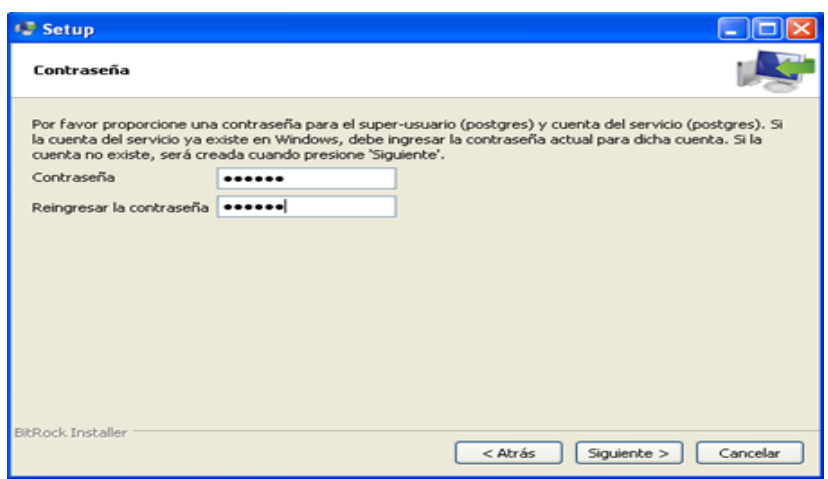

*Figura 44. Usuario y contraseña en postgresql.*

**14.**Aquí seleccionamos el puerto por donde se comunicara el programa ese lo dejamos así 5432.

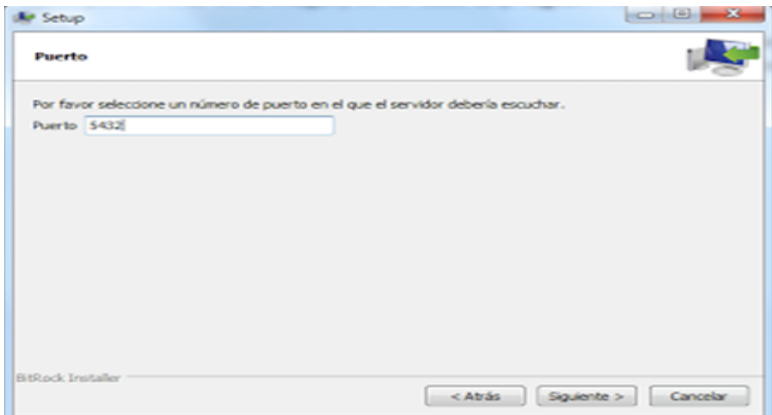

*Figura 45. Selección del puerto.*

**15.** Te pide si deseas configurarlo por ti mismo o lo dejas como viene por defecto

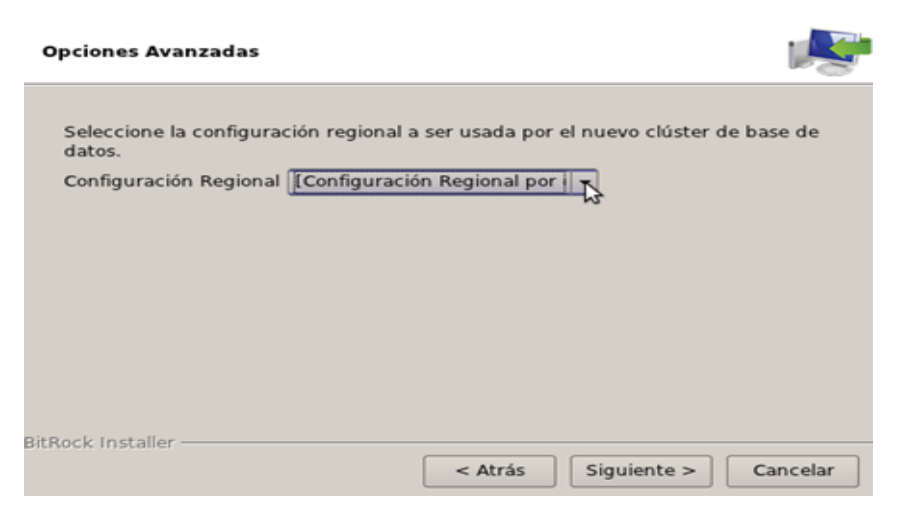

*Figura 46. Configuración de postgresql*

**16.** aparecerá una ventana que dice que el programa está listo para instalarse le damos siguiente.

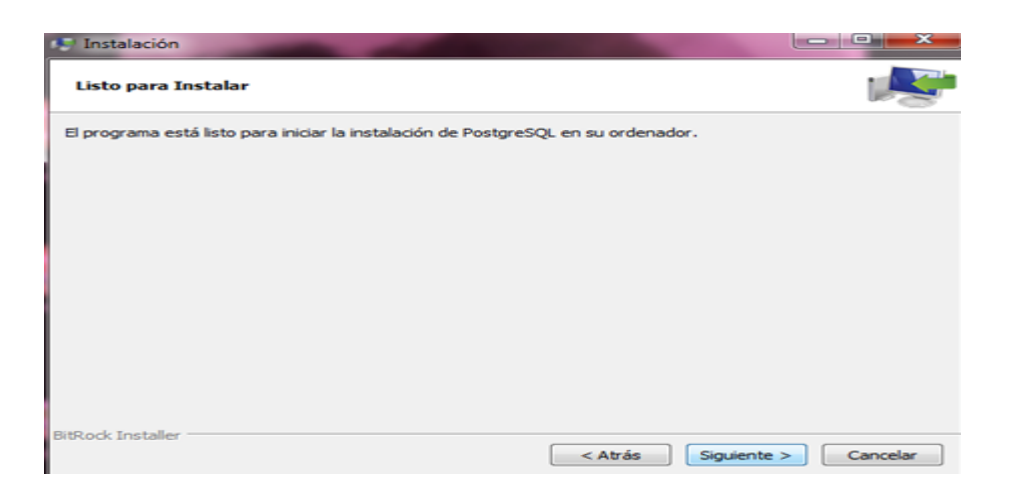

*Figura 47. Ventana listo para instalar.*

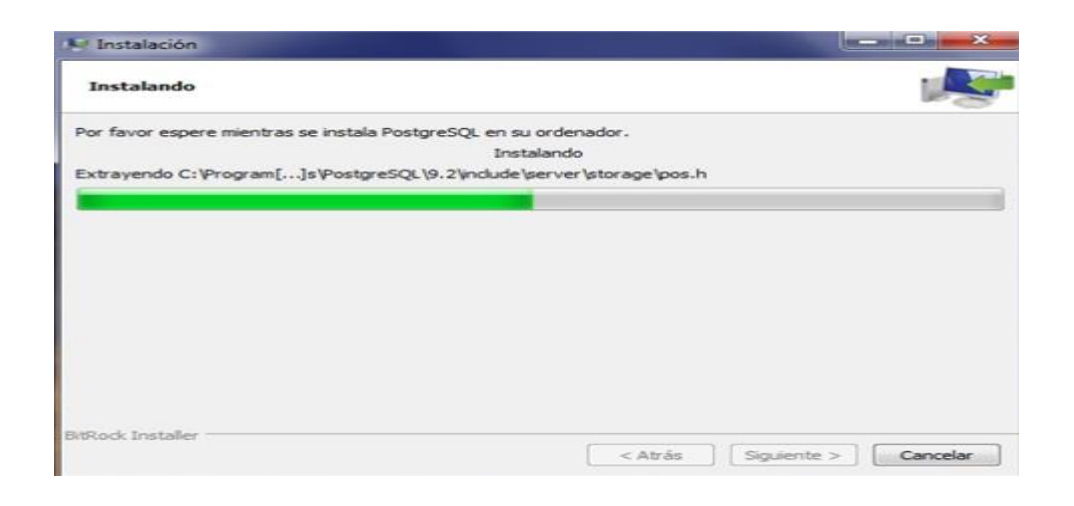

*Figura 48. Ventana de progreso de instalación.*

**17.** Luego aparece la ventana siguiente que nos indica que terminamos la instalación. Y damos clic en terminar

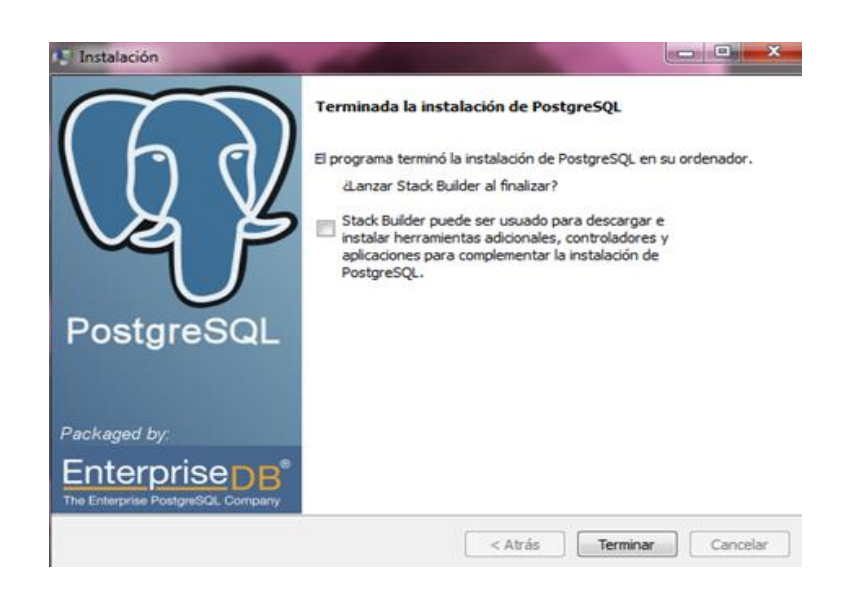

*Figura 49. Finalización de instalación.*

Necesitamos también la librería jquery Mobile para que pueda ser utilizada en los dispositivos móviles.

Digitamos en el navegador como a aparecer a continuación

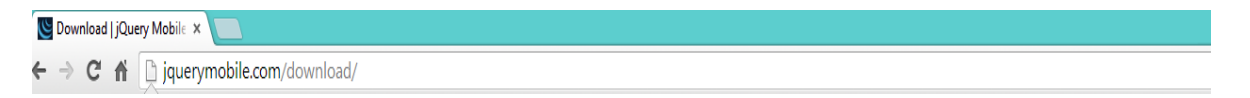

*Figura 50. Dirección navegador librería jquery Mobile.*

Aparece la siguiente ventana y tomamos la opción si se requiere comprimido o no.

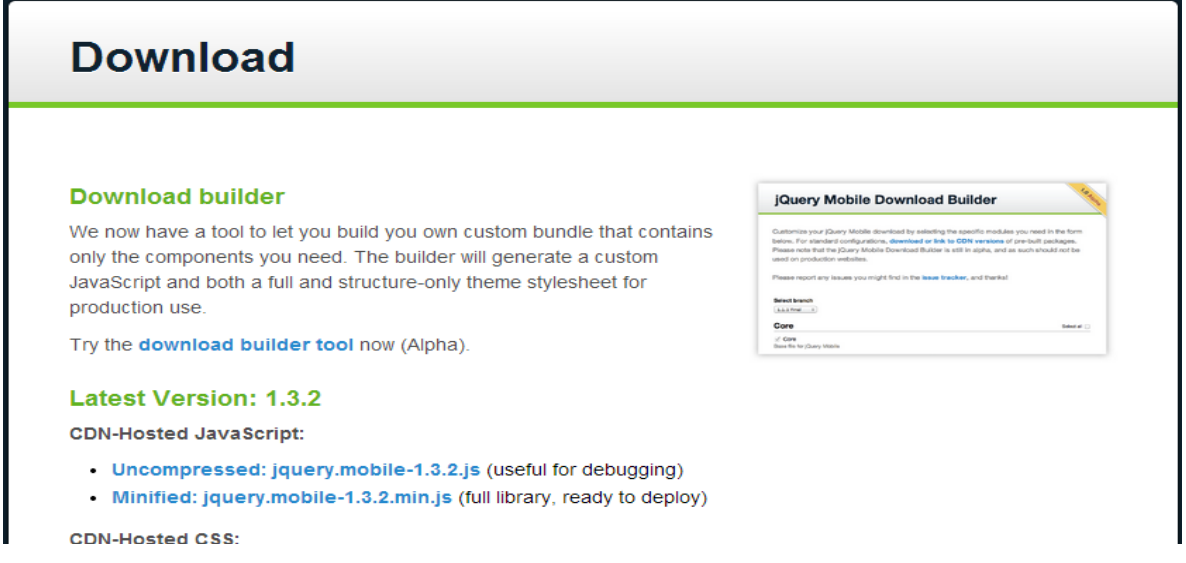

*Figura 51. Página descarga librería jquery Mobile.*

A través de esta librería se puede manejar la aplicación en los dispositivos móviles solo entrando al navegador y digitando la dirección siguiente [www.sifidown.tk](http://www.sifidown.tk/).

## **MANUAL ADMINISTRADOR (SIFIDOWN)**

#### **Paso 1 logueo**

La aplicación SIFIDOWN tendrá un administrador de base de datos quien ingresara como se indica a continuación:

1. En el Rol deberá escoger la opción ADMINISTRADOR

- 2. Ingresar su nombre de usuario
- 3. ingresar su contraseña
- 4. iniciar sesión

## **Véase figura 55.**

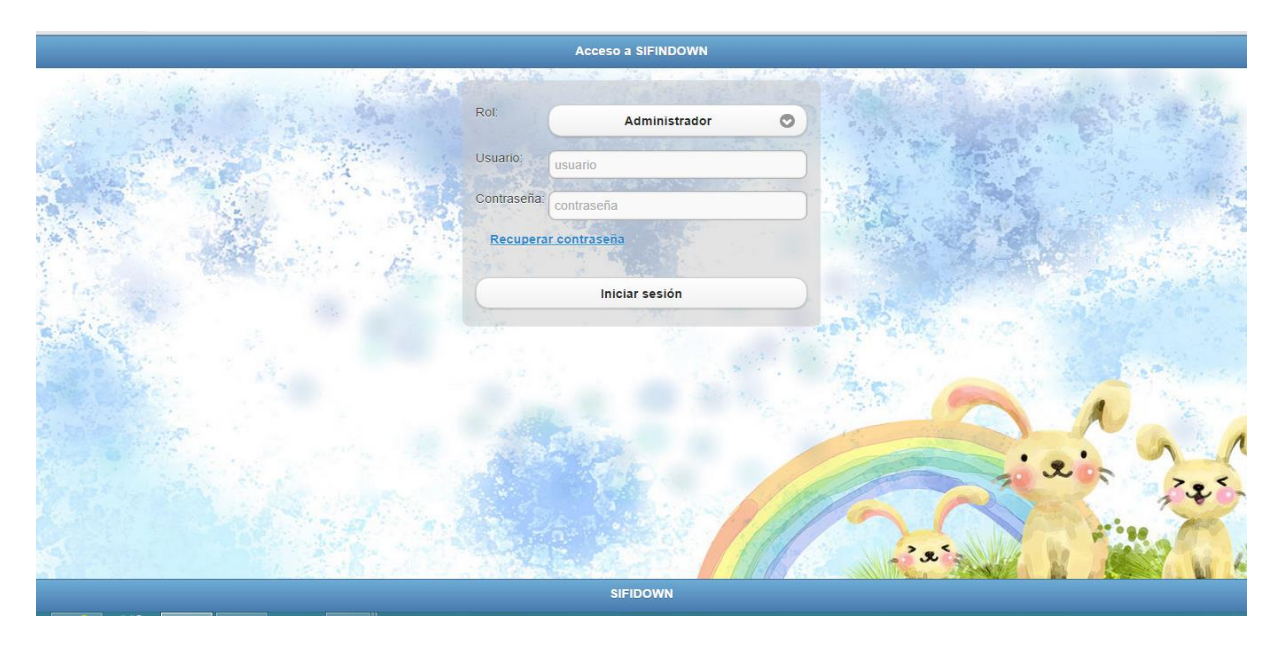

*Figura 52 Ventana logeo administrador.*

**Paso 2.** Una vez finalizado el paso 1 la aplicación permitirá el ingreso del administrador a las opciones actividades, configuración y usuarios como se puede ver en la figura 56

| gloria torres     | Hola glori      | $\overline{\textcircled{c} \text{ Salir}}$ |
|-------------------|-----------------|--------------------------------------------|
| $+$ Actividades   |                 |                                            |
| $+$ Configuración |                 |                                            |
| $+$ Usuarios      |                 |                                            |
|                   | <b>SIFIDOWN</b> |                                            |
|                   |                 |                                            |
|                   |                 |                                            |
|                   |                 |                                            |
|                   |                 |                                            |
|                   |                 |                                            |
|                   |                 |                                            |
|                   |                 |                                            |
|                   |                 |                                            |
|                   |                 |                                            |
|                   |                 |                                            |
|                   |                 |                                            |
|                   |                 |                                            |

*Figura 53. Ventana de inicio del administrador.*

## **Pasó 3**

Una vez escogido el formulario de usuarios el Administrador podrá configurarlo de acuerdo a sus necesidades asimismo podrá crear nuevos responsables, nuevos estudiantes, y nuevos docentes para ello deberá seleccionar una de las opciones que se encuentran en la parte inferior derecha (alumno, docente, responsable), también podrá observar la lista de usuarios ya creados y escoger el usuario que iniciara la actividad. Véase la figura 57

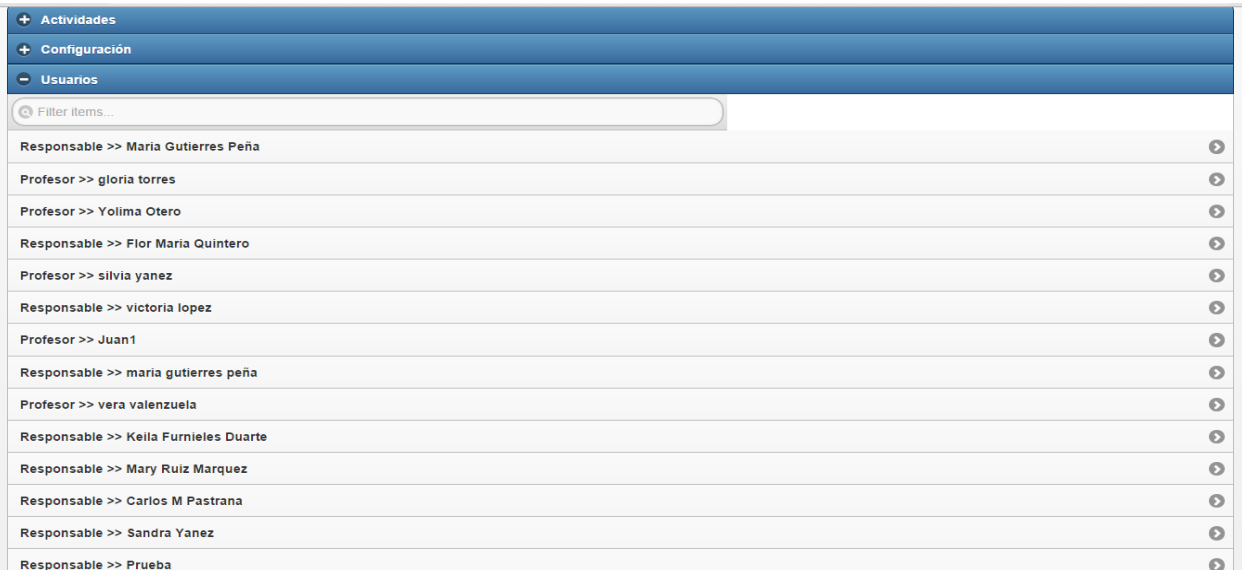

*Figura 54. Lista de usuarios creados.*

#### **Pasó 4**

Ingreso de alumno

Para registrar un nuevo alumno deberá diligenciar el formulario de ingreso así:

- 1 crear un código de estudiante (identificación estudiante).
- 2. Ingresar el nombre del nuevo estudiante
- 3. Asignar un profesor
- 4. asignar responsable
- 5. ingresar la fecha del nacimiento del niño
- 6. En la casilla de estado seleccionar activo para que permita el ingreso a la actividad
- 7. Finalmente haga clic en guardar para que su ingreso quede registrado

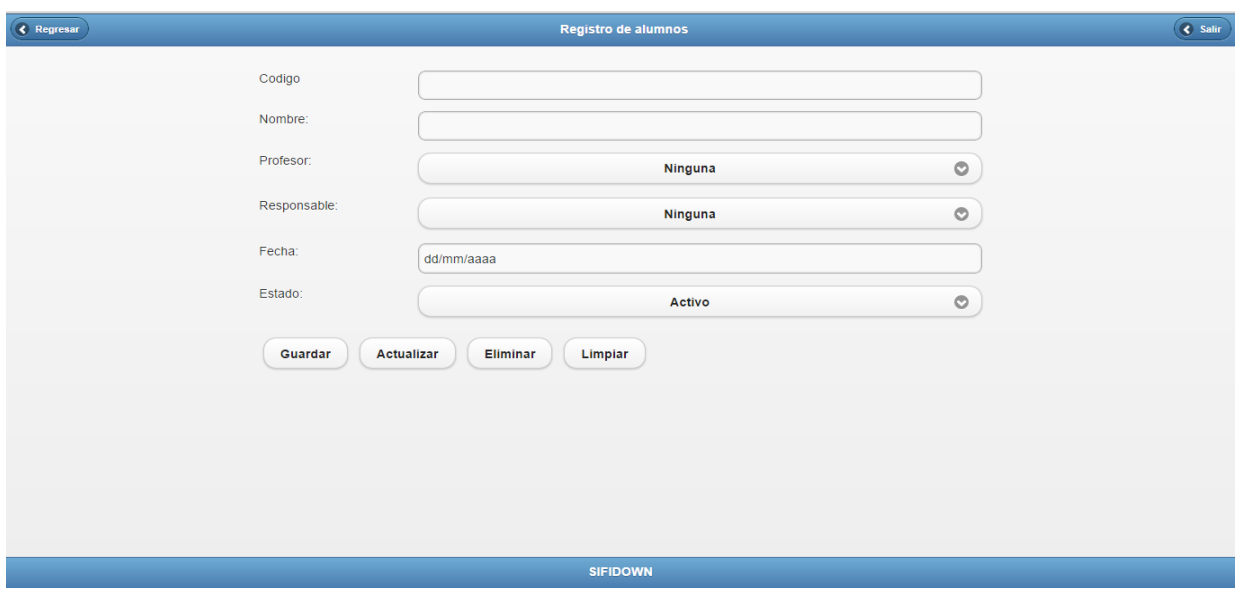

*Figura 55. Formulario de ingreso de alumno nuevo.*

## **PASO 5. INGRESO NUEVO DOCENTE (figura 59)**

Si usted ingresa un nuevo docente siga las siguientes instrucciones:

- 1. En Tabla escoja la opción Docente
- 2. Ingrese el código con el que el docente se registrara
- 3. Ingrese el nombre del docente
- 4. Ingrese el usuario del docente
- 5. En la casilla de estado seleccionar activo para que permita el ingreso a la actividad
- 6. Finalmente haga clic en guardar para que su ingreso quede registrado.

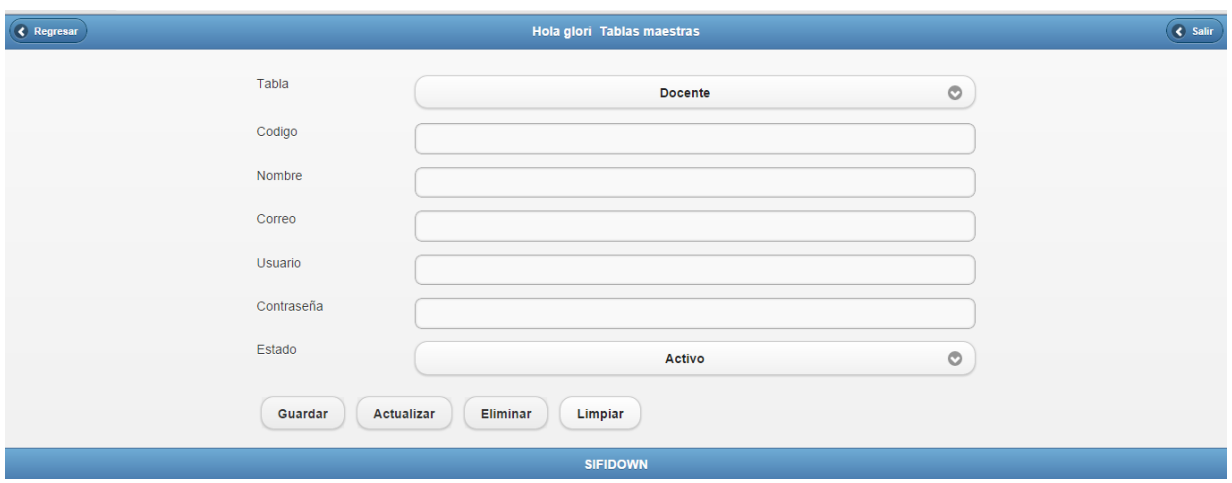

Figura 56. Formulario de ingreso docente nuevo.

#### **PASO 6. INGRESO NUEVO RESPONSABLE (véase figura 60)**

#### **Si usted ingresa un nuevo responsable siga las siguientes instrucciones:**

- 1. En Tabla escoja la opción Responsable
- 2. Ingrese el código con el que el responsable se registrara
- 3. Ingrese el nombre del responsable
- 4. Ingrese el usuario del responsable
- 5. En la casilla de estado seleccionar activo para que permita el ingreso a la actividad.
- 6. Finalmente haga clic en guardar para que su ingreso quede registrado.

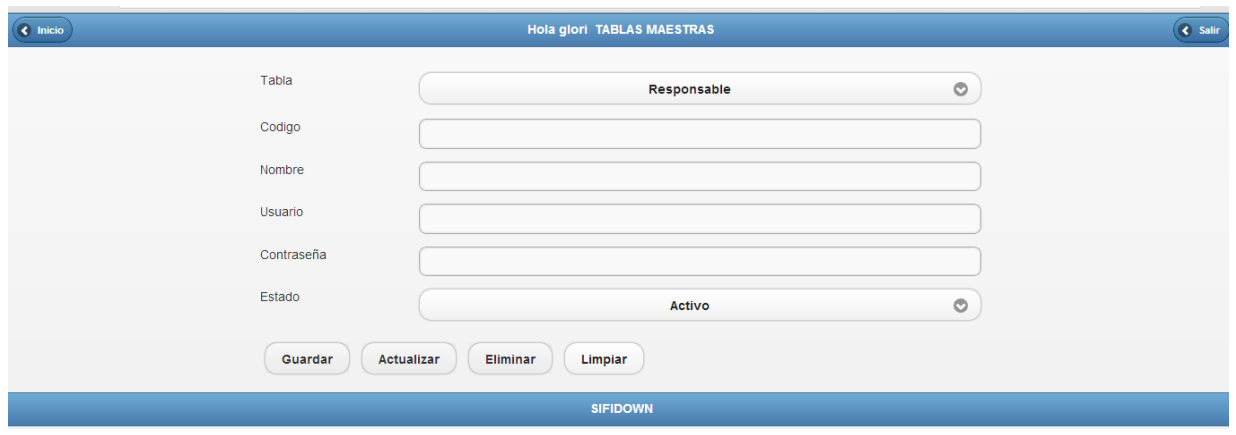

*Figura 57. Formulario de ingreso de responsable.*

## **Pasó 7: REGISTRO DE IMÁGENES**

Al seleccionar en configuración podrá registrar nuevas imágenes para esto deberá diligenciar el formulario como se indica en la figura 61 Así

1. En la casilla de código ingresar un número que le permita identificar la figura que está ingresando

- 2. ingresar el nombre de la imagen
- 3. En la casilla de categoría escoger la familia a la que pertenece la imagen ingresada
- 4. escoger la función o propiedad que tiene o que posee la imagen ingresada
- 5. en el estado se debe escoger la opción activo para que la imagen pueda ser utilizada

6 En archivo debe remitirse a la dirección donde tiene guardada la imagen y subirla

7. Finalmente haga clic en guardar para que su ingreso quede registrado

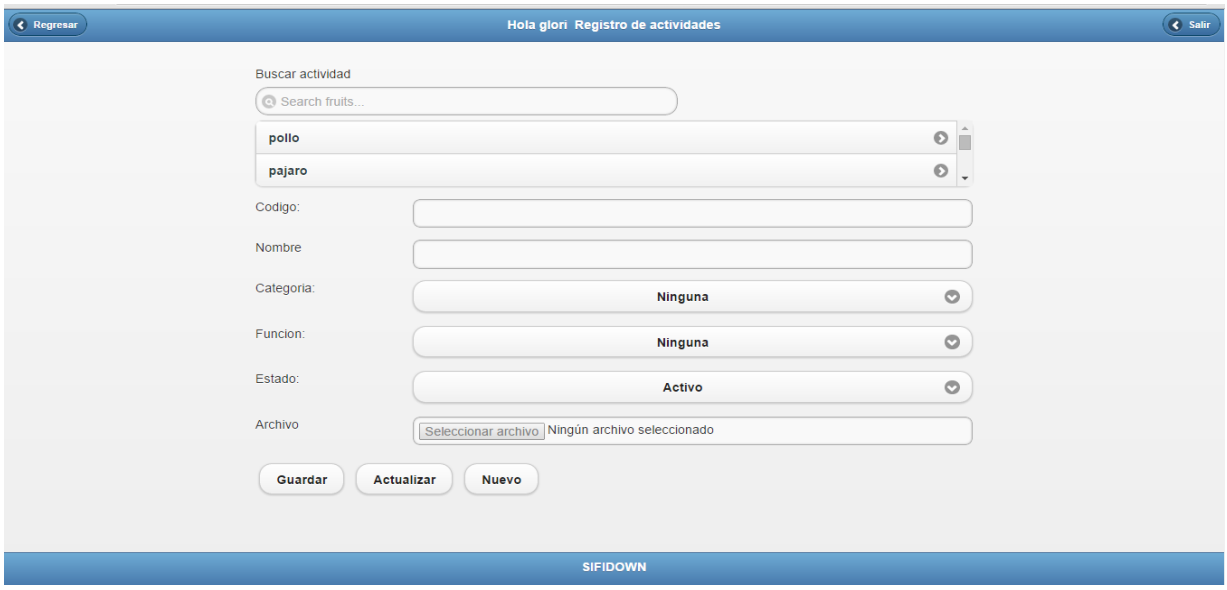

*Figura 58. Formulario de registro de imágenes.*

#### **Paso 8: REGISTRO DE ESCENARIOS**

En la casilla de configuración podrá registrar nuevos escenarios para esto deberá diligenciar el formulario como se indica en la figura 62 Así:

1. En la casilla de código ingresar un número que le permita identificar el escenario que está ingresando

2. ingresar el nombre del escenario

3. en el estado se debe escoger la opción activo para que la imagen pueda ser utilizada

4 En archivo debe remitirse a la dirección donde tiene guardado el escenario y subirla

7. Finalmente haga clic en guardar para que su ingreso quede registrado.

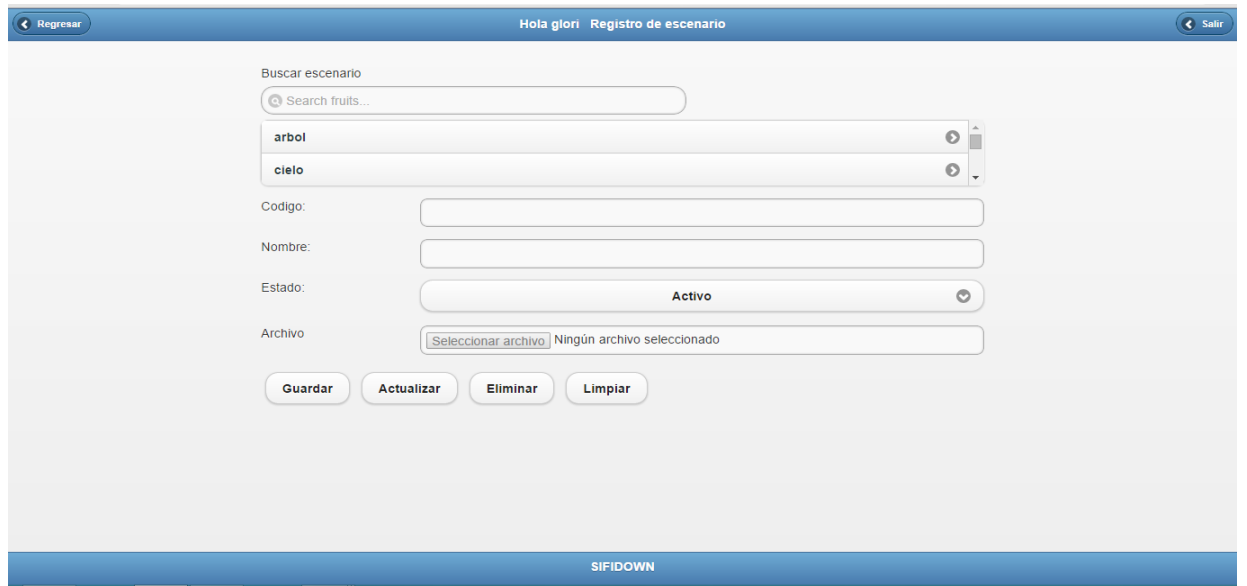

*Figura 59. Formulario de registro de escenario*

#### **Paso 9: ACTIVIDADES IMAGENES**

En la casilla configuración podrá configurar actividades para adecuar una nueva actividad usted deberá seleccionar las imágenes y los escenarios diligenciando el formulario indican en la figura 63 Así:

- 1. imagen actividad permite escoger las imágenes que se desean agregar a la actividad
- 2. seleccionar la actividad con la que se quiere relacionar las imágenes
- 3. Escoger el escenario con el que se quiere relacionar las imágenes
- 5 en la opción valido escoger si para que lleve a cabo la actividad deseada
- 5. Finalmente haga clic en guardar para que su ingreso quede registrado.

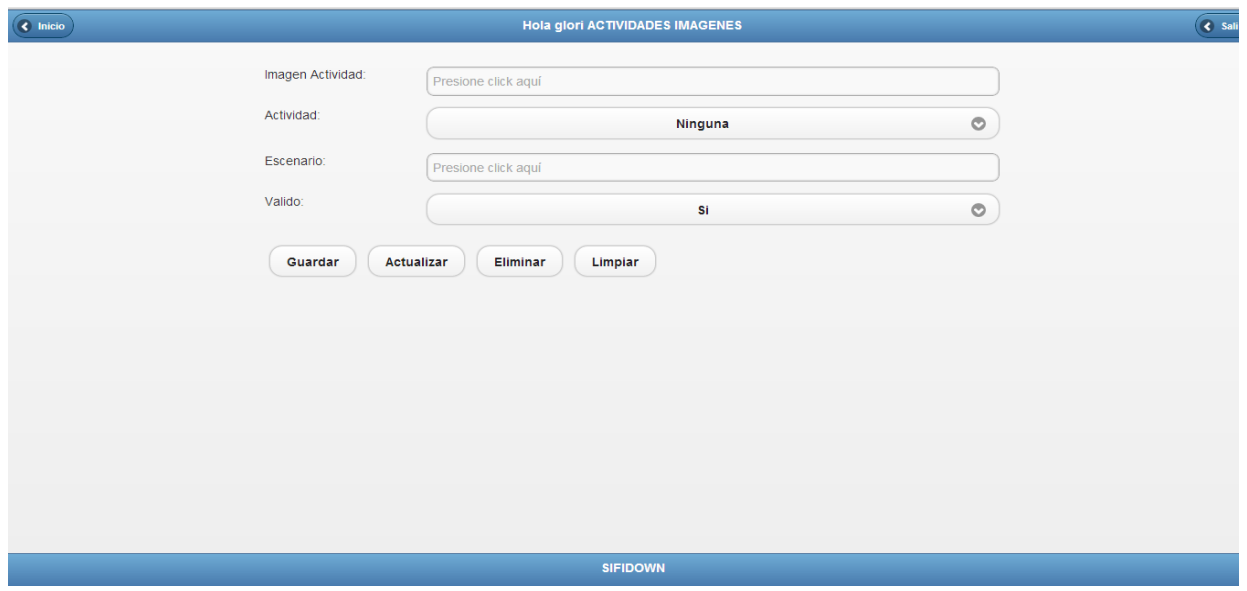

*Figura 60. Formulario de selección de imágenes y escenarios.*

## **Paso 10: REGISTRO DE ACTIVIDADES**

En la casilla de configuración podrá registrar una actividad para esto deberá diligenciar el formulario como se indica en la figura 64 Así:

- 1. ingrese el código de la actividad.
- 2. Escoja uno de los tipos de actividad presentada
- 3. Escoja el tipo de comparación ya sea por función iguales o categoría
- 4. Seleccione el nivel de dificultad
- 5. En estado seleccione activo
- 6. Finalmente haga clic en guardar

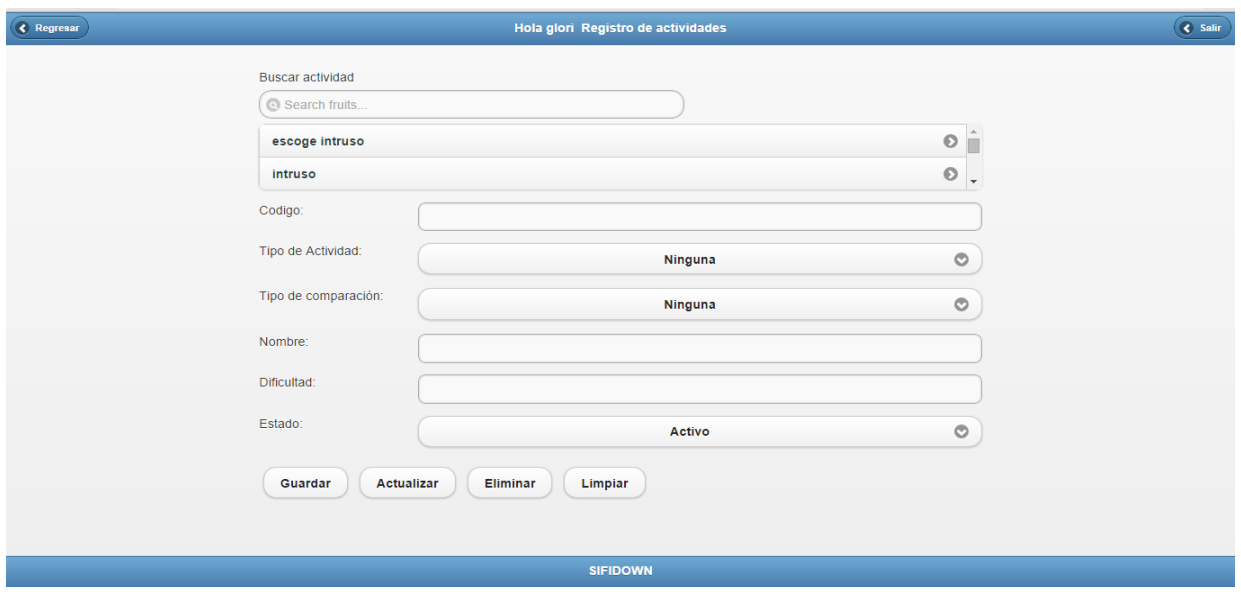

*Figura 61. Registro de actividades*

#### **Paso 11: MAS OPCIONES**

Para más opciones usted deberá diligenciar el formulario como se indica en la figura 65 Así:

- 1. escoger el tipo de actividad.
- 2. ingrese el código de la actividad a escoger.
- 3. ingrese el nombre.
- 5. En estado seleccione activo.
- 6. Finalmente haga clic en guardar.

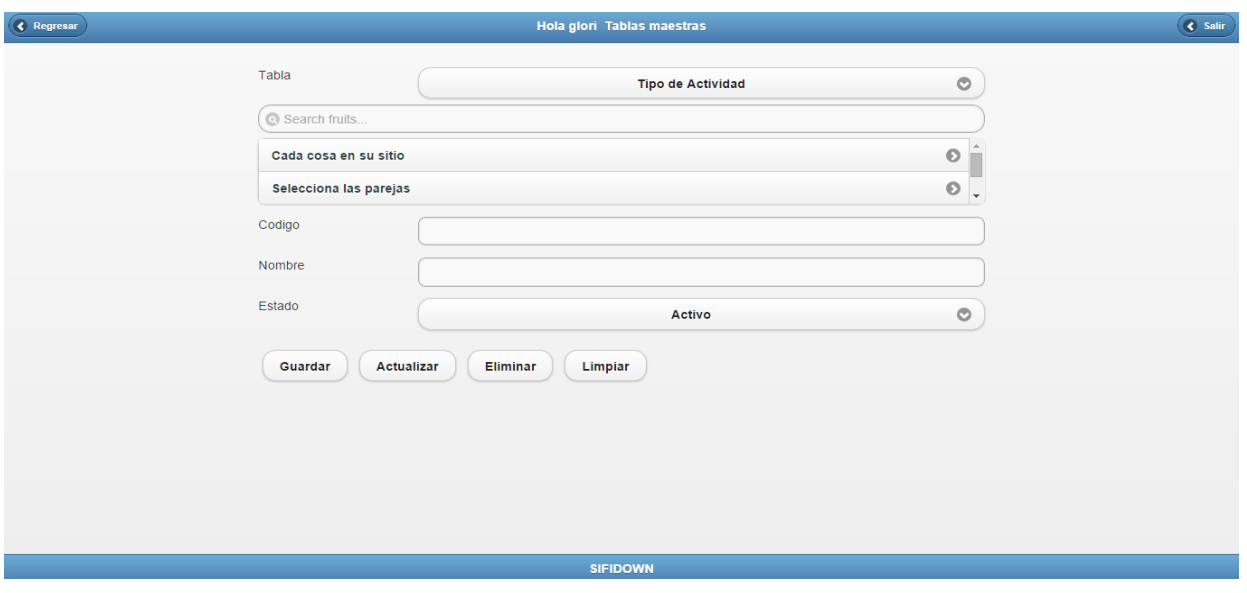

*Figura 62. Más opciones.*

## **MANUAL DE USUARIO**

# **SOFTWARE EDUCATIVO MULTIDISPOSITIVO COMO AYUDA PARA FACILITAR EL APRENDIZAJE DE NIÑOS CON SÍNDROME DE DOWN BASADO EN EL MÉTODO PERCEPTIVO-DISCRIMINATIVO**

Para acceder al software y empezar a utilizarlo desde cualquier navegador y en cualquier dispositivo llamase celular, computador o Tablet a través de la dirección [www.sifidown.tk.](http://www.sifidown.tk/)

## **MANUAL DE USUARIO (SIFIDOWN)**

Para iniciar el juego lo primero que deberá hacer será entrar a la dirección dada anterior:

- Escoger su rol como responsable
- Ingresar su nombre de usuario
- Ingresar su contraseña
- Hacer clic en iniciar

La figura 66 Ilustra la ventana de logeo para iniciar el juego

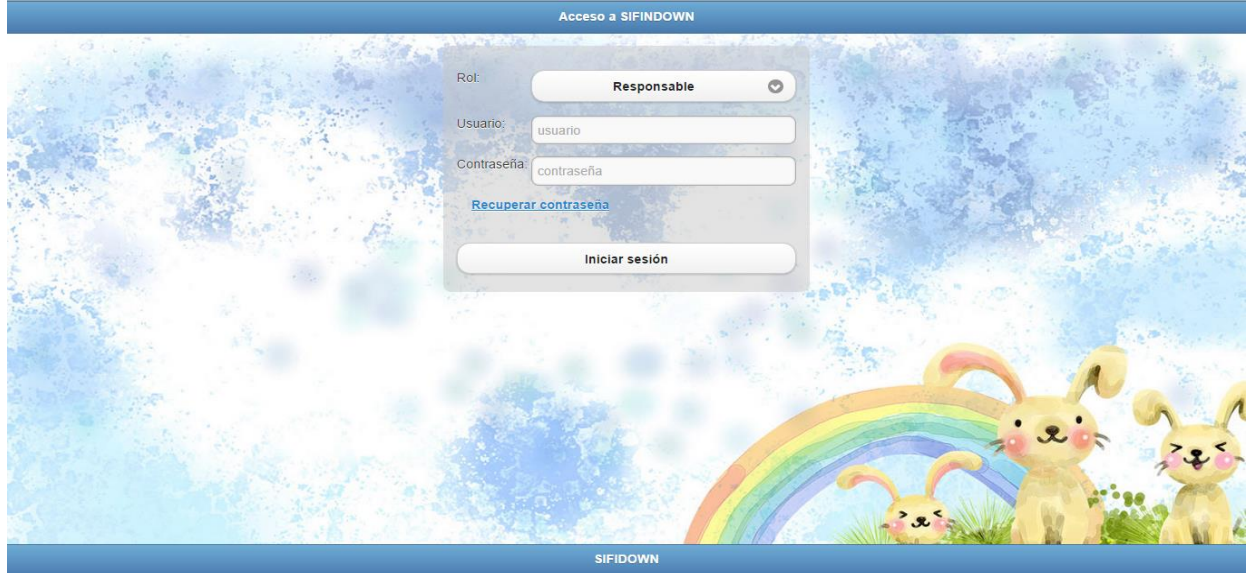

*Figura 63 Ventana de logeo.*

2. Una vez haya ingresado como responsable se mostrara una ventana igual a la que se observa en la figuras 67(a) y 67(b) la cual contendrá el nombre del responsable y en la que aparecerá una lista de los niños que tiene a cargo.

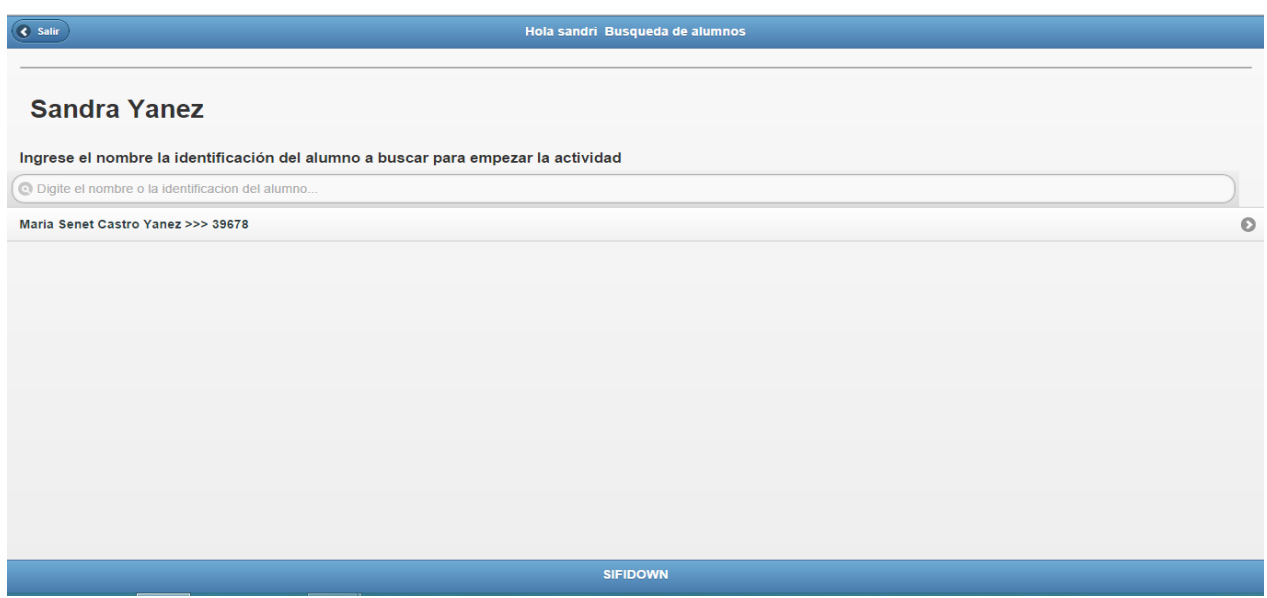

*Figura 64 (a). Ventana búsqueda alumno.*

Después de escoger al niño se mostrara la página principal donde se encuentran las actividades que se aplicaran, así como un reporte de las veces que el niño ha hecho la actividad y los errores cometidos.

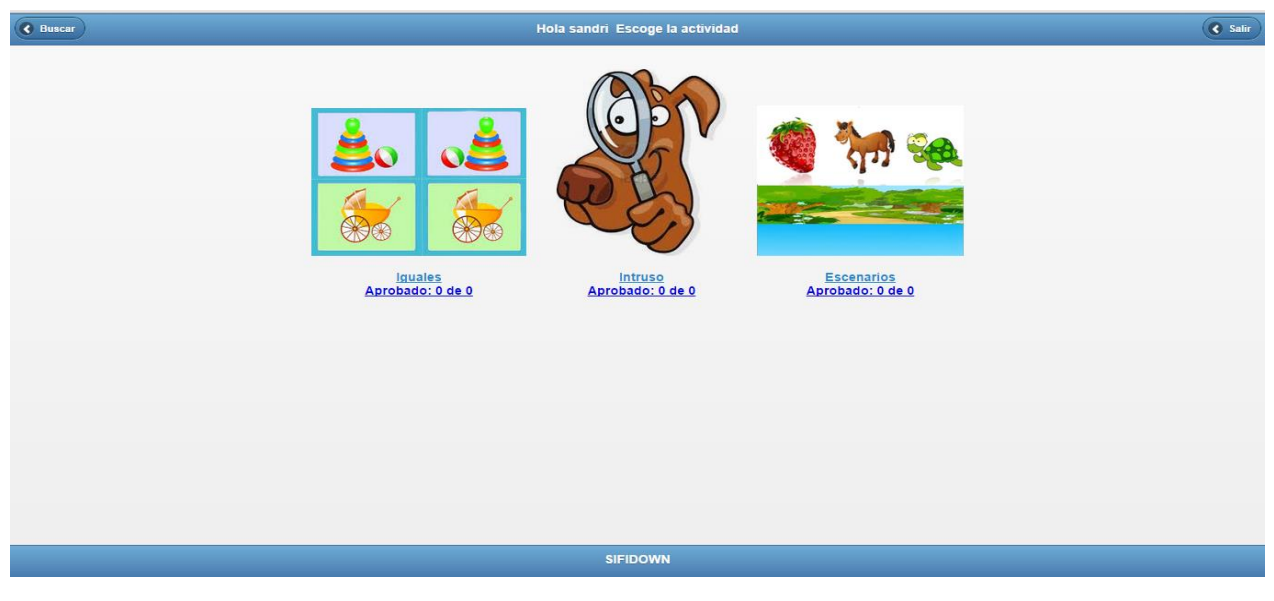

*Figura 65 ventana principal actividades.*

| <b>Sandra Yanez</b>                                 | Hola sandri                                      |                                                  |                        |                |                                    |             | Salir                   |  |
|-----------------------------------------------------|--------------------------------------------------|--------------------------------------------------|------------------------|----------------|------------------------------------|-------------|-------------------------|--|
| Regresar                                            |                                                  |                                                  |                        |                |                                    |             |                         |  |
|                                                     | REPORTE ACTIVIDAD SELECCIONA LAS PAREJAS IGUALES |                                                  |                        |                |                                    |             | jTableRich <sup>®</sup> |  |
| O NOMBRE DE                                         | FECHA DE<br>EDAD<br><b>PRUEBA</b>                | ACTIVIDAD REALIZADA                              | No.<br><b>INTENTOS</b> | No.<br>ERRORES | <b>DURACION DE LA</b><br>ACTIVIDAD | OBSERVACION | <b>ESTADO</b>           |  |
| 39678 - Maria Senet Castro Yanez                    | 24/10/2014 13:19:14<br>8                         | Selecciona las parejas (1) fijate en el<br>iqual | $4^{\circ}$            | $\theta$       | 37 seg                             |             | SUPERADO                |  |
| $\bigcirc$ 1 de 1 registros 10 $\blacktriangledown$ | $\odot$ $\odot$<br>$\bigcirc$ Pag 1 de 1         | $\circledR$<br>Imprimir                          |                        |                |                                    |             |                         |  |
|                                                     |                                                  |                                                  | <b>SIFIDOWN</b>        |                |                                    |             |                         |  |
|                                                     |                                                  |                                                  |                        |                |                                    |             |                         |  |
|                                                     |                                                  |                                                  |                        |                |                                    |             |                         |  |
|                                                     |                                                  |                                                  |                        |                |                                    |             |                         |  |
|                                                     |                                                  |                                                  |                        |                |                                    |             |                         |  |
|                                                     |                                                  |                                                  |                        |                |                                    |             |                         |  |
|                                                     |                                                  |                                                  |                        |                |                                    |             |                         |  |
|                                                     |                                                  |                                                  |                        |                |                                    |             |                         |  |
|                                                     |                                                  |                                                  |                        |                |                                    |             |                         |  |
|                                                     |                                                  |                                                  |                        |                |                                    |             |                         |  |
|                                                     |                                                  |                                                  |                        |                |                                    |             |                         |  |
|                                                     |                                                  |                                                  |                        |                |                                    |             |                         |  |

*Figura 66. Página de reporte de las actividades.*

Haciendo clic en la imagen nos llevara a la actividad que queremos realizar como se muestra a continuación:

#### **ACTIVIDAD 1 SELECCIONA LAS PAREJAS IGUALES**

Una vez iniciado el juego se inicia la actividad selecciona las parejas iguales para lo cual deberá hacer clic sobre el botón empezar de la figura 70(a) para que sean cargadas las imágenes tal como se muestra en la figura 70(b).

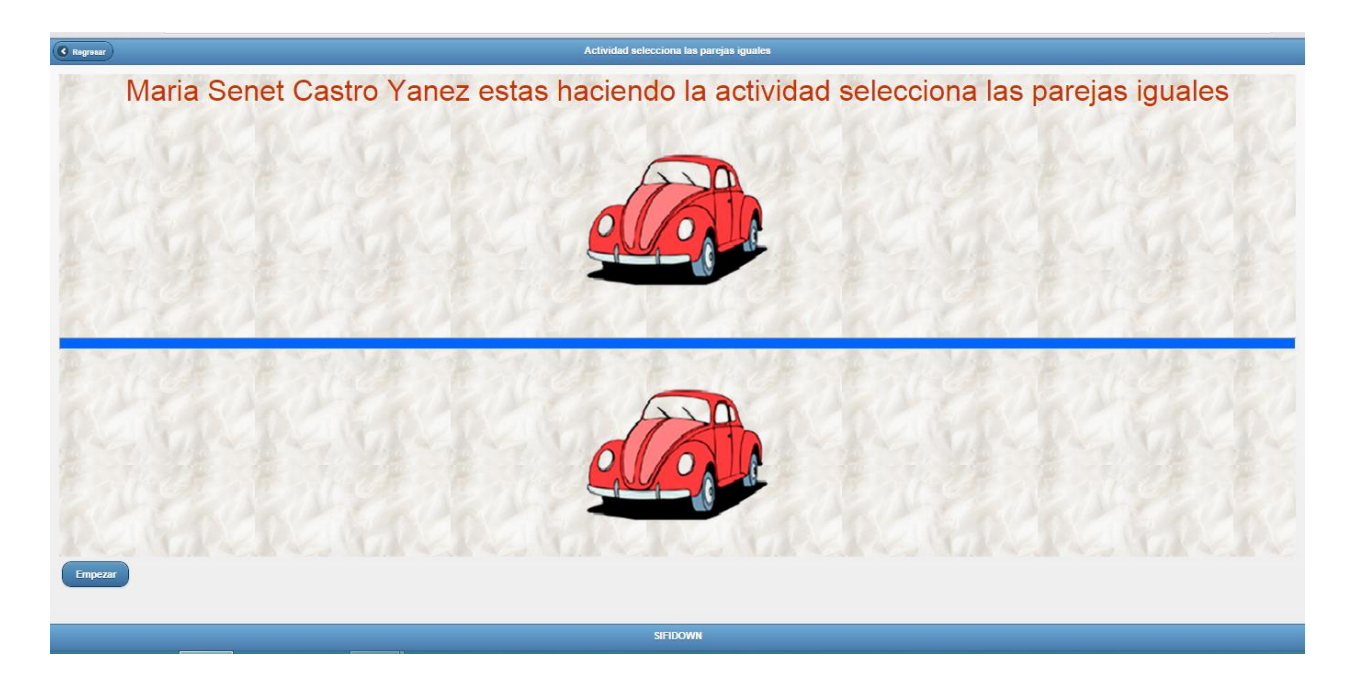

*Figura 67 (a) Ventana actividad selecciona las parejas.*

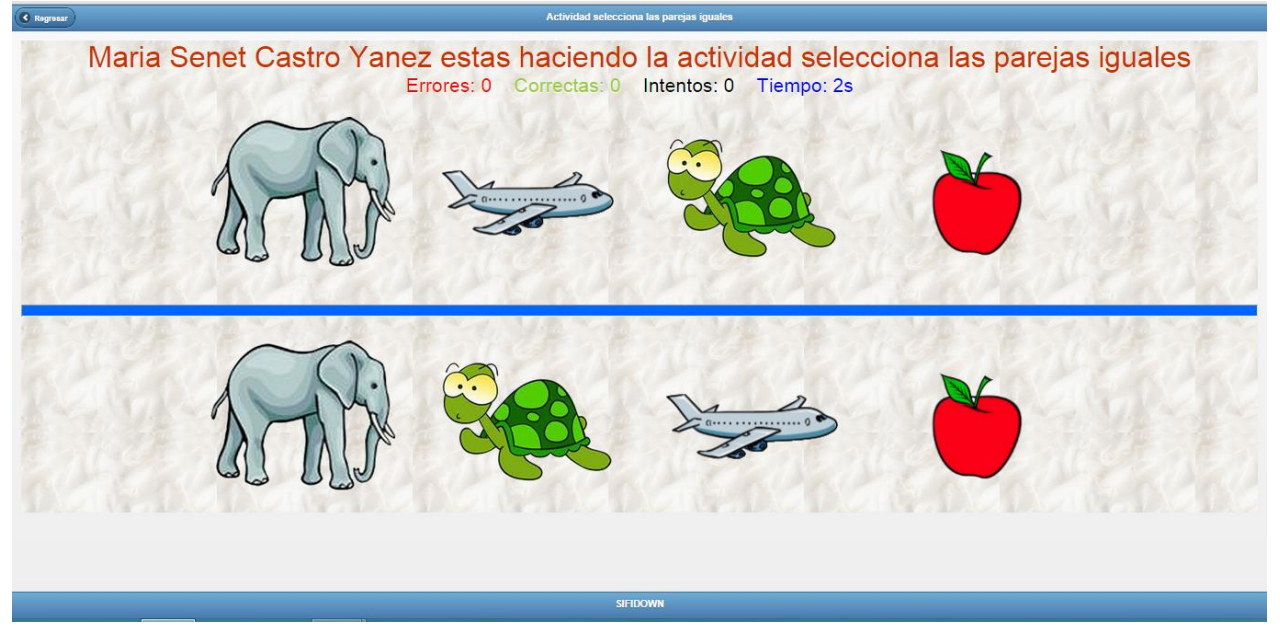

*Figuran 70 (b) imágenes de la actividad iguales*

Una vez cargadas las imágenes de selecciona las parejas iguales el responsable deberá pedir al niño que ubique alguno de los objetos que se muestran en las imágenes y que las señale con un clic o un toque de la pantalla táctil. Luego el responsable le pedirá al niño que ubique debajo de la línea azul el otro objeto igual y que lo señale con un clic, o un toque como lo muestra la figura 70 (c).
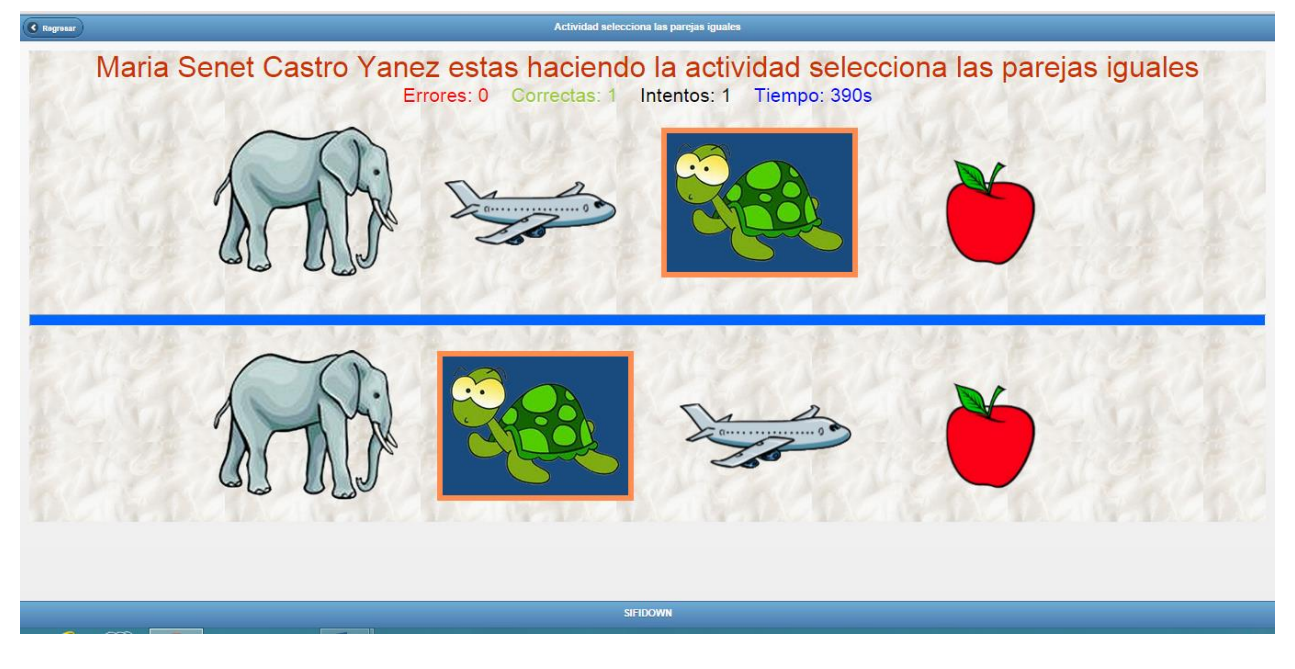

*Figura 70 (c) Ventana actividad selecciona las parejas.*

## **ACTIVIDAD 2 ENCUENTRA LOS INTRUSOS**

La segunda actividad es encuentra los intrusos para lo cual deberá hacer clic sobre el botón empezar de la figura 71(a) para que sean cargadas las imágenes tal como se muestra en la figura 71(b).

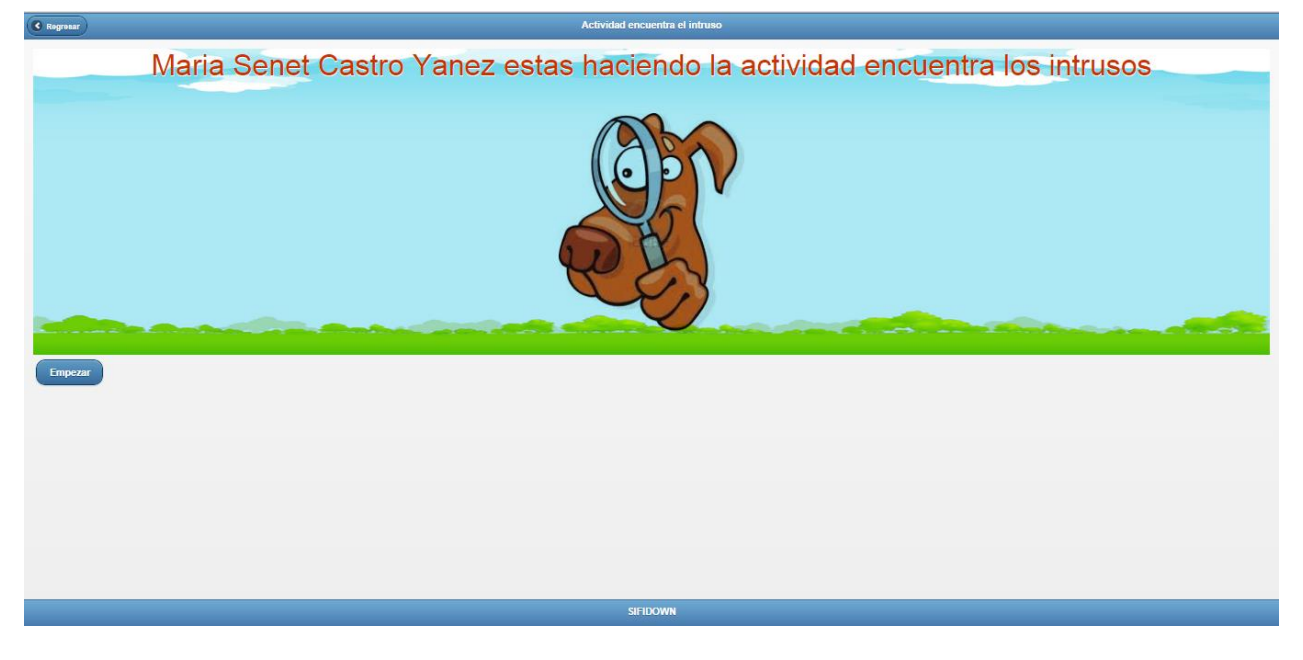

*Figura 68 (a) actividad encuentra intruso*

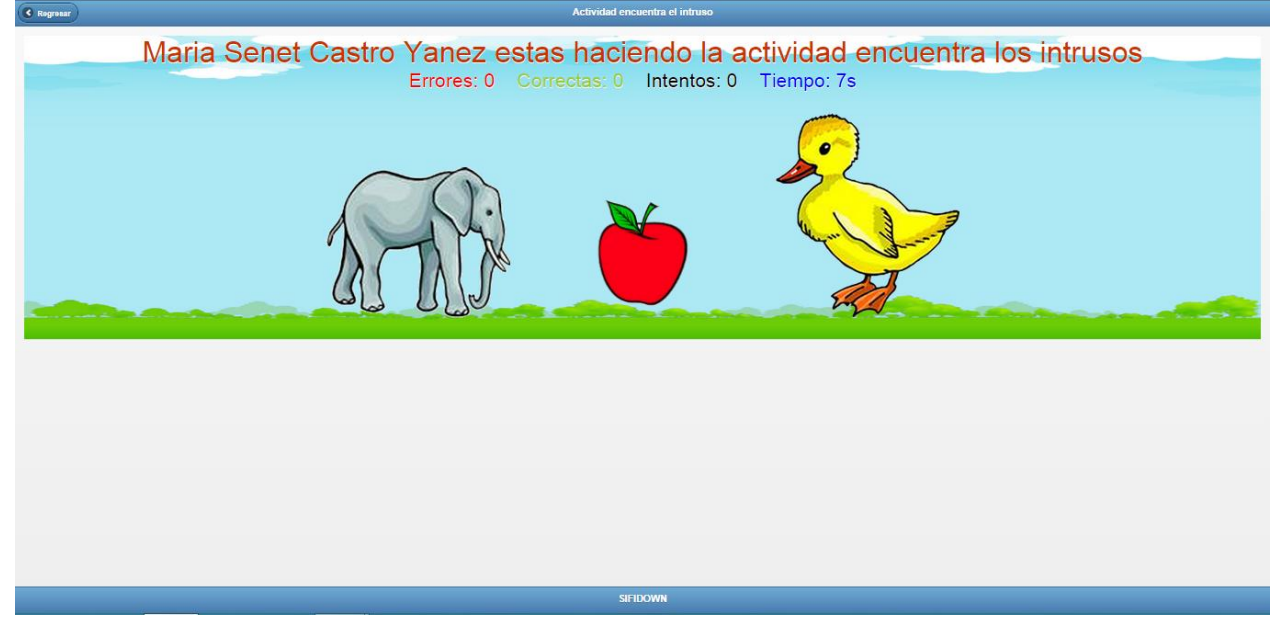

*Figura 71 (b) imágenes de la actividad encuentra intruso*

Aparecerá la ventana que se encuentra en la figura 71(c) en la que el responsable pedirá al niño que ubique con un clic el objeto que es diferente a los demás

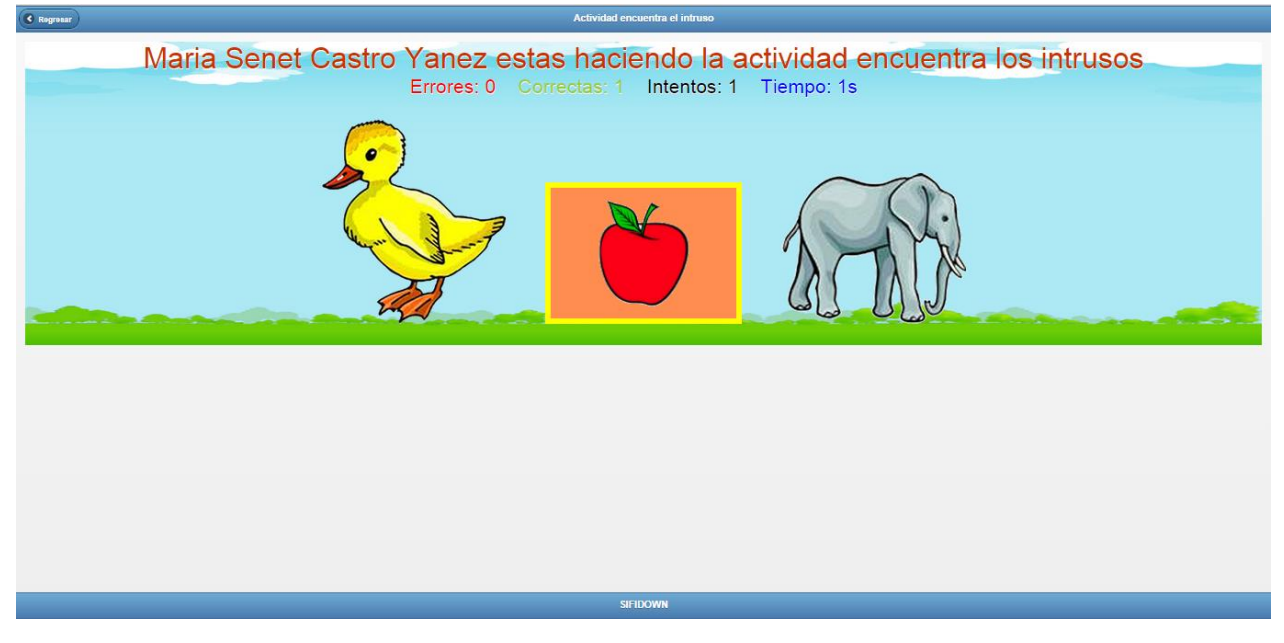

*Figuran 71(c). Actividad encuentra intruso.*

## **ACTIVIDAD 3 CADA COSA EN SU SITIO**

En esta actividad el responsable deberá hacerle una pregunta que lo lleve a escoger donde pertenece cada objeto de las figuras presentadas.

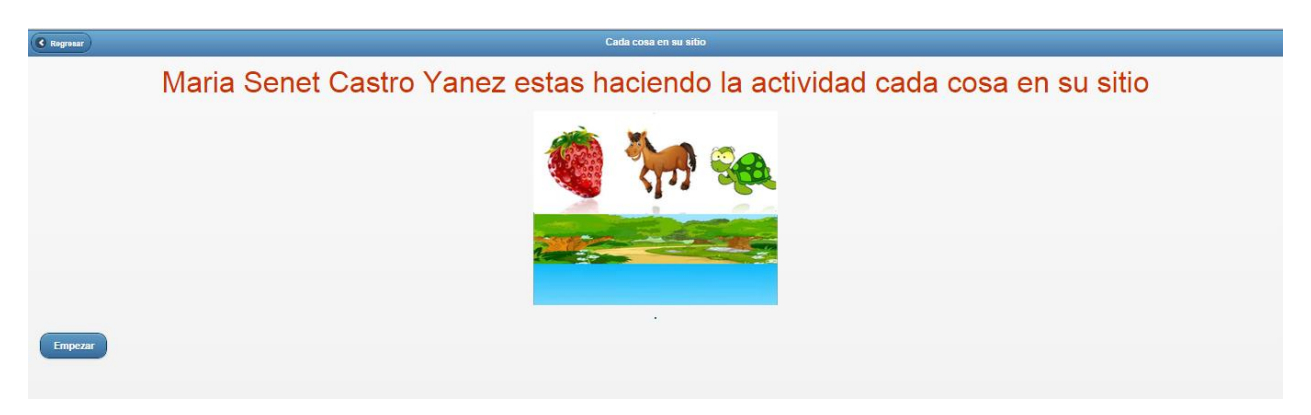

*Figura 72(a) cada cosa en su sitio*

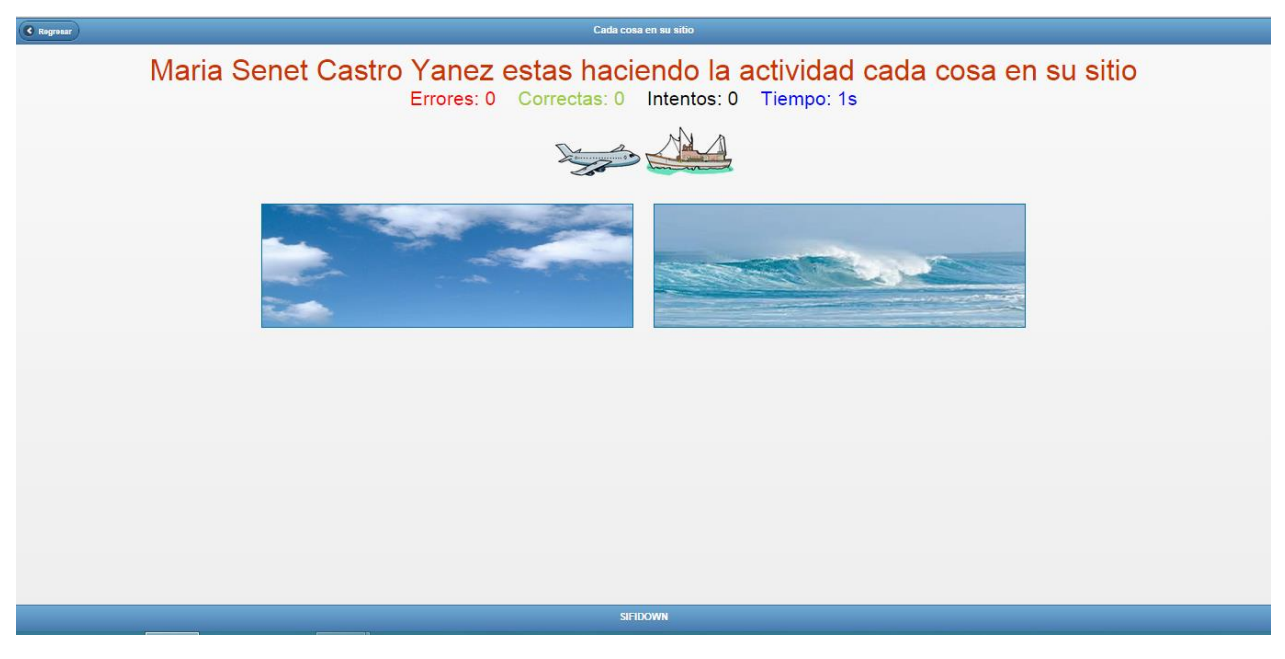

*Figura 72 (b) imágenes de la actividad cada cosa en su sitio.*

Aparecerá la ventana que se encuentra en la figura 72 (c) en la que el responsable pedirá al niño que ubique con un clic el objeto que es diferente a los demás.

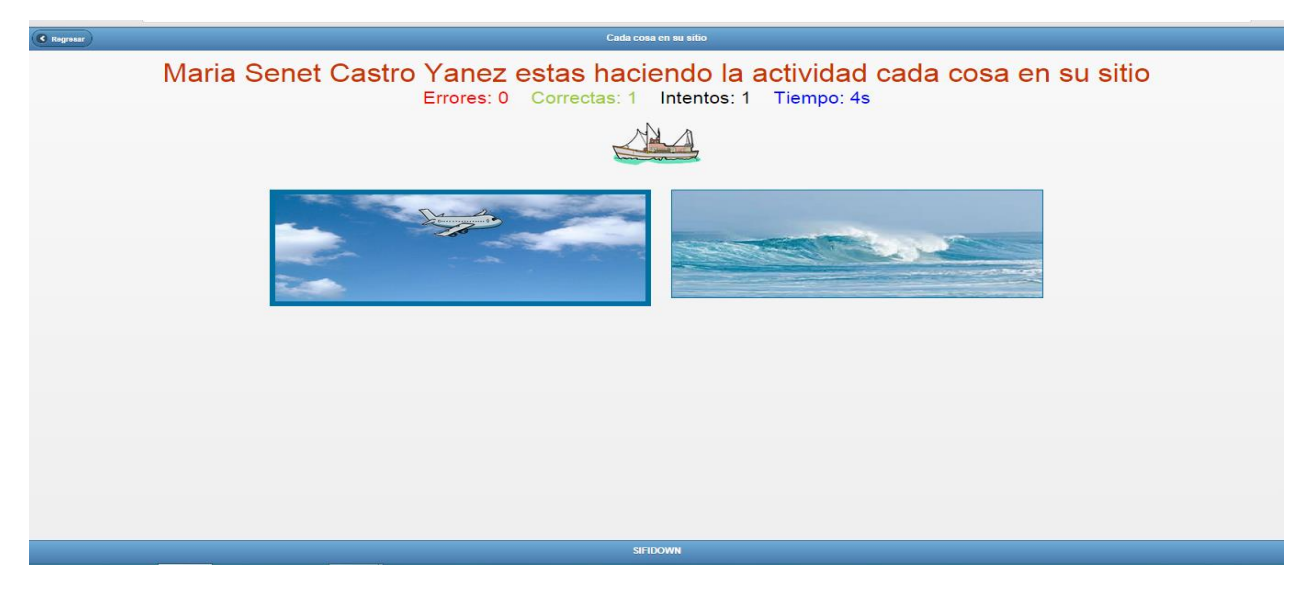

*Figura 69. Actividad cuando el niño hace clic*

## **EVIDENCIAS MÉTODO TRADICIONAL**

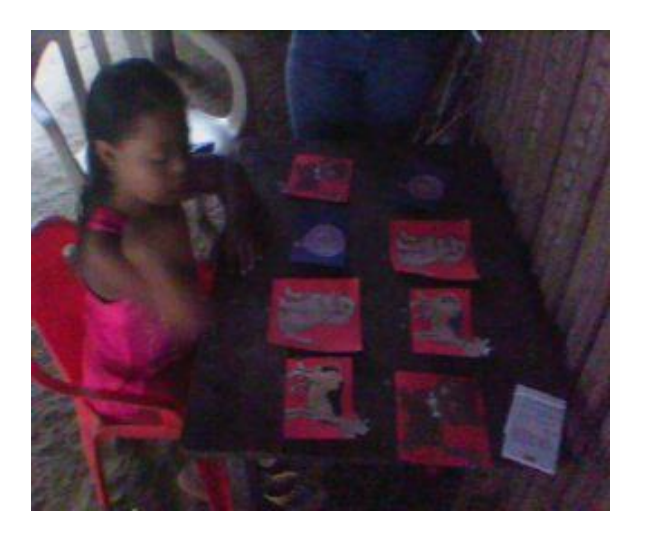

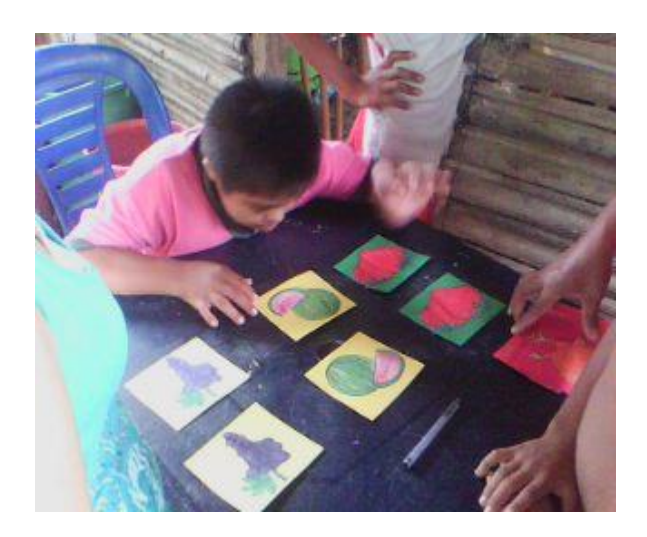

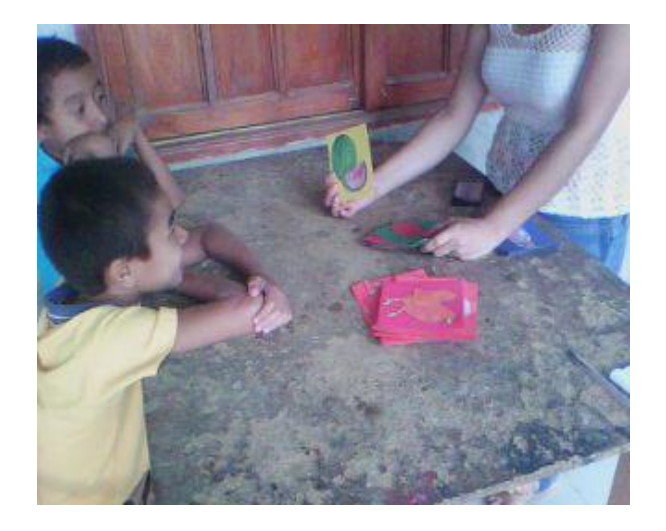

## **SIFIDFOWN**

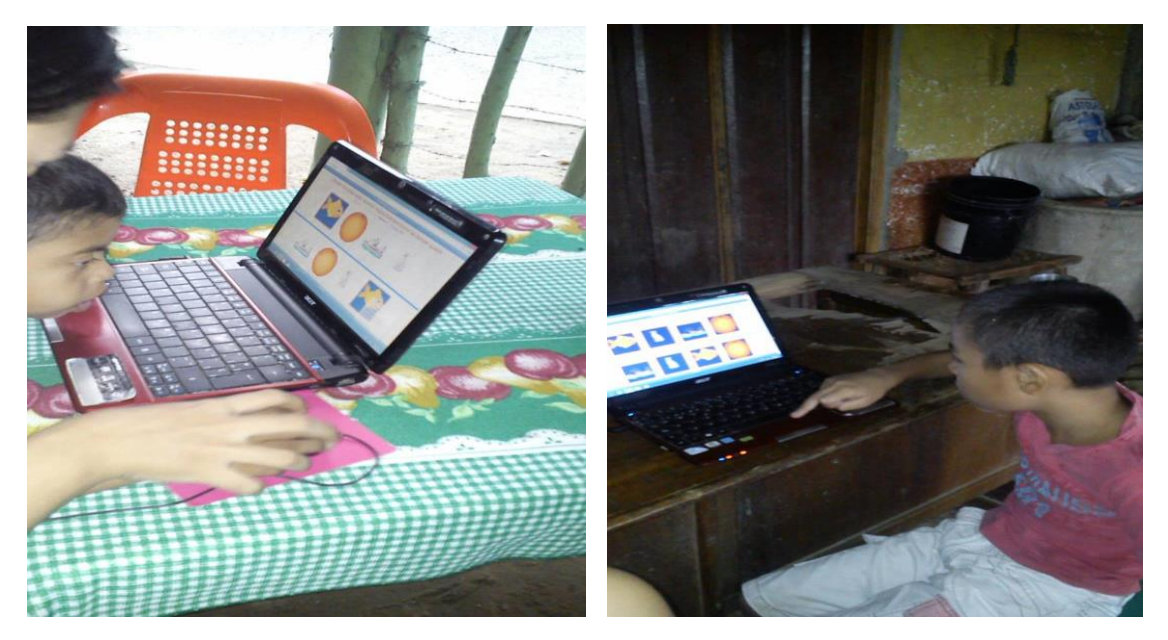

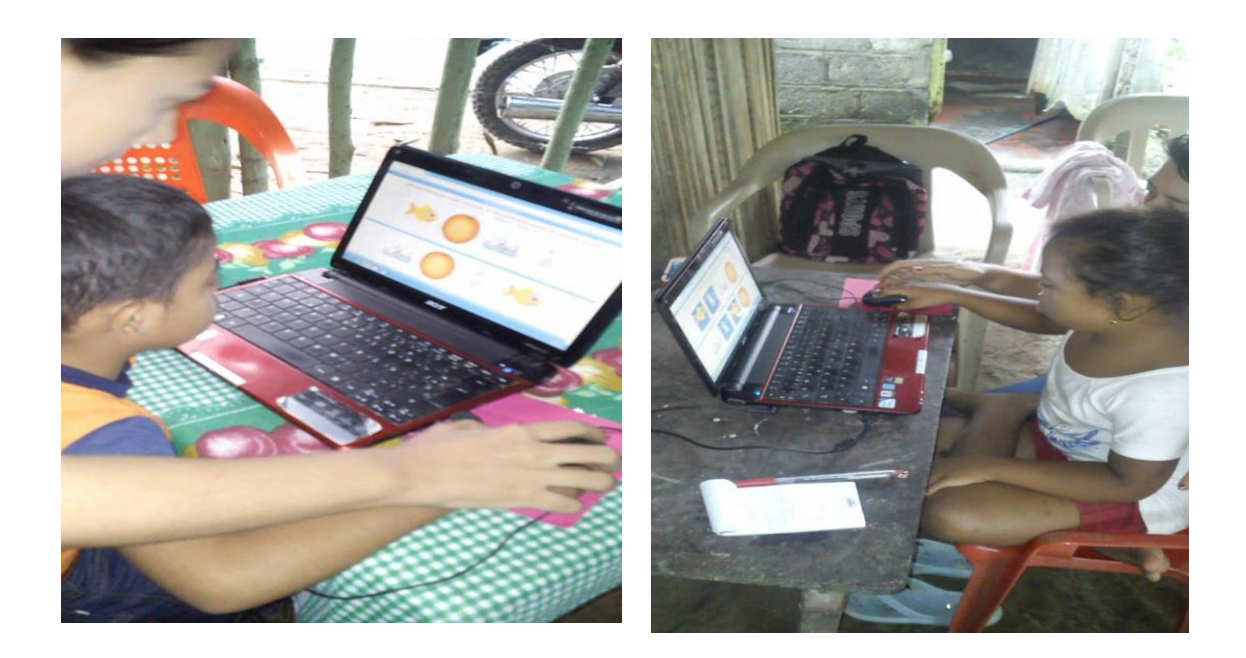